# **Referen**č**ní seznam úprav a rozší**ř**ení iFIS z verze 6.5.02 na verzi 6.6. (b**ř**ezen 2009)**

Referenční seznam změn obsahově navazuje na dokument "Rekapitulace SW úprav a rozšíření iFIS". Tato rekapitulace je v následujících kapitolách upřesňována podrobnějšími komentáři.

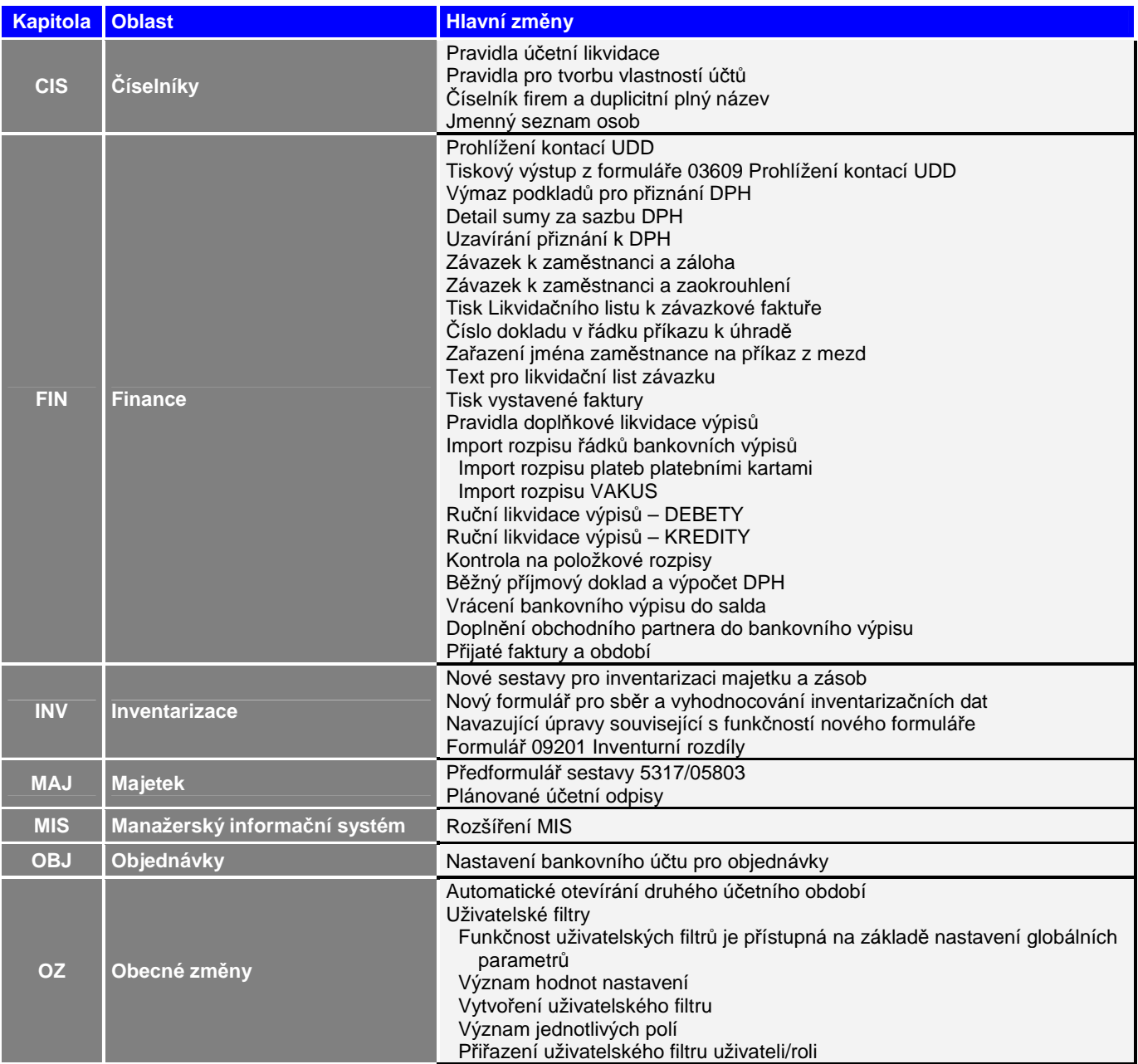

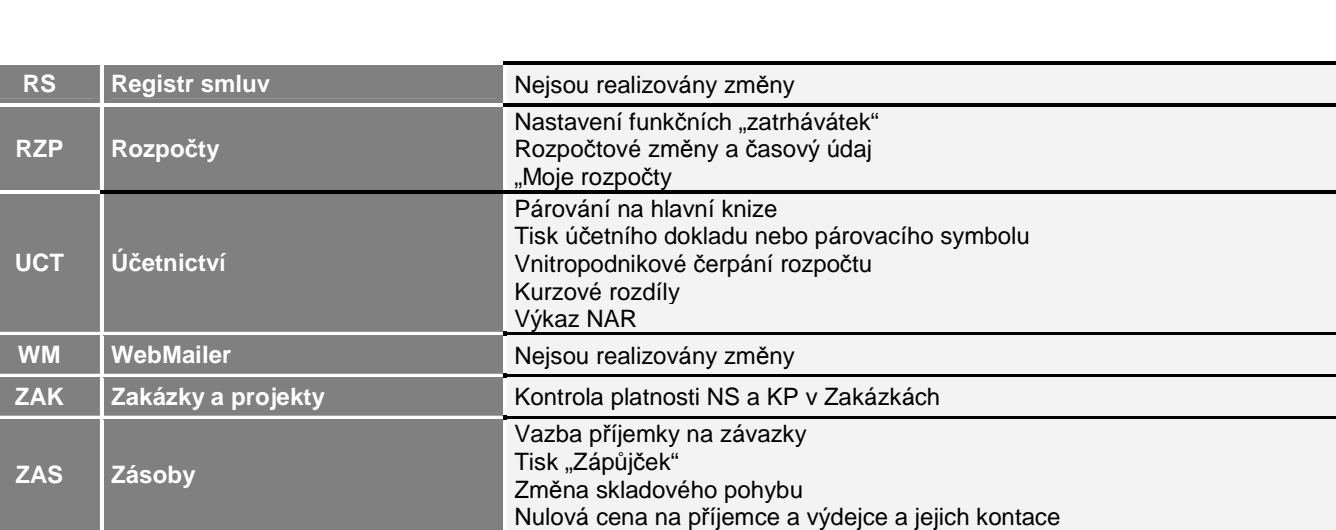

# **OBSAH**

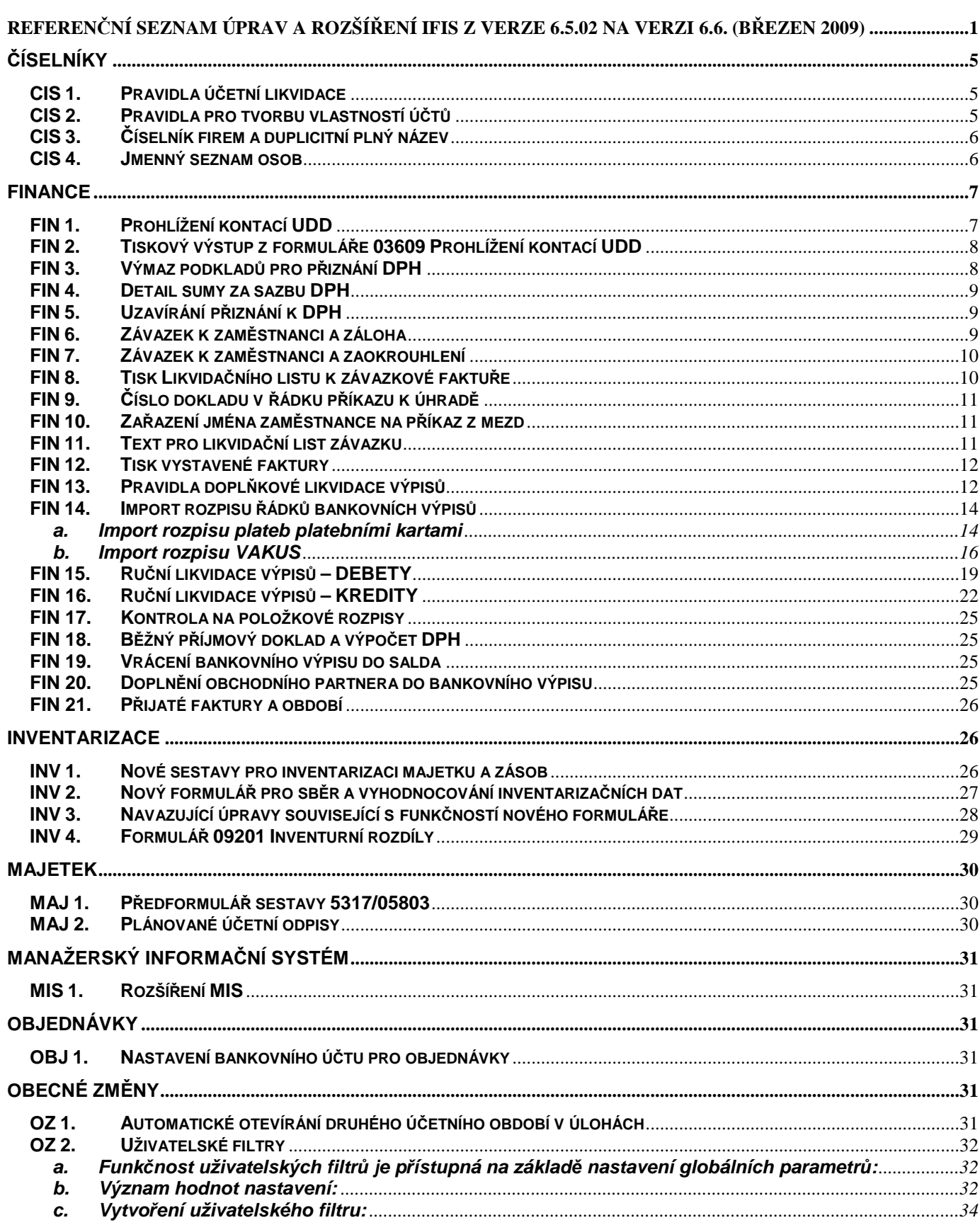

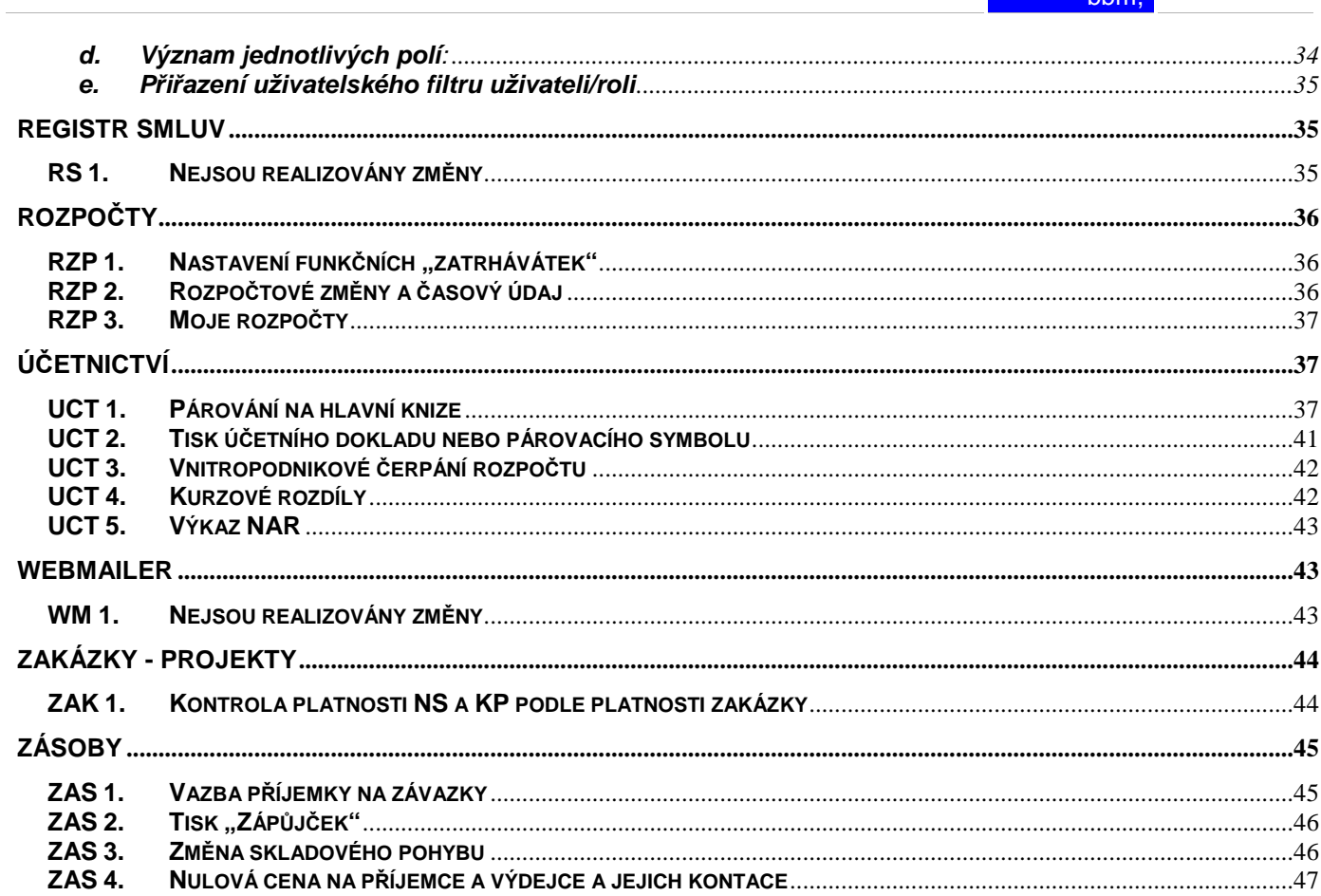

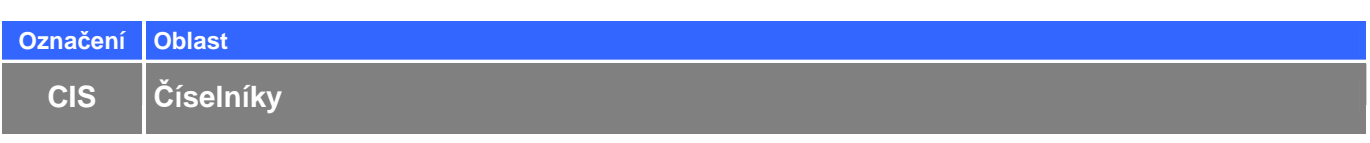

#### **CIS 1. Pravidla ú**č**etní likvidace**

Do formuláře 01230 Pravidla účetní likvidace přibylo tlačítko pro vytváření kopií jednotlivých účetních likvidací (hlavička včetně řádků)

Lze též kopírovat jednotlivý řádek z předchozího pomocí kombinace tlačítek CTRL+F10

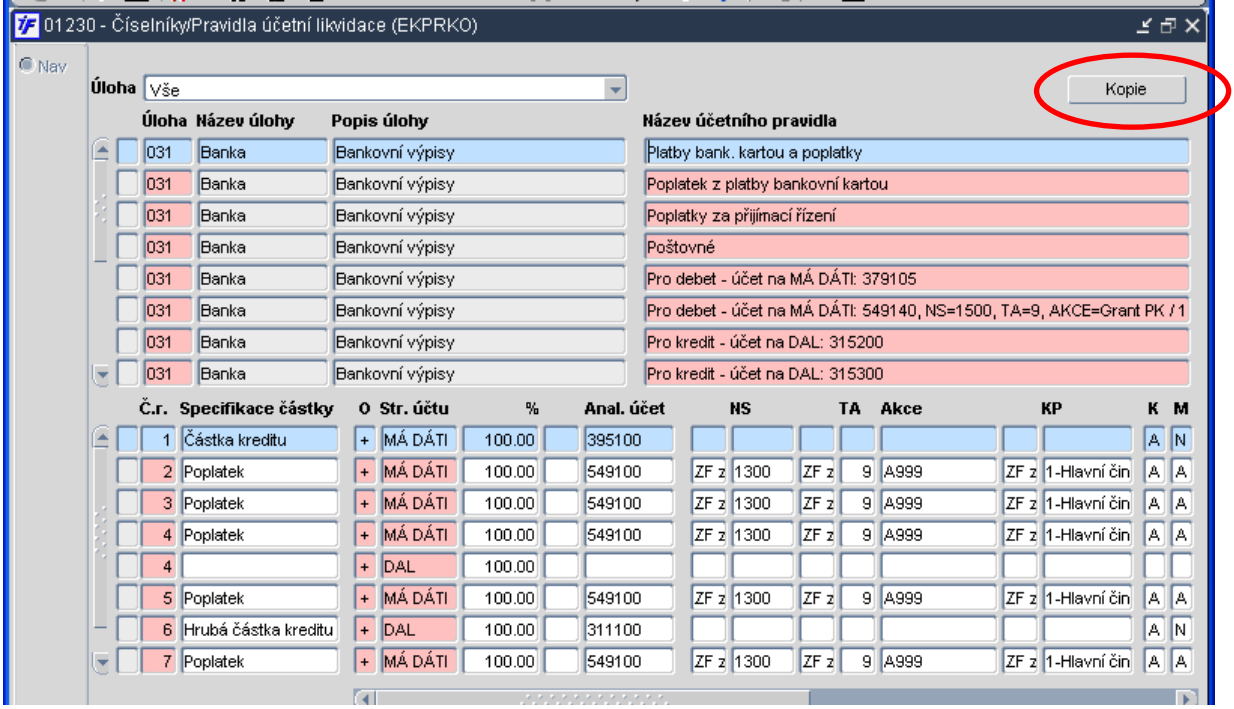

# **CIS 2. Pravidla pro tvorbu vlastností ú**č**t**ů

Automatické zařazování analytických účtů na řádky výkazů a rozpočtů. K přiřazení AU k TU dojde dle pravidel, které nastavuje a udržuje metodik na úrovni jednotlivých součástí organizace.

**Pravidla jsou sestavována ve tvaru MASKA AU**  $\rightarrow$  **Typ účtu TU** 

V masce AU lze využít zástupný znak ' **\*** '.. jakékoliv libovolné znaky viz. využívání **%** při běžných F7, F8 dotazech a nebo ' **?** '..... jeden libovolný znak viz. využívání **\_** podtržítka při běžných F7, F8 dotazech.

#### **Zatrženo:**

Jen související TU – zobrazovat pouze pravidla, která obsahují TU ze stejného stromu, ve kterém je aktuální TU

Nenalezené TU - zobrazovat pouze pravidla jejichž TU nebyl nalezen na přihlášené EJ

7 – 01311 - Číselníky/Pravidla pro tvorbu vlastností účtů (EKPRAVVU) C Nav Číslo a název ekonomické jednotky Maska AU Typ účtu  $F$  vyvou In\* 07 majetek M.  $\overline{1^*}$ VYVOJ 07 majetek  $\vert$ 1  $\sqrt{1}$ VYVOJ  $\sqrt{2^*}$ 07 peníze  $\sqrt{1}$ 31\* 07 pohledávky **VYVOJ**  $32*$ 07 Závazky  $\sqrt{1}$ VYVOJ  $\sqrt{1}$ VYVOJ 331\* 07 Závazky **VYVOJ** 333\* 07 Závazky  $\vert$ 1 VYVOJ 335\* 07 pohledávky  $\overline{\mathbf{1}}$  $\overline{1}$ VYVOJ 336\* 07 Závazky  $34*$ 07 Závazky  $\sqrt{1}$ **VYVOJ**  $\overline{1}$ VYVOJ 378\* 07 pohledávky  $\sqrt{1}$ VYVOJ 379\* 07 Závazky VYVOJ.  $38*$ 07 Závazky l1 VYVOJ 39\* 07 Závazky  $\sqrt{1}$ h VYVOJ  $\sqrt{5}$ 07 Náklady 501\* ħ **VYVOJ** R7 Náklady na telekomunikace a internet 518160 VYVOJ 501??0 03V A.IV.15. Daň z nemovitostí  $\sqrt{1}$  $\sqrt{1}$ **VYVOJ** 503 03V A.IV. Daně a poplatky celkem VYVOJ 503\*  $\Box$ 03V A.V.20, Úroky Uen související TU  $\Box$  Nenalezené typy účtů

# **CIS 3.** Č**íselník firem a duplicitní plný název**

Do číselníku firem lze zapsat firmu s duplicitním plným názvem, ale prázdným IČO

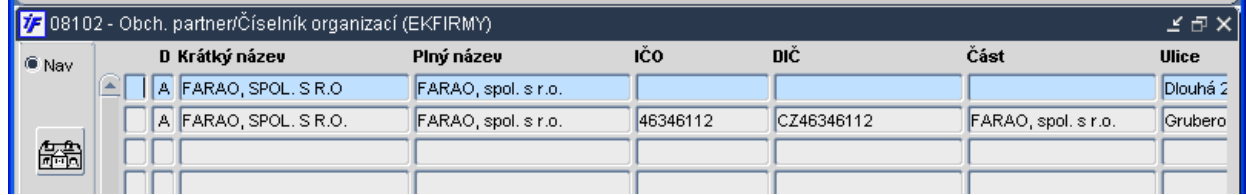

#### **CIS 4. Jmenný seznam osob**

Do boldu číselníku osob (formulář 09101) přidány roletky pro výběr "Typ vztahu", "Druh vztahu" a zaškrtávátko "Vlastní EJ"

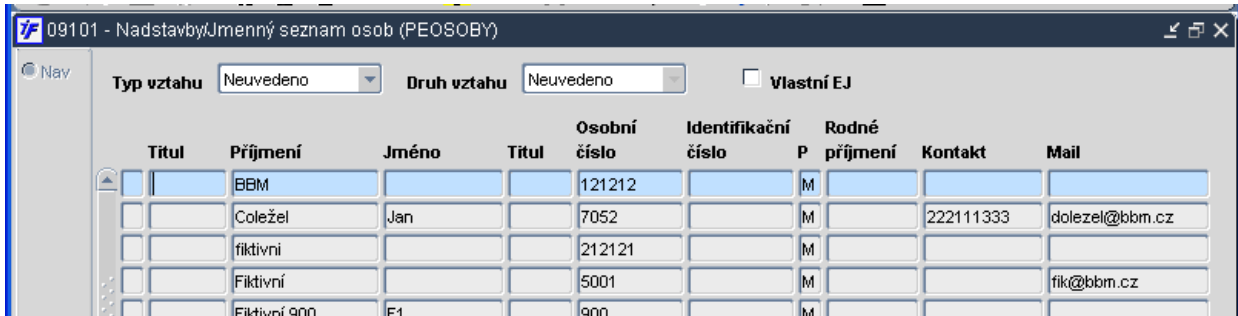

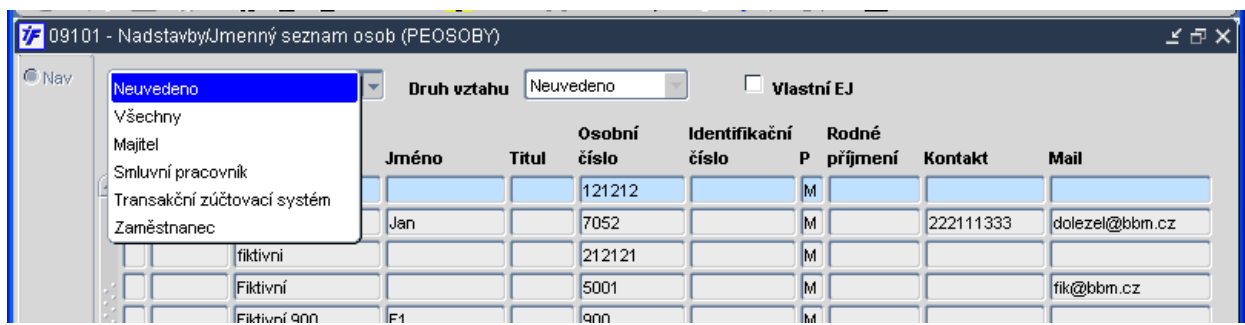

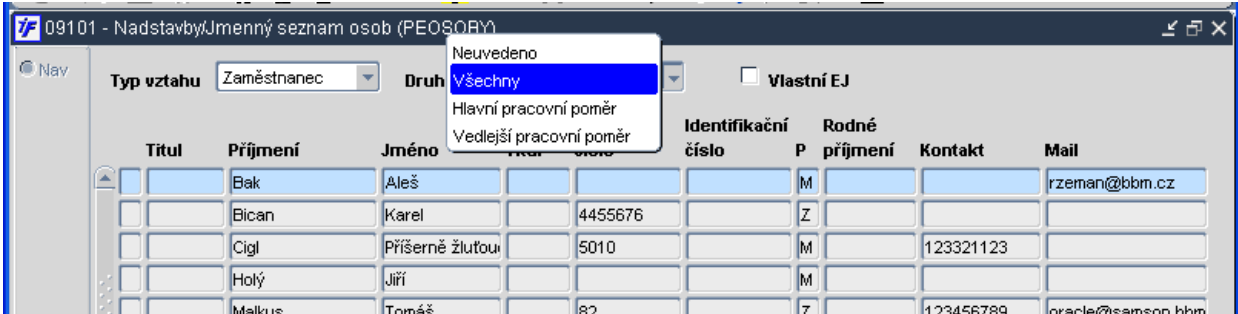

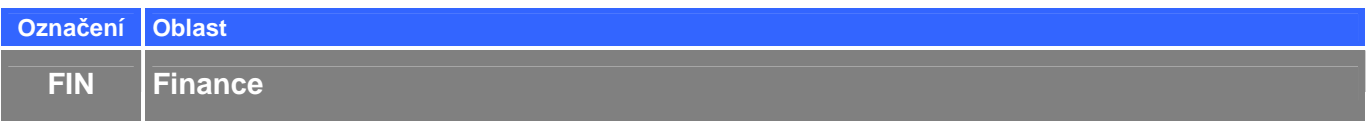

# **FIN 1. Prohlížení kontací UDD**

# Vytvořen nový formulář 03609 (EKUDPUL) – Prohlížení kontací UDD

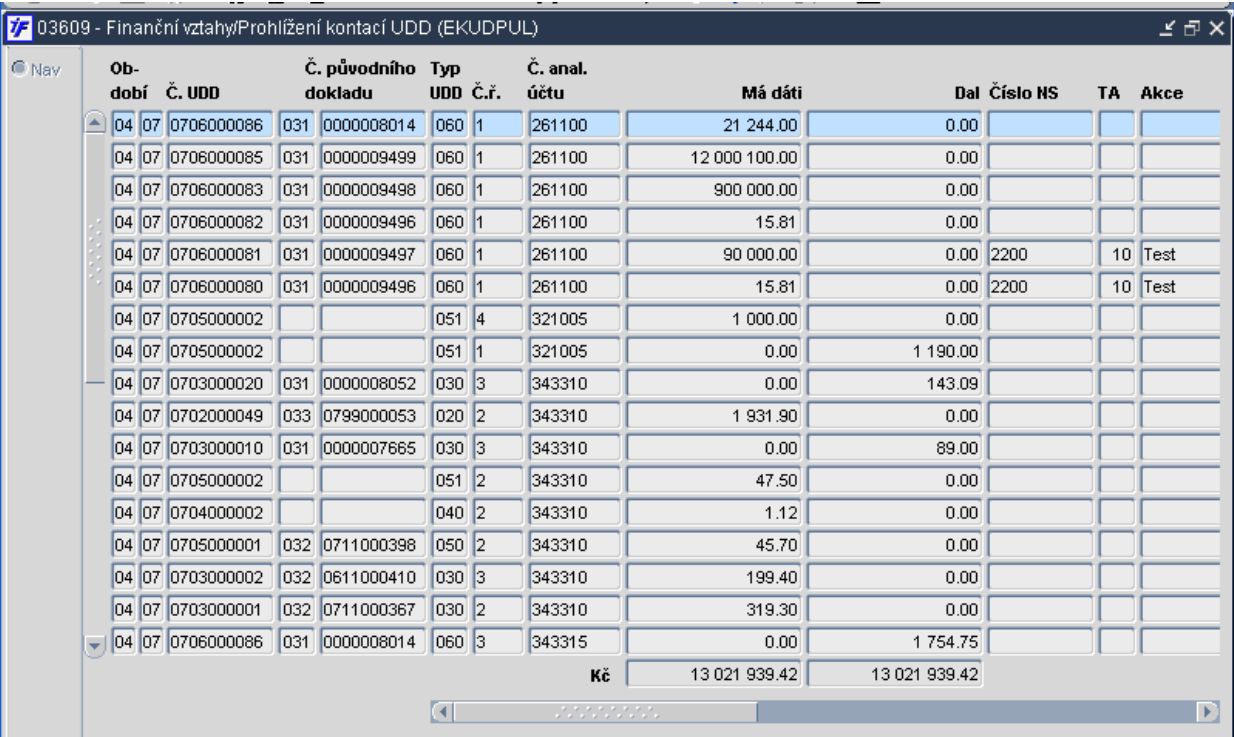

# **FIN 2. Tiskový výstup z formulá**ř**e 03609 Prohlížení kontací UDD**

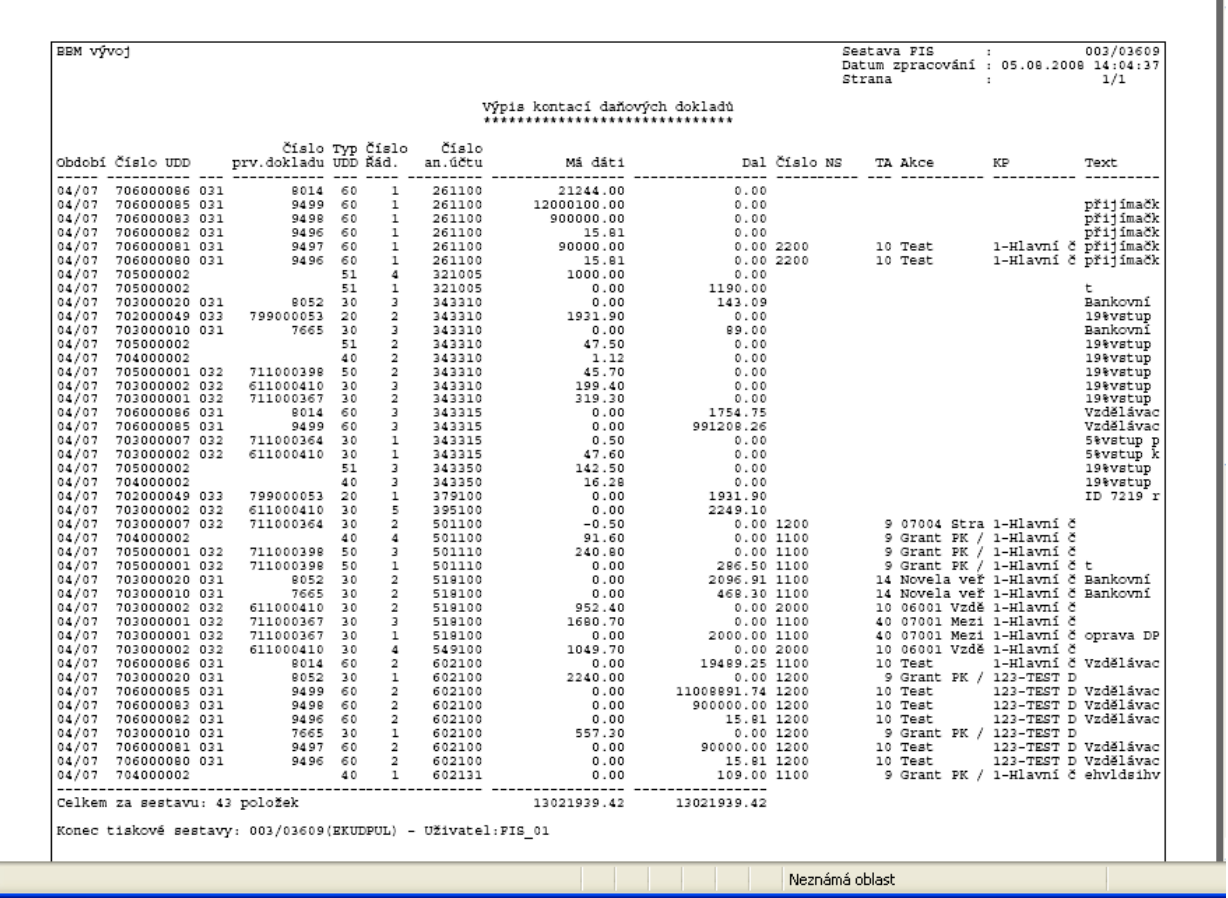

# **FIN 3. Výmaz podklad**ů **pro p**ř**iznání DPH**

Do úvodního formuláře pro DPH bylo vloženo tlačítko "Vymazat". Je-li záznam zneplatněn, tak po stisku tohoto tlačítka jsou nabídnuty pouze dvě možnosti:

#### "**Vymazať** nebo

"**Zp**ě**t**".

Je-li použito toto tlačítko na platném záznamu jsou nabídnuty možnosti tři:

"**Zrušit**"

"**Vymazat**"

"**Zp**ě**t**".

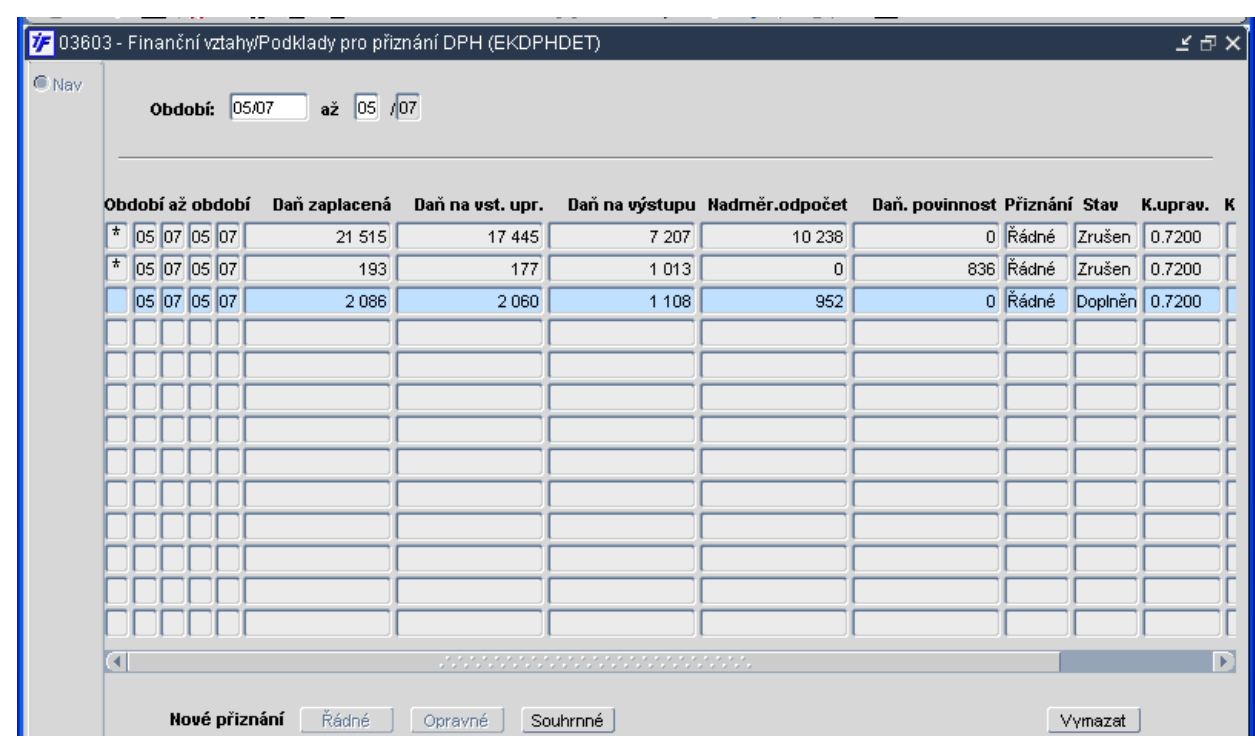

#### **FIN 4. Detail sumy za sazbu DPH**

Ve formuláři 03603 Podklady pro přiznání DPH lze na řádku sumy za sazbu použít ikonu nebo klávesu pro detail, aby se zobrazily všechny řádky UDD, které se do sumy nasčítaly.

# **FIN 5. Uzavírání p**ř**iznání k DPH**

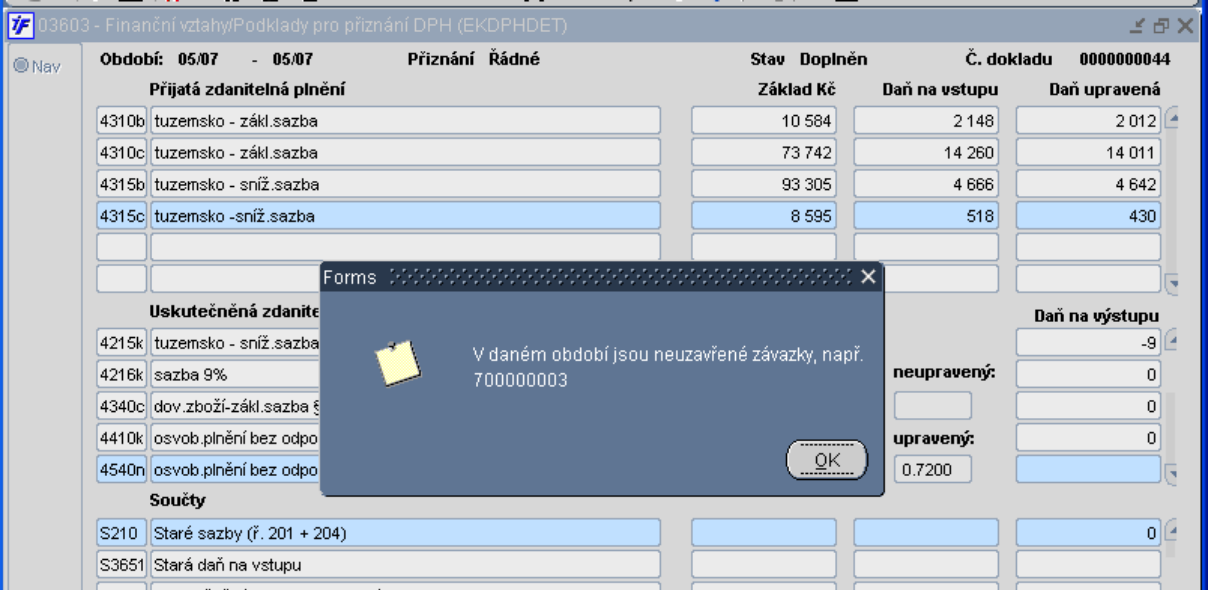

Při uzavírání přiznání k DPH systém oznámí kolik je v daném období neuzavřených závazků (pohledávek) a ukáže číslo prvního z nich

# **FIN 6. Závazek k zam**ě**stnanci a záloha**

Při pořizování závazku k zaměstnanci v cizí měně systém upozorní na existenci zálohy k tomuto zaměstnanci

#### **FIN 7. Závazek k zam**ě**stnanci a zaokrouhlení**

Do pořizovacího a opravovacího formuláře závazku k zaměstnanci bylo přidáno tlačítko pro zaokrouhlení. To probíhá pouze u celkové částky v domácí měně tak, aby závazek mohl být uhrazen přes mzdy a nevznikaly zaokrouhlovací rozdíly.

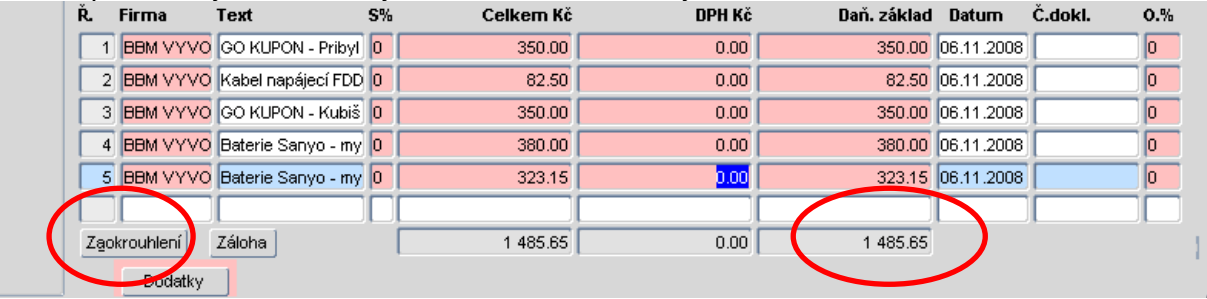

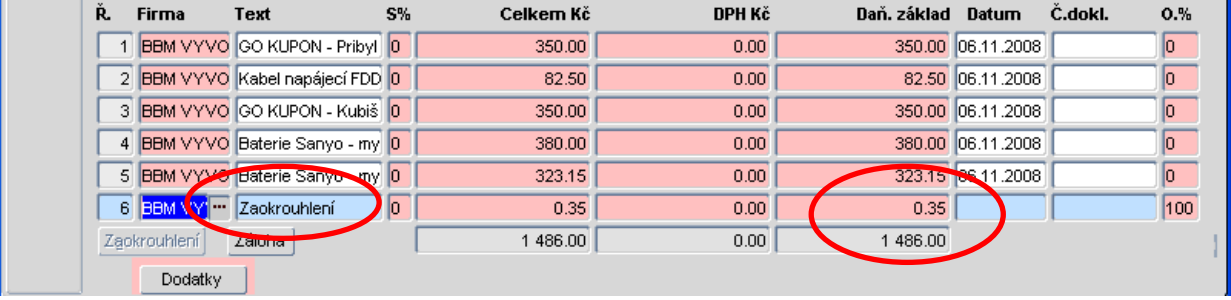

#### **FIN 8. Tisk Likvida**č**ního listu k závazkové faktu**ř**e**

Pro sestavu 371/03231 byl upraven lokální parametr T\_KOSCHV pro tisk zadaného textu nebo předdefinovaného sestavou

Parametr má hodnotu **A** – tiskne se sestavou předdefinovaný text "Schválil" a "Dne:"

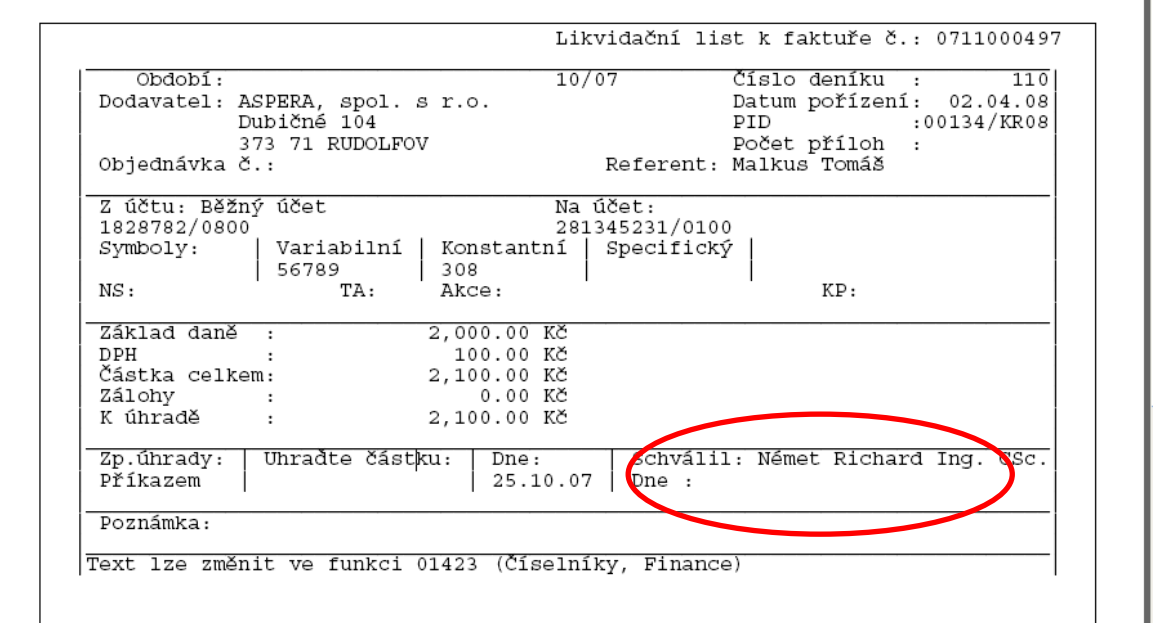

Parametr má hodnotu **N** – tiskne se uživatelem předdefinovaný text v lokálních parametrech

T

Likvidační list k faktuře č.: 0711000497 Období:  $10/07$ Číslo deníku  $110$  $\cdot$ : Dodavatel: ASPERA, spol. s r.o.<br>Dubičné 104 Datum pořízení: 02.04.08 :00134/KR08 **PTD** 373 71 RUDOLFOV Počet příloh  $\cdot$ Objednávka č.: Referent: Malkus Tomáš Na účet: Z účtu: Běžný účet 1828782/0800 281345231/0100 Variabilní Symboly: Konstantní | Specifický 308 56789 ΄TΑ: NS: Akce: KP: Základ daně 2,000.00 Kč .  $100.00$  Kč<br>2,100.00 Kč<br>0.00 Kč DPH ....<br>Částka celkem:<br>Zálohy K úhradě 2,100.00 Kč  $\cdot$ Schválil správce rozpočtu: Zp.uhrady: Uhradte částku:  $Dne:$ Příkazem 25.10.07 A tady je druhý řádek Poznámka: Text lze změnit ve funkci 01423 (Číselníky, Finance)

#### **FIN 9.** Č**íslo dokladu v** ř**ádku p**ř**íkazu k úhrad**ě

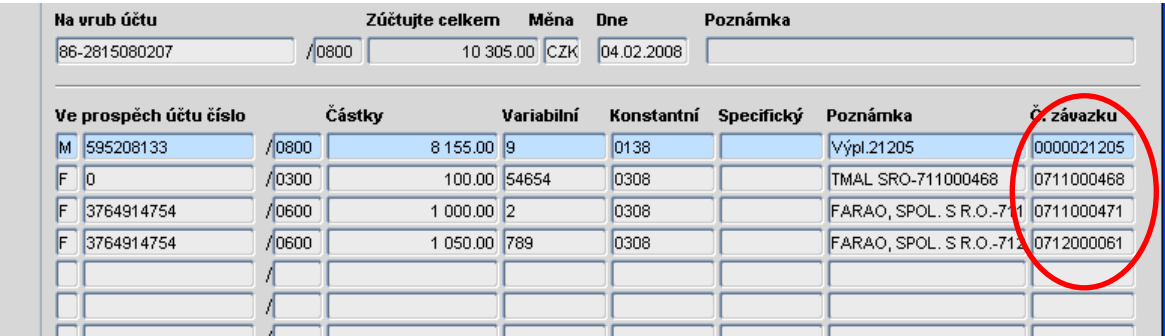

Ve všech řádcích příkazu k úhradě je zobrazen doklad, který je řádkem hrazen

#### **FIN 10. Za**ř**azení jména zam**ě**stnance na p**ř**íkaz z mezd**

PRIMZDJM - Přepínač pro zařazení jména zaměstnance na příkaz z mezd (A = zapsat jméno, N = bez jména)

**PRIMZDJM [A/N] A** - zapsat jméno

**N** - bez jména

#### **FIN 11. Text pro likvida**č**ní list závazku**

T\_KOSCHV [A/N] jestli a jaké se budou tisknout texty na likvidačním listě závazkové faktury ("Schválil:" a "Dne:" nebo text za svislým lomítkem. Text se zobrazuje při zadané hodnotě "N")

**T\_KOSCHV** [A/N]  $A$  – tiskne se "Schválil" a "Dne:"

**N|**Schválil správce rozpočtu:

A tady je druhý řádek – tisknou se dva řádky, které jsou za svislým lomítkem

#### **FIN 12. Tisk vystavené faktury**

T\_FASCH |Vyřizuje:přepínač pro tisk vystavené faktury 060, který říká, co se nebude tisknout v položce "Schvaluje:" na faktuře: K - netiskne se kontakt; J - netiskne se jméno; KJ - netiskne se kontakt a jméno. Za lomítkem "|" text, který bude nahrazovat "Schvaluje:"

T\_FAFAK |Lala:přepínač pro tisk vystavené faktury 060, který říká, co se nebude tisknout v položce "Fakturoval:" na faktuře: K - netiskne se kontakt; J - netiskne se jméno; KJ - netiskne se kontakt a jméno. Za lomítkem "|" text, který bude nahrazovat "Fakturoval:"

**T\_FASCH KJ|Vy**ř**izuje** na vystavené faktuře se nebude tisknout ani kontakt ani jméno a místo textu "Schvaluje" se bude tisknout "Vyřizuje"

**T\_FAFAK K|Ú**č**toval** na vystavené faktuře se nebude tisknout kontakt a místo textu "Fakturoval" se bude tisknout "Účtoval"

#### **FIN 13. Pravidla dopl**ň**kové likvidace výpis**ů

|       |                                     |                                 |                   | 77 03164 - Finanční vztahy/Pravidla doplňkové likvidace výpisů (EKBASAL) |                      |                           |                      |                                      | <b>MEX</b>     |  |
|-------|-------------------------------------|---------------------------------|-------------------|--------------------------------------------------------------------------|----------------------|---------------------------|----------------------|--------------------------------------|----------------|--|
| C Nav | Str. účtu Typ ř.                    |                                 | Text              | Pravidla účetní likvidace                                                | Variabilní<br>symbol | Konstantní<br>symbol      | Specifický<br>symbol | Vlastní účet                         | Cizí účet      |  |
|       | ᅔ                                   | Debe <sup></sup> Normáln Test   |                   | Pro debet - účet na MÁ D 14150307.                                       |                      |                           |                      |                                      |                |  |
|       | <b>Debet</b>                        |                                 | Normáln Ubytování | Ubytování                                                                | 753                  | 558                       |                      | 1828782/0100                         |                |  |
|       | Debet                               | Normáln saldo                   |                   | Poštovné                                                                 |                      | 308                       |                      |                                      | 3764914754     |  |
|       |                                     |                                 |                   | 77 03164 - Finanční vztahy/Pravidla doplňkové likvidace výpisů (EKBASAL) |                      |                           |                      |                                      | <b>エロメ</b>     |  |
| C Nav |                                     |                                 |                   |                                                                          | spec.symb.           |                           |                      |                                      |                |  |
|       | Str. účtu Typř. Text                |                                 |                   | Pravidla účetní likvidace <b>ziz.účtu</b>                                |                      | Firma                     |                      |                                      | Částka Kč Symt |  |
|       | Debe <sup></sup> Normáln Test<br>æ1 |                                 |                   | Pro debet - účet na MÁ D                                                 |                      |                           |                      |                                      |                |  |
|       | <b>Debet</b>                        |                                 | Normáln Ubytování | Ubytování                                                                |                      |                           |                      |                                      |                |  |
|       | Debet                               | Normáln saldo                   |                   | Poštovné                                                                 |                      | FARAO, SPOL. S R.O.       |                      |                                      |                |  |
|       |                                     |                                 |                   | 77 03164 - Finanční vztahy/Pravidla doplňkové likvidace výpisů (EKBASAL  | Dělení pro UDD       |                           |                      |                                      | <b>エロメ</b>     |  |
| ■ Nav |                                     |                                 |                   |                                                                          |                      |                           | Typ                  |                                      | Číslo          |  |
|       | Str. účtu Typ ř.                    |                                 | Text              | Pravidla účetní likvidace  : Symbol pro IPS                              |                      |                           | <b>UDD</b>           | Název typu UDD                       | sazb           |  |
|       | æ1                                  | Debe <sup>II</sup> Normáln Test |                   | Pro debet - účet na MÁ D                                                 |                      |                           |                      |                                      |                |  |
|       | <b>Debet</b>                        |                                 | Normáln Ubytování | Ubytování                                                                |                      |                           |                      |                                      |                |  |
|       | Debet                               | Normáln saldo                   |                   | Poštovné                                                                 |                      |                           | 20                   | UDD - Daň.doklad k poskyt.záloz 4315 |                |  |
|       |                                     |                                 |                   | 7F 03164 - Finanční vztahy/Pravidla doplňkové likvidace výpisů (EKBASAL) |                      |                           |                      |                                      | ビロ×            |  |
| C Nav |                                     |                                 |                   |                                                                          | Zd.                  |                           |                      | Odp. Předkontace Číslo nákl.         |                |  |
|       | Str. účtu Typ ř. Text               |                                 |                   | Pravidla účetní likvidace                                                |                      | pl. S% Název sazby DPH    |                      | <b>UDD</b><br>₩                      | střediska      |  |
|       | ∸1                                  | Debe <sup></sup> Normáln Test   |                   | Pro debet - účet na MÁ D                                                 |                      |                           |                      |                                      | 1500           |  |
|       | <b>Debet</b>                        |                                 | Normáln Ubytování | Ubytování                                                                |                      |                           |                      |                                      |                |  |
|       | Debet                               | Normáln saldo                   |                   | Poštovné                                                                 |                      | P 5 5% vstup plný odpočet |                      | 100                                  |                |  |
|       |                                     |                                 |                   | 77 03164 - Finanční vztahy/Pravidla doplňkové likvidace výpisů (EKBASAL) |                      |                           |                      |                                      | <b>MB</b> ×    |  |
| C Nav |                                     |                                 |                   |                                                                          |                      |                           |                      |                                      |                |  |
|       | Str. účtu Typ ř.                    |                                 | Text              | Pravidla účetní likvidace                                                | TA                   | Název akce                |                      | Komplexní položka                    |                |  |
|       | ᅀ                                   | Debe <sup>II</sup> Normáln Test |                   | Pro debet - účet na MÁ D                                                 |                      | 9 Grant PK / 1            |                      | 1-Hlavní činnost                     |                |  |
|       | Debet                               |                                 | Normáln Ubytování | Ubytování                                                                |                      |                           |                      |                                      |                |  |
|       | <b>Debet</b>                        | Normáln saldo                   |                   | Poštovné                                                                 |                      |                           |                      |                                      |                |  |

Řádek v číselníku "Pravidla doplňkové likvidace výpisů"

V tomto číselníku jsou zanesena kritéria pro doplňkové saldo řádků bankovních výpisů. Je-li nějaká úhrada pomocí bankovního účtu, která může proběhnout vícekrát pokaždé se stejnými symboly, a je-li známo, že účetní likvidace bude provedena vždy na stejný analytický účet, je možné zapsat takovýto případ do tabulky pro saldokonto.

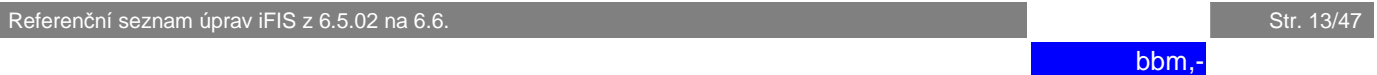

Změna oproti předešlé verzi – každý řádek doplňkové likvidace musí mít předvyplněné "Pravidlo účetní likvidace". Toto účetní pravidlo může být víceřádkové a může být použito i pro několik řádků doplňkové likvidace.

Jestliže je řádek bankovního výpisu zdanitelným plněním a nevyžaduje přitom vazbu na závazek nebo pohledávku, lze předvyplněním skupiny položek týkající se univerzálního daňového dokladu zajistit automatické vygenerování univerzálního daňového dokladu a tím promítnutí do úlohy DPH a do účetnictví. Zde jsou též položky zdroje financování pro UDD.

#### **Tla**č**ítko "Pravidlo ú**č**etní likvidace"**

Tato funkce zajišťuje nastavení řídících údajů, dle kterých probíhají kontační procedury při zpracování dokladů.

Pro kterou stranu je pravidlo určeno, rozhoduje účtovací strana prvního řádku pravidla. Takže pravidlo pro debet musí být postaveno tak, aby první řádka pravidla kontovala na stranu DAL (pro kredit je to opačně).

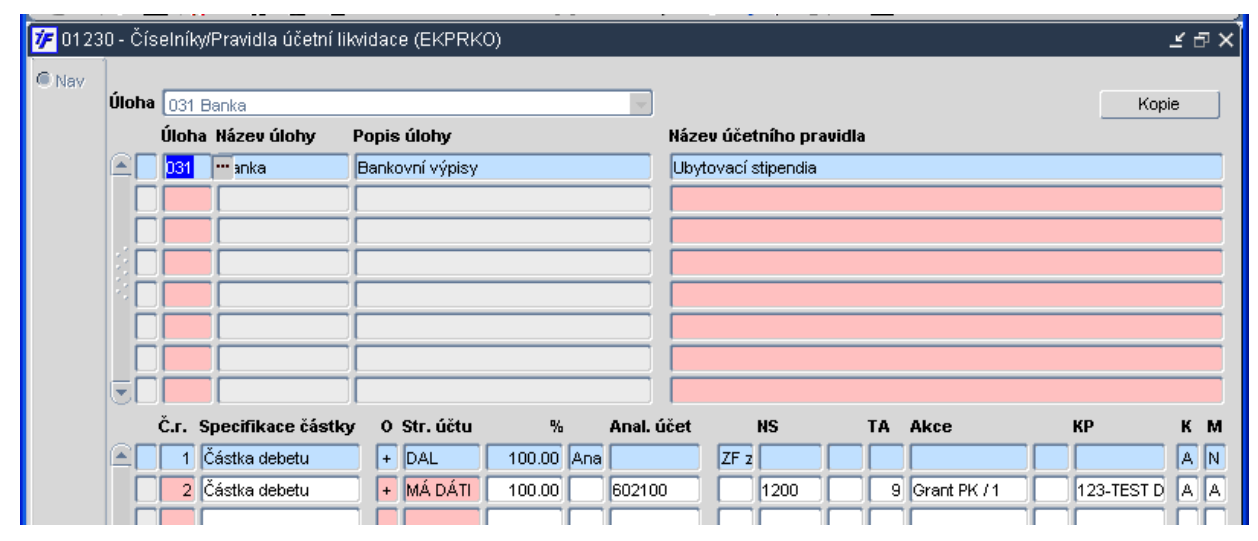

K řádku v doplňkové likvidaci náležející pravidlo účetní likvidace

# **Skupina položek pro** ř**ádku bankovního výpisu:**

- 
- 
- Str.účtu strana účtu Debet nebo Kredit
- Typ ř. typ řádku bankovního výpisu (Karta, Normální,
	-
- 
- 
- 
- 
- 
- 
- 
- 
- 
- 
- Složenka)
- Text název doplňkového pravidla
- Pravidla účetní likvidace název účetního pravidla (zcela nová položka)
- Variabilní symbol **Franchu** hodnota symbolu
- Konstantní symbol hodnota symbolu
- Specifický symbol hodnota symbolu
- Vlastní účet číslo vlastního bankovního účtu
- Cizí účet číslo bankovního účtu partnera
- Spec. symbol cizího účtu hodnota symbolu cizího účtu
- Firma název partnera (vlastníka cizího účtu)
- Částka Kč částka v korunách
- Symbol pro IPS symbol, ve kterém je uloženo osobní číslo pro identifikaci platby IPS

# **Skupina položek týkajících se generování UDD :**

- - Typ UDD z nabídky
	- Název typu UDD název typu se doplní samočinně podle vybraného čísla typu UDD
- Číslo sazby číslo řádku sazby DPH z daňového přiznání s touto položkou se dotáhnou i tři následující
	- Zdanitelné plnění doplní se zdanitelné plnění (Přijaté/Uskutečněné)
	- Sazba DPH sazby daně z přidané hodnoty
	- Název sazby DPH název sazby daně z přidané hodnoty
	- Odp.% nárok na odpočet v procentech (pouze u přijatých zdanitelných plnění)
	- Předkontace UDD předkontace UDD z číselníku analytických účtů
	- Číslo nákl.střediska číslo NS z číselníku středisek
	- TA číslo TA z číselníku typů akcí
	- Název akce název akce z číselníku akcí
	- Komplexní položka číslo a název KP z číselníku komplexních položek

Zdroj financování na řádku doplňkové likvidace patří k UDD, zdroj financování v pravidle se vztahuje k účetní likvidaci řádku bankovního výpisu.

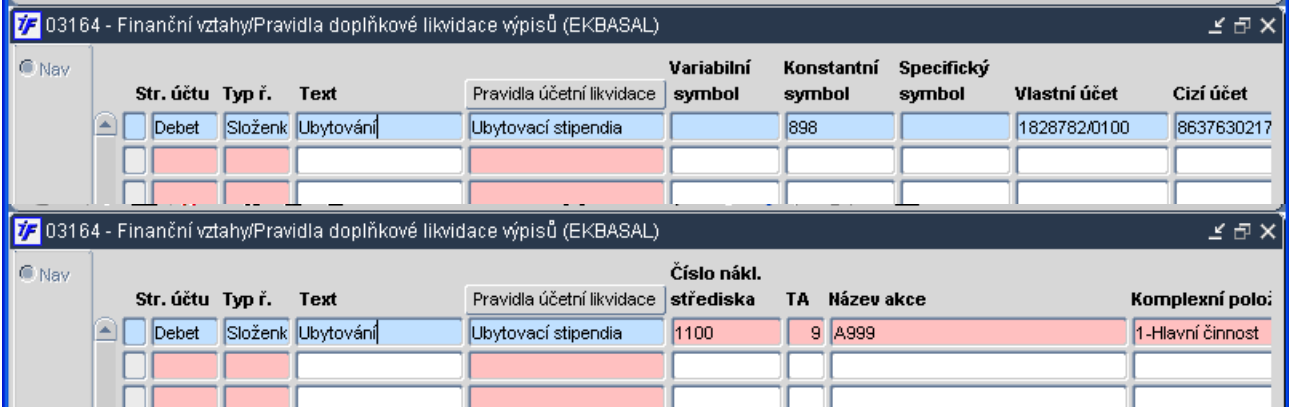

Řádek se zdrojem financování v číselníku "Pravidla doplňkové likvidace výpisů"

#### **FIN 14. Import rozpisu** ř**ádk**ů **bankovních výpis**ů

iFis poskytuje nově možnost vkládat, uchovávat a zobrazovat detailní informace k jednotlivým platbám, reprezentovaným řádky bankovních výpisů. Tato nová funkcionalita je využívána především v případech, kdy řádka bankovního výpisu představuje sumární platbu, skládající se z několika dílčích plateb, jejichž atributy nejsou uvedeny přímo na bankovním výpise, ale jsou dodávány paralelně buď současně nebo se zpožděním na odlišném mediu. V praxi jsou realizovány zatím dva případy, a to import rozpisu plateb VAKUS (platby složenkami) a import rozpisu plateb platebními kartami.

#### **a. Import rozpisu plateb platebními kartami**

Zasílání výpisů plateb kartami může klient zvolit jednu z následujících variant frekvencí:

- Denní
- Týdenní (vytvářeny každou středu)
- 14-ti denní (vytvářeny každou druhou středu)
- Měsíční (vytvářeny 1. pracovní den v následujícím měsíci)

Výpisy plateb kartami jsou vytvářeny ve dvou základních formátech

• Strukturovaný soubor v kódové stránce 1250 nebo 852

bbm,-

#### • PDF formát

Pro zpracování v iFis je využívaný první formát, tedy strukturovaný soubor. Jeho obsahem jsou jednak společné informace, které identifikují celou dávku, a dále konkrétní údaje o jednotlivých platbách. Údaje o platbách jsou v souboru "grupovány" za jednotlivé kreditní asociace (ECMC, ISA, AMEX, JCB, DC). Každé takové skupině odpovídá jeden řádek v bankovním výpisu.

Import rozpisu plateb platebními kartami je v iFis realizován funkcí **03119 Import rozpisu plateb kartami** volanou z menu Finance/Banka/Výpisy/Pořizování/. Jejím spuštěním se aktivuje importní balíček, který si vyžádá předložení importního souboru, který následně zpracuje dle parametrů uvedených pro volání této funkce (03119). Parametry, kterými je možné ovlivnit zpracování importního souboru, jsou:

- COBCH číslo obchodníka slouží k zamezení naimportování cizího rozpisu
	- STSL detaily vstupují do zpracování doplňkovým saldem N/V(vyřazeno)
- - STUC ÚČTOVAT? N/Z (bez převodu do účetnictví)
- PAROVAT Párovat rozpis se sumárním řádkem bankovního výpisu A/N
- KOD KSBM, který se vnutí do řádky rozpisu plateb

Z uvedených parametrů je pro metodiku importu zajímavý zejména parametr PAROVAT. Je zřejmé, že pokud po importu požadujeme, aby se údaje z rozpisu automaticky propojily se sumárním řádkem bankovního výpisu, musí být bankovní výpis obsahující sumární řádek v systému zaveden dříve, než je spuštěn import rozpisu. V případě, že je parametr PAROVAT nastaven na hodnotu "A" a importní procedura najde v databázi odpovídající sumární řádek, provede jejich provázání a oznámí to v logu uvedením čísla nadřízeného (sumárního) řádku. Pro provázání rozpisu se sumárním řádkem jsou rozhodující shoda v následujících údajích:

- Datum splatnosti
- Variabilní symbol
- Typ platební karty
- Číslo vlastního bankovního účtu

Pokud není splněna rovnost ve všech uvedených údajích, importní procedura uvede do logu hlášení "Nenalezeno, nespárováno" a rozpis se nepřipojí k žádné řádce. V případě, že se v logu objeví takové hlášení, je vhodnější import rozpisu neuložit a znovu zkontrolovat, zda je v systému již zaveden řádek bankovního výpisu obsahující kumulaci odpovídajících plateb. Rozpis je možné též k řádce bankovního výpisu připojit ručně později, pomocí funkce **03124 P**ř**ipojení rozpisu k** ř**ádce výpisu**. Toho je potřeba využít např. v případech, kdy je rozpis nutné importovat dříve než odpovídající bankovní výpis nebo např. pokud nesouhlasí některé z výše uvedených párovacích kriterií a obsluha si přesto přeje rozpis s řádkem bankovního výpisu propojit. Funkce 03124 je rozdělena do dvou bloků, z nichž horní obsahuje kumulované řádky rozpisu a spodní řádky bankovních výpisů.

Propojení je zde realizováno stiskem tlačítka "**P**ř**ipojení rozpisu**"

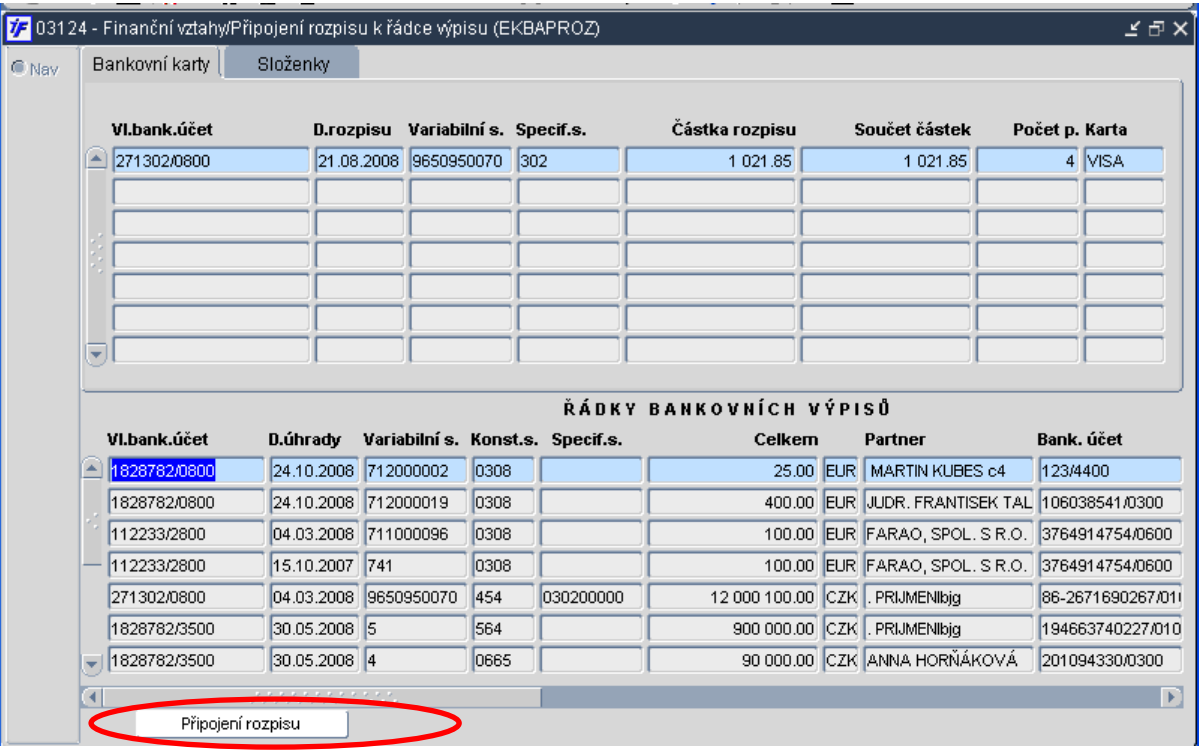

#### **b. Import rozpisu VAKUS**

Import rozpisu VAKUS je oproti importu rozpisu plateb kartami komplikovanější v tom, že se do iFis nepřenášejí pouze informace o jednotlivých platbách, ale navíc se k jednotlivým rozpisům připojují soubory **.tif** s obrázky s naskenovanými složenkami. První část je obdobná jako u karet. Funkce **03117 Import rozpisu plateb VAKUS** vyvolá importní proceduru, která si vyžádá předložení souboru s jednotlivými rozpisy plateb.

Parametry, kterými je možné ovlivnit zpracování importního souboru, jsou:

- STSL detaily vstupují do zpracování doplňkovým saldem N/V(vyřazeno)
- STUC ÚČTOVAT? N/Z (bez převodu do úč.)

Rozpis je možné následně k řádce bankovního výpisu připojit pomocí funkce **03124 P**ř**ipojení rozpisu k** ř**ádce výpisu**.

V dalším kroku je potřeba připojit k jednotlivým řádkům rozpisu odpovídající naskenované .tif obrázky složenek. Tyto obrázky jsou poštou dodávány nejčastěji ve zkomprimovaném stavu společně s popisným souborem, pomocí kterého je možné dohledat, který obrázek má být spojen s kterou řádkou rozpisu. Tedy dalším krokem, který následuje po importu rozpisu, je naimportování sady obrázků do společného úložiště, kde budou čekat na propojení. Import obrázků (.tif souborů) je realizován funkcí **03128 Import p**ř**íloh rozpisu plateb**. Tato funkce umožňuje zvolit ve výběrovém okně libovolné množství souborů a tyto pak následně stiskem tlačítka "Uložení" vložit do databáze, kde budou čekat na následné zpracování. Usnadnění v orientaci při výběru importovaných souborů přinášejí parametry volání funkce 03128, pomocí nichž je možné přednastavit adresář a masku vybíraných souborů. Tyto parametry jsou nastavovány jednorázově při implementaci správcem systému.

**Pozor:** Soubory je možné pomocí této funkce vkládat do úložiště neomezeně a mohou tak vznikat i nechtěné duplicity. Tomu se systém brání tak, že pokud nebude soubor vložený do databáze do přednastaveného limitu (standardně 2 dny) zpracován (v tomto případě připojen k řádce nějakého rozpisu), bude z databáze automaticky odstraněn.

Pokud máme v databázi úspěšně uložené všechny obrázky, lze přistoupit k poslednímu kroku – propojení doposud bezprizorních obrázků s jednotlivými řádky rozpisu. K tomu je určena funkce **03118 Import seznamu soubor**ů **images**, která spouští importní funkci. Funkce si vyžádá vložení souboru, který obsahuje vazbu mezi jednotlivými řádky rozpisu a obrázky. Postupně soubor zpracuje, a pokud v databázi narazí na odpovídající záznamy, provede jejich propojení. Údaje, které jsou při propojení brány v potaz jsou:

- Označení pobočky podací pošty
- Číslo podání v rámci pobočky pošty
- Datum podání

O tom, jak se zdařilo propojení rozpisu s obrázky, informuje importní funkce v logu. Dodatečné připojení souborů (v tomto případě neskenovaných obrázků složenek) umožňuje funkce **Po**ř**izování bankovních výpis**ů.

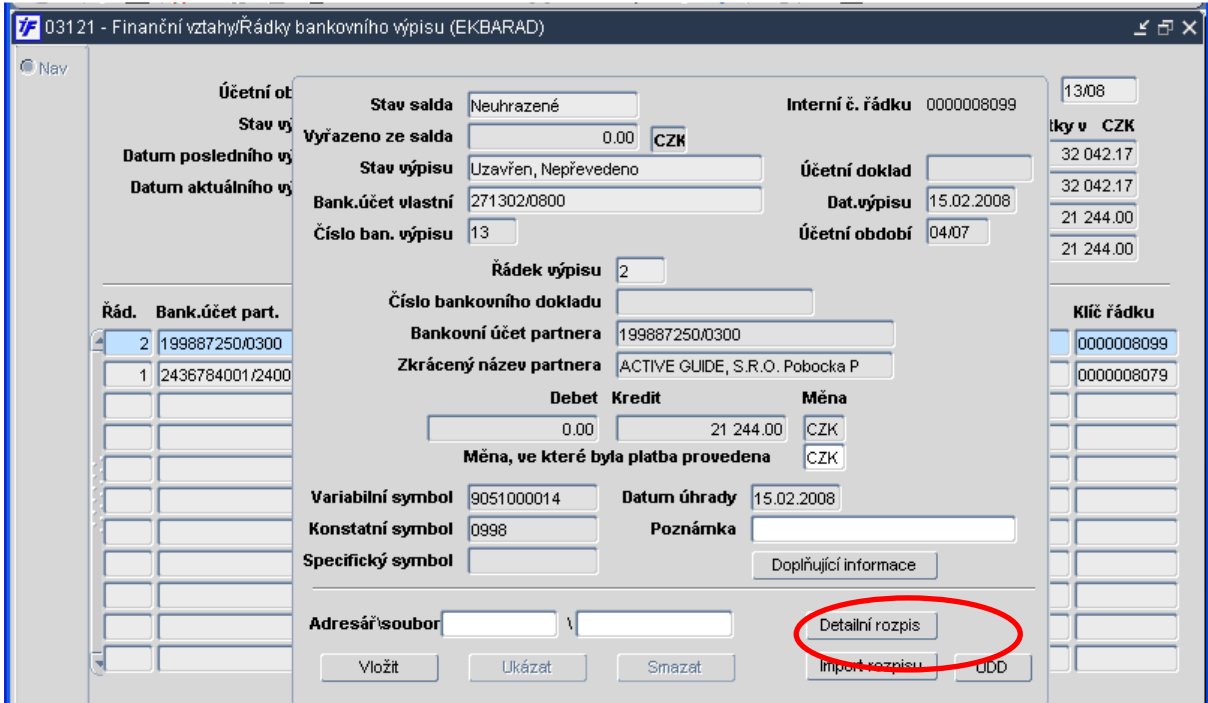

Po stisku tlačítka m"**Detailní rozpis**" se objeví naimportované řádky rozpisu, které patří k danému řádku bankovního výpisu.

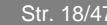

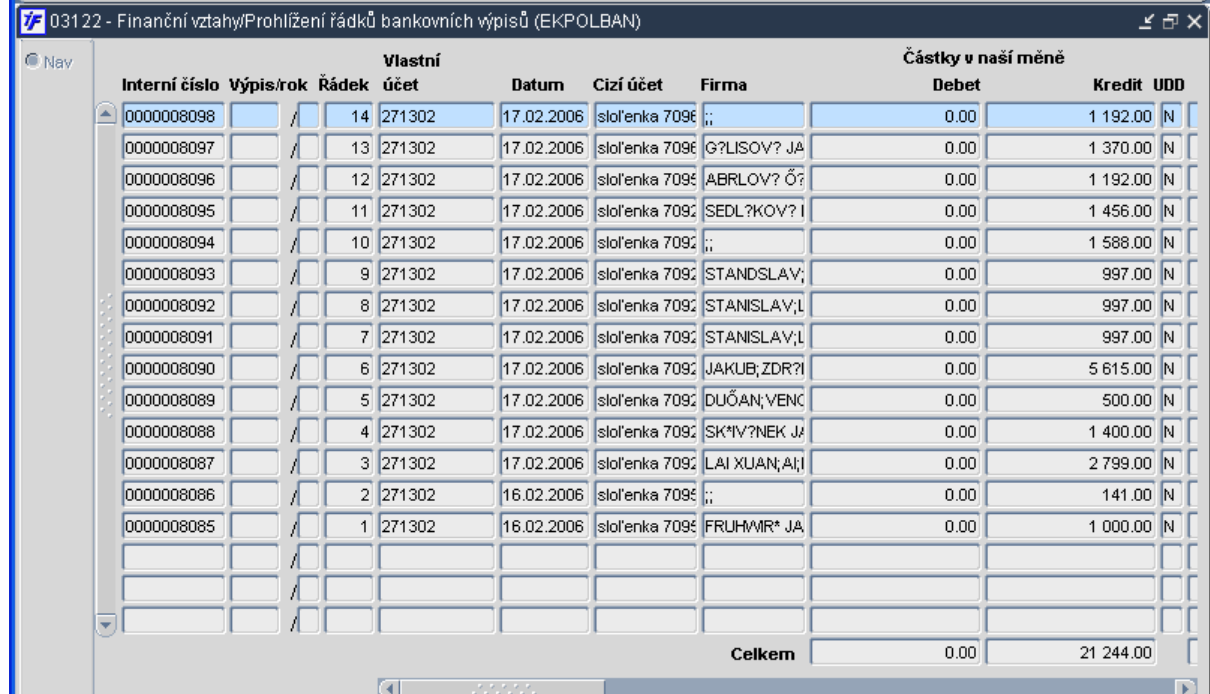

Po stisku ENTERu na jednotlivém řádku se otevře detail tohoto řádku rozpisu

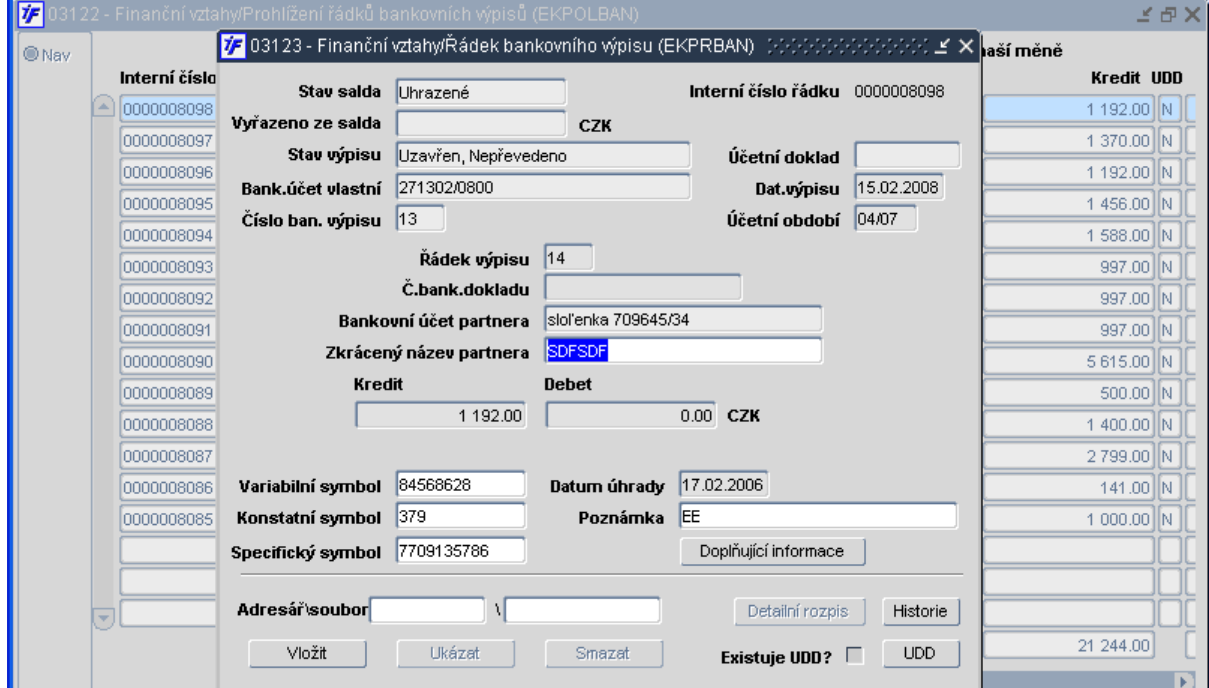

Import rozpisu |

 $UDD$ 

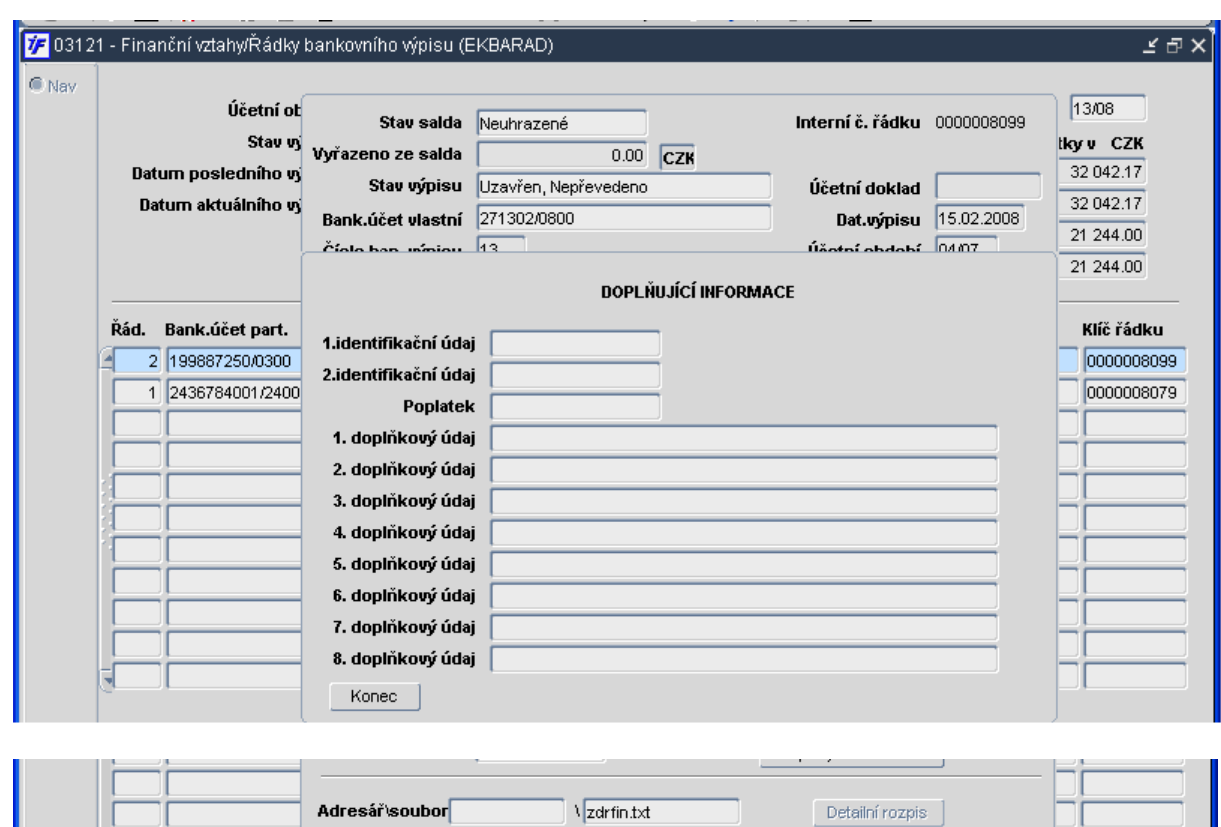

Funkční tlačítka Vložit, Ukázat a Smazat slouží pro připojení naskenovaného náhledu poštovní poukázky-složenky ve formátu TIF. Funkční tlačítka "Detailní rozpis", "Import rozpisu" a "Doplňující informace" jsou využívána buď pro evidenci a následné zpracování položkových textových výpisů České pošty a.s. VAKUS a nebo pro evidenci textových položkových výpisů o transakcích přes bankovní platební karty. Podrobnější popis této funkcionality přesahuje možnosti této dokumentace, lze ho získat na vyžádání od dodavatele iFIS\*.

Smazat |

Vložit | Ukázat |

Pokud je jakýkoliv řádek výpisu smazán, stav dokladu se automaticky změní na **Chybový**

#### **FIN 15. Ru**č**ní likvidace výpis**ů **– DEBETY**

Změna nastala ve vzhledu a použití ruční likvidace výpisů DEBETŮ Záložka "Párování se závazky" – zůstává beze změn. Po výběru záznamu na bance a záznamu v souboru závazků, stisku F2 se objeví klasická nabídka (viz obr. 1)

- o Účetní likvidace platby
- o Saldokontní vyrovnání
- o Částečná platba
- o Souhrnná platba

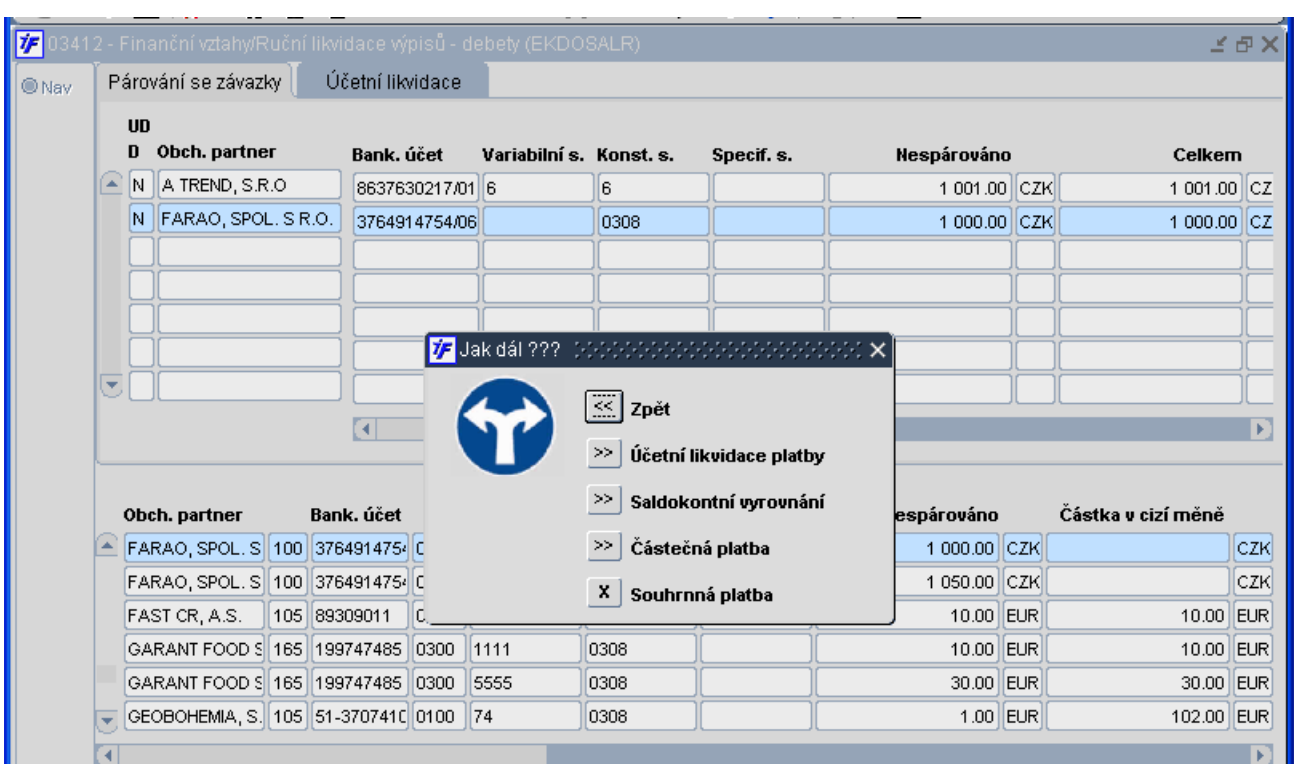

Obr. 1: Ruční likvidace výpisů – DEBETY – Párování se závazky

Záložka "**Ú**č**etní likvidace**" – nová záložka. Formulář je rozdělený do několika částí (viz obr.2)

- o první část zde jsou záznamy z banky a na levé straně těchto záznamů jsou políčka pro jejich případné označení
- o další část je pro výběr pravidla pro doplňkovou likvidaci a nebo účetního pravidla
	- ♦ při výběru pravidla doplňkové likvidace se zároveň vybere i příslušné účetní pravidlo z číselníku doplňkového salda
- o třetí částí jsou "Pokyny k vystavení souhrnného daňového dokladu UDD" zde vyplní uživatel potřebné údaje k vytvoření UDD
- o poslední část obsahuje pouze tlačítko "Vyřazení ze salda" (viz obr. 3)

7 03412 - Finanční vztahy/Ruční likvidace výpisů - debety (EKDOSALR) てい<br>スプ Párování se závazky Účetní likvidace C Nav Obch. partner Bank. účet Variabilní s. Konst. s. Specif. s. Nespárováno Celkem  $\mathbb{E} \boxdot \mathbb{R}$  Trend, s.r.o. 8637630217/01 6  $1001.00$  CZ  $\sqrt{6}$ 1 001.00 CZK  $\Box$ , FARAO, SPOL. S.R.O. 3764914754/06  $1050.00$   $CZ$ 0308 1 050.00 CZK E. FARAO, SPOL. S.R.O. 3764914754/06 0308 1 000.00 CZK 1 000.00 CZ EI, FARAO, SPOL. S.R.O. 3764914754/06 5  $271.31$  CZ s. 271.31 CZK  $\Box$ , FARAO, SPOL. S.R.O. 1 000.00 CZK 3764914754/06 555 559 1 000.00 CZ **L.** JAN RYCHETSKÝ 328.70 CZ 463143681/010 3  $\sqrt{3}$ 328.70 CZK 反口  $\overline{a}$ B Účetní pravidlo Pravidlo dopl.likv. POKYNY K VYSTAVENÍ SOUHRNNÉHO DAŇOVÉHO DOKLADU UDD Kumulace řádků □. zd.pl. □ s% D Typ UDD Odp. % Účtovat o UDD ¯. AU **NS/TA/A/KP** ≏ Text pro záhlaví A Partner ŧ ŧ Vyřazení ze salda

Obr. 2: Ruční likvidace výpisů – DEBETY – účetní likvidace

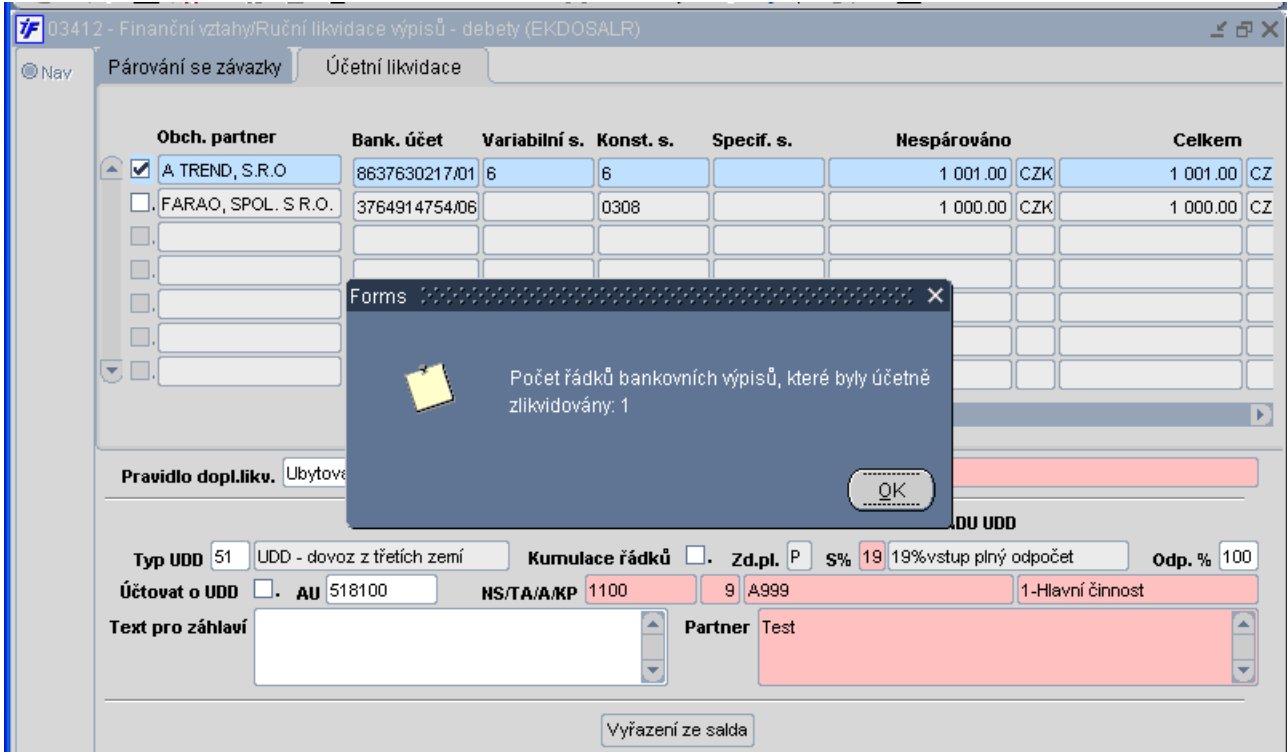

Obr. 3: Ruční likvidace výpisů – DEBETY – Vyřazení ze salda

bbm,-

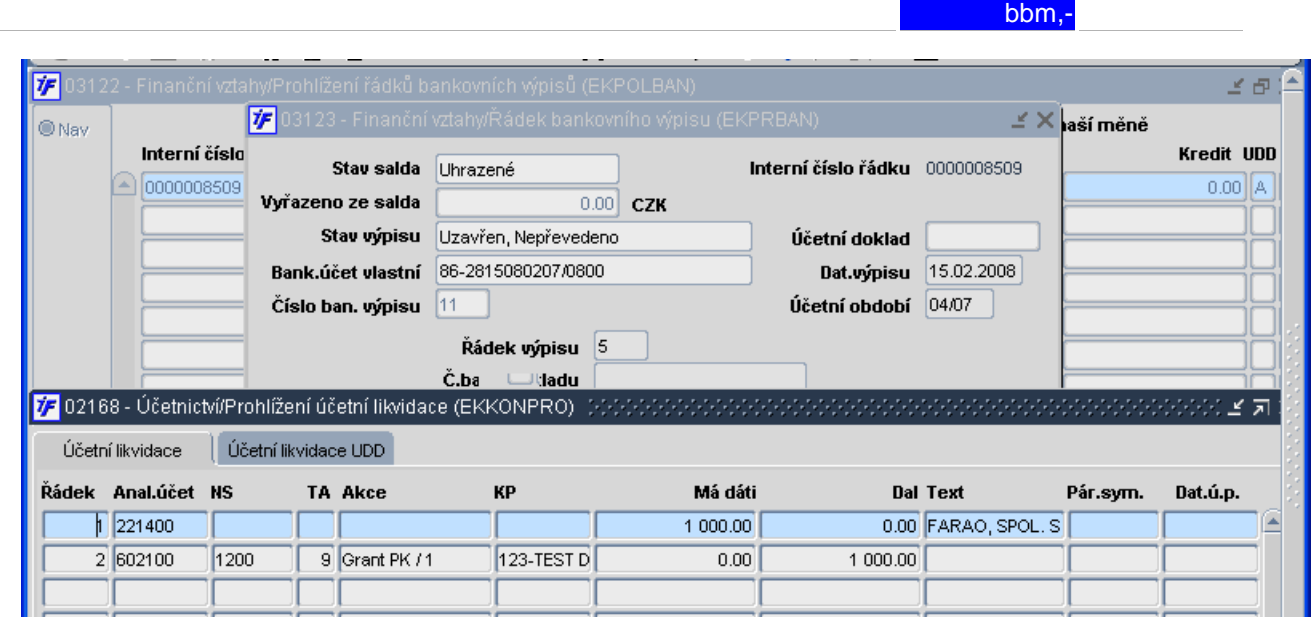

Referenční seznam úprav iFIS z 6.5.02 na 6.6. Str. 2004 a str. 22/47

Obr. 4: Ruční likvidace výpisů – DEBETY – účetní likvidace řádku banky

# Kontace a zdroj financování - doplněno dle příslušného účetního pravidla

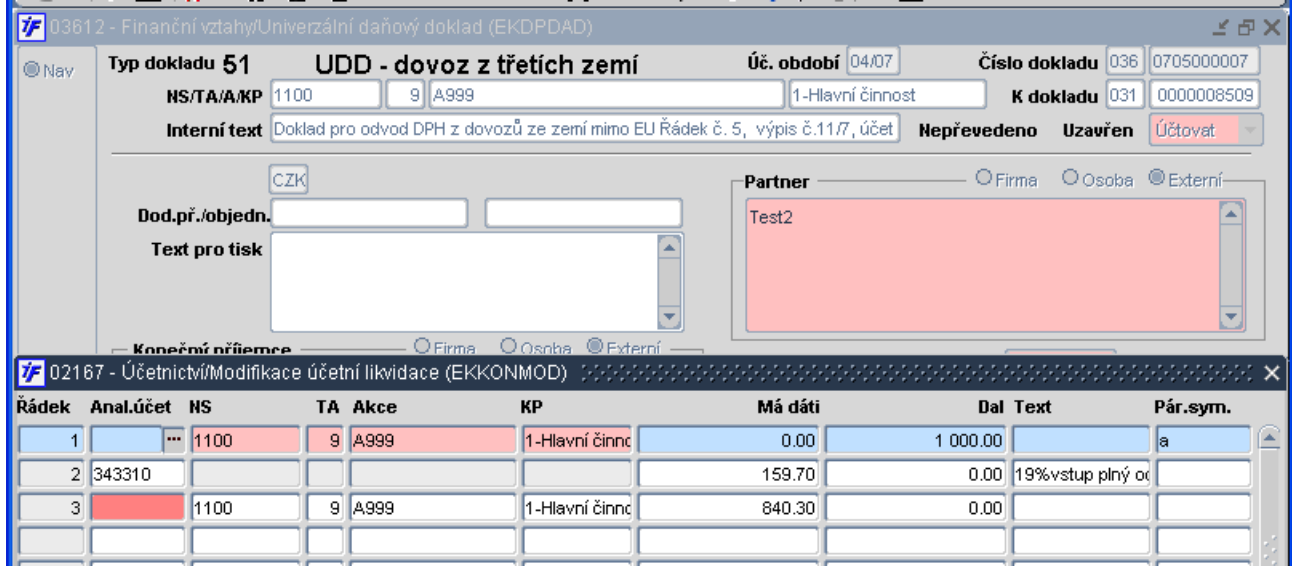

Obr. 5: Ruční likvidace výpisů – DEBETY – vytvořené UDD

Kontace a zdroj financování - doplněno dle doplňkového salda

**Pozor:** je-li vybrán typ UDD, kde položka "Účtovať je nastavena na "Neúčtovať, je toto nastavení **prioritní**

#### **FIN 16. Ru**č**ní likvidace výpis**ů **– KREDITY**

Změna nastala ve vzhledu a použití ruční likvidace výpisů KREDITŮ

Záložka "**Párování s pohledávkami**" – zůstává beze změn. Po výběru záznamu na bance a záznamu v souboru pohledávek, stisku F2 se objeví klasická nabídka (viz obr. 6)

- o Účetní likvidace platby
- o Saldokontní vyrovnání
- o Částečná platba
- o Souhrnná platba

|  |                                                                        | Párování s pohledávkami                             |     | Účetní likvidace       |                             | Rozpisy                                                       |                                                         |                                  |  |              |     |
|--|------------------------------------------------------------------------|-----------------------------------------------------|-----|------------------------|-----------------------------|---------------------------------------------------------------|---------------------------------------------------------|----------------------------------|--|--------------|-----|
|  | <b>UDD</b> Partner                                                     |                                                     |     | Bank. účet             | Variabilní                  | Konstantní                                                    | Specifický                                              | Nespárováno                      |  | Celkem       |     |
|  | N<br>ECMC                                                              |                                                     |     |                        | č.pl.karty: 6761 9650950070 | 1178                                                          | 301                                                     | 398.97 CZK                       |  | 398.97 CZ    |     |
|  | A ELSLA SPOL. S R.O.<br>N FARAO, SPOL. S R.O.<br>N FARAO, SPOL. S.R.O. |                                                     |     | 4200022050/68 2        |                             | $\overline{2}$                                                |                                                         | 560.00 CZK                       |  | 560.00 CZ    |     |
|  |                                                                        |                                                     |     | 3764914754/06          |                             | 308                                                           |                                                         | 15 000:00 CZK                    |  | 15 000.00 CZ |     |
|  |                                                                        |                                                     |     | 3764914754/06          |                             | 308                                                           |                                                         | 100.50 CZK                       |  | 100.50 CZ    |     |
|  | N                                                                      | FARAO, SPOL. S R.O.                                 |     | 3764914754/06          |                             | 308                                                           |                                                         | 13 505.00 CZK                    |  | 14 695.00 CZ |     |
|  | N.                                                                     | JUDR. FRANTISEK TAL                                 |     |                        |                             |                                                               | 1060385 V Jak dál ??? (2000) 2000 2000 2000 2000 2000 X | 400.00 EUR                       |  | 400.00 EUI   |     |
|  |                                                                        | N MAGISTRAT MESTA CH                                |     | 626441.                |                             | $\overline{\ll}$ Zpět                                         |                                                         | 400.00 EUR                       |  | 400.00 EUI   |     |
|  |                                                                        |                                                     |     | $\left  \cdot \right $ |                             | > ><br>Účetní likvidace platby<br>Saldokontní vyrovnání<br>>> |                                                         |                                  |  |              |     |
|  | Partner                                                                |                                                     | De- | ník Saldt              |                             |                                                               |                                                         | Částka v cizí měně<br>pohledávka |  |              |     |
|  |                                                                        | EXVER FOOD, S.R.O.                                  |     | 100 Neur               |                             | Částečná platba                                               |                                                         | 178.50 CZK                       |  |              | CZK |
|  | FARAO, SPOL. S.R.O. FAF 100 Neur                                       |                                                     |     |                        |                             | $\boldsymbol{x}$<br>Souhrnná platba                           |                                                         | 1 190.00 CZK                     |  |              | CZK |
|  | FARAO, SPOL. S R.O. FAF 100 Neur.                                      |                                                     |     |                        |                             |                                                               |                                                         | 400.00 CZK                       |  |              | CZK |
|  |                                                                        | FARAO, SPOL. S R.O. FAF 130 Neuhraze 713000239      |     |                        |                             | 308                                                           |                                                         | 442.48 CZK                       |  |              | CZK |
|  |                                                                        |                                                     |     |                        |                             | 308                                                           |                                                         | 447.50 CZK                       |  |              | CZK |
|  |                                                                        | FARAO, SPOL. S R.O. FAF   130 Neuhraze   0713000233 |     |                        |                             |                                                               |                                                         |                                  |  |              |     |

Obr. 6: Ruční likvidace výpisů – KREDITY – Párování s pohledávkami

Záložka "Účetní likvidace" – nová záložka. Formulář je rozdělený do několika částí (viz obr.7)

- o první část zde jsou záznamy z banky a na levé straně těchto záznamů jsou políčka pro jejich případné označení
- o další část je pro výběr pravidla pro doplňkovou likvidaci a nebo účetního pravidla
	- ♦ při výběru pravidla doplňkové likvidace se zároveň vybere i příslušné účetní pravidlo z číselníku doplňkového salda
- o třetí částí jsou "Pokyny k vystavení souhrnného daňového dokladu UDD" zde vyplní uživatel potřebné údaje k vytvoření UDD
- o poslední část obsahuje pouze tlačítko "Vyřazení ze salda"

| 77 03422 - Finanční vztahy/Ruční likvidace výpisů - kredity (EKODSALR) |                                                    |                                      |                   |                |               |  |              | $\leq$ $\oplus$ $\times$ |  |
|------------------------------------------------------------------------|----------------------------------------------------|--------------------------------------|-------------------|----------------|---------------|--|--------------|--------------------------|--|
| Párování s pohledávkami i                                              |                                                    | Účetní likvidace                     |                   | <b>Rozpisy</b> |               |  |              |                          |  |
| Obch. partner                                                          | Bank, účet                                         | Variabilní s. Konst. s.              |                   | Specif. s.     | Nespárováno   |  | Celkem       |                          |  |
| ◚<br>ACTIVE GUIDE, S.R.O.                                              | 199887250/030                                      |                                      | 553               |                | 3 000.00 CZK  |  | 3000.00 CZ   |                          |  |
| □ , ACTIVE GUIDE, S.R.O.                                               | 199887250/030 9051000014                           |                                      | 10998             |                | 21 244.00 CZK |  | 21 244.00 CZ |                          |  |
| AGENTURA DUHA                                                          | 51-0680060217 9051000014                           |                                      | 0998              |                | 21 244.00 CZK |  | 21 244.00 CZ |                          |  |
| $\Box$ , ELSLA SPOL. S R.O.                                            | 4200022050/68 2                                    |                                      | 2                 |                | 560.00 CZK    |  | 560.00 CZ    |                          |  |
| $\square$ , FARAO, SPOL. S.R.O.                                        | 3764914754/06                                      |                                      | 308               |                | 13 505.00 CZK |  | 14 695.00 CZ |                          |  |
| F.FARAO, SPOL. S.R.O.                                                  | 3764914754/06                                      |                                      | 308               |                | 100.50 CZK    |  | $100.50$ CZ  |                          |  |
| $\subset \Box$ FARAO, SPOL. S.R.O. $\mid$                              | 3764914754/06                                      |                                      | 308               |                | 15 000.00 CZK |  | 15 000.00 CZ |                          |  |
|                                                                        | ৰা                                                 | under der Steinung                   |                   |                |               |  |              | D.                       |  |
| Pravidlo dopl.likv.                                                    |                                                    |                                      | Účetní pravidlo   |                |               |  |              |                          |  |
|                                                                        | POKYNY K VYSTAVENÍ SOUHRNNÉHO DAŇOVÉHO DOKLADU UDD |                                      |                   |                |               |  |              |                          |  |
| Typ UDD                                                                |                                                    | Kumulace řádků   . Zd.pl.  <br>$S\%$ |                   |                |               |  | Odp. %       |                          |  |
| Účtovat o UDD<br>$\Box$ . All                                          | <b>NS/TA/A/KP</b>                                  |                                      |                   |                |               |  |              |                          |  |
| Text pro záhlaví                                                       |                                                    |                                      |                   | Partner        |               |  |              | $\frac{1}{\sqrt{2}}$     |  |
|                                                                        |                                                    |                                      | Vyřazení ze salda |                |               |  |              |                          |  |

Obr. 7: Ruční likvidace výpisů – KREDITY – účetní likvidace

Záložka "Rozpisy" - nová záložka. Formulář je rozdělený do několika částí (viz obr.8) složení formuláře obdobné "Účetní likvidaci"

o ENTER na řádku rozpisu – vstup do jeho detailu

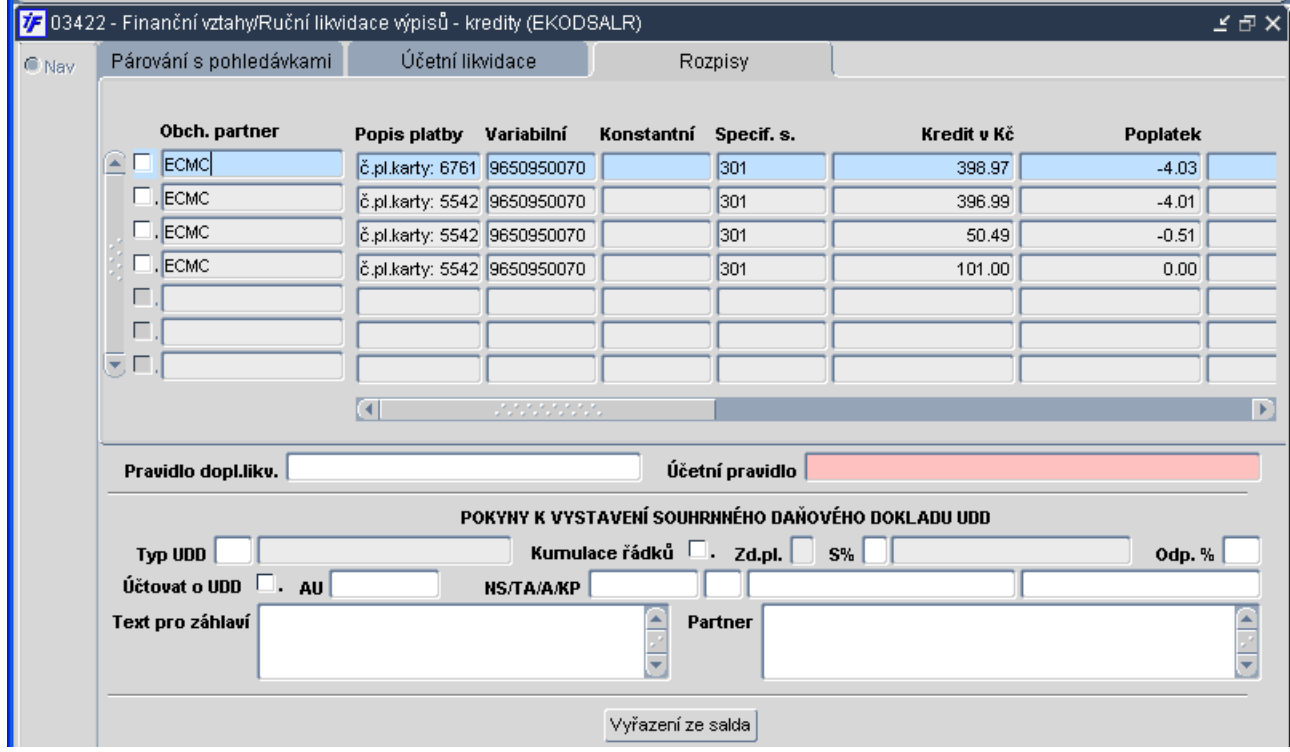

Obr. 8: Ruční likvidace výpisů – KREDITY – rozpisy

# **FIN 17. Kontrola na položkové rozpisy**

Lokální parametr BANUZKPR jehož obsahem je select (výběrová podmínka), který spočítá kolik rozpisů plateb bankovními kartami je nepřipojených k nějakému sumárnímu řádku. Pokud je jich více jak nula, nepovolí uzavřít období v bance (031)

**BANUZKPR select** count(\*) from tekbarad a where not exists (select 1 from tekbarad x where x.nadriz=a.rbavidno and x.TYP\_RAD='K') and a.ksmb='1178' and a.vsmb='9635926414' and a.spl>=sysdate-60 and a.typ\_rad is null

#### **FIN 18. B**ě**žný p**ř**íjmový doklad a výpo**č**et DPH**

Lokální parametr POKVYDPH, který řídí způsob výpočtu DPH na běžném příjmovém dokladu. Daň na příjmovém pokladním dokladu se počítá jako zjednodušený daňový doklad koeficientem.

**N** – daň se počítá ze základu

#### **FIN 19. Vrácení bankovního výpisu do salda**

Nová funkčnost formuláře 03415 Vrácení řádků bankovního výpisu do salda. Po nadefinování výběru a jeho realizaci (dotažení požadovaných záznamů do formuláře) můžeme v levé části formuláře použít u jednotlivých záznamů zatrhávací políčko. Po označení alespoň jednoho záznamu se zpřístupní tlačítko "Vrácení do salda". Po jeho stisku jsou řádky vráceny zpět do salda a tlačítko opět nesvítí.

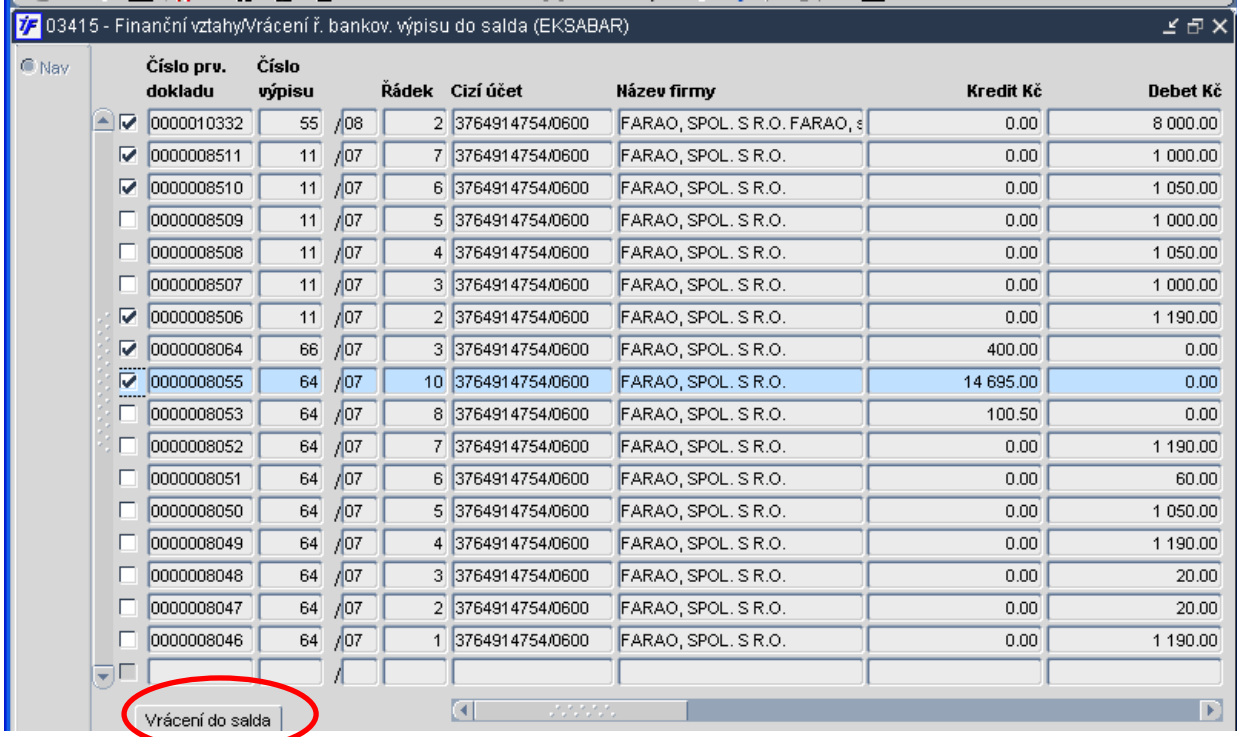

#### **FIN 20. Dopln**ě**ní obchodního partnera do bankovního výpisu**

Do formuláře 03121 Řádky bankovního výpisu vloženo tlačítko pro doplnění vazby na číselník cizích bankovních účtů. Při doplnění vazby se doplní i název obchodního partnera. Platí pouze při stažení bankovního výpisu přímo z banky. Nelze zadávat ručně, smazat název partnera a pak se snažit o doplnění.

**POKVYDPH [A/N]**. **A** - výpočet z ceny celkem koeficientem zaokrouhleným na 4 desetinná místa

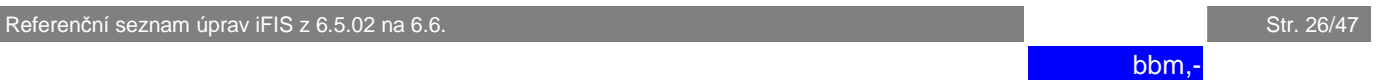

# **FIN 21. P**ř**ijaté faktury a období**

Ve formuláři 03211 Pořízení přijaté faktury se objevuje červené hlášení o tom, že období není dosud otevřené

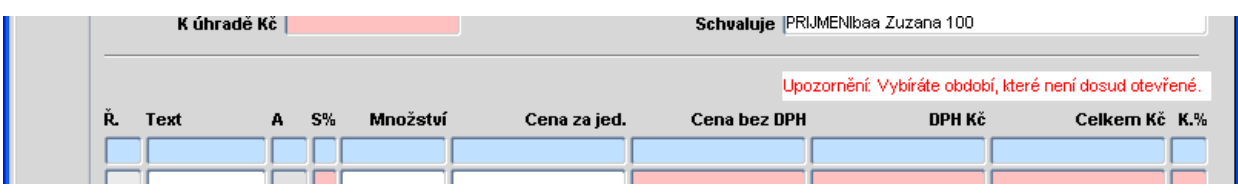

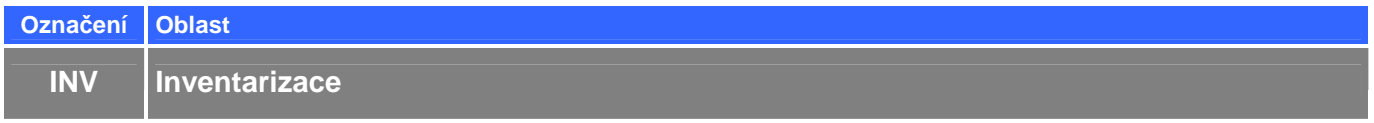

#### **INV 1. Nové sestavy pro inventarizaci majetku a zásob**

Do sestav pro vyhodnocení Inventarizace byl upraven úvodní předformulář tak, aby bylo možno na sestavě zobrazit, kterých NS se data týkají. Dále pomocí zatrhávátek v předformuláři je možno prohledat databázi pro danou inventuru a doplnit do sestav údaje, které se nezobrazují ve formuláři při porovnání v rámci dávky (názvy, ceny, umístění). Na sestavách se také zobrazují výběrové podmínky, dle kterých byla zobrazené data omezena.

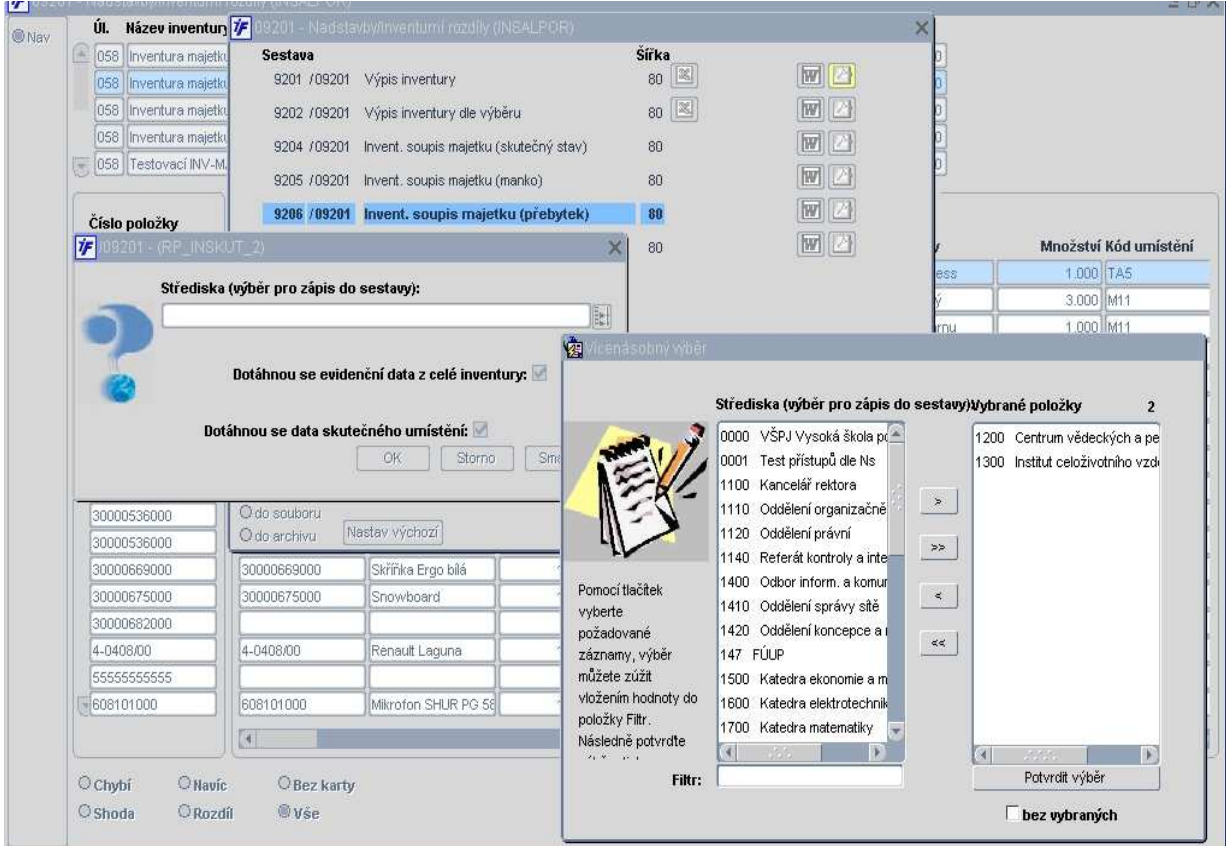

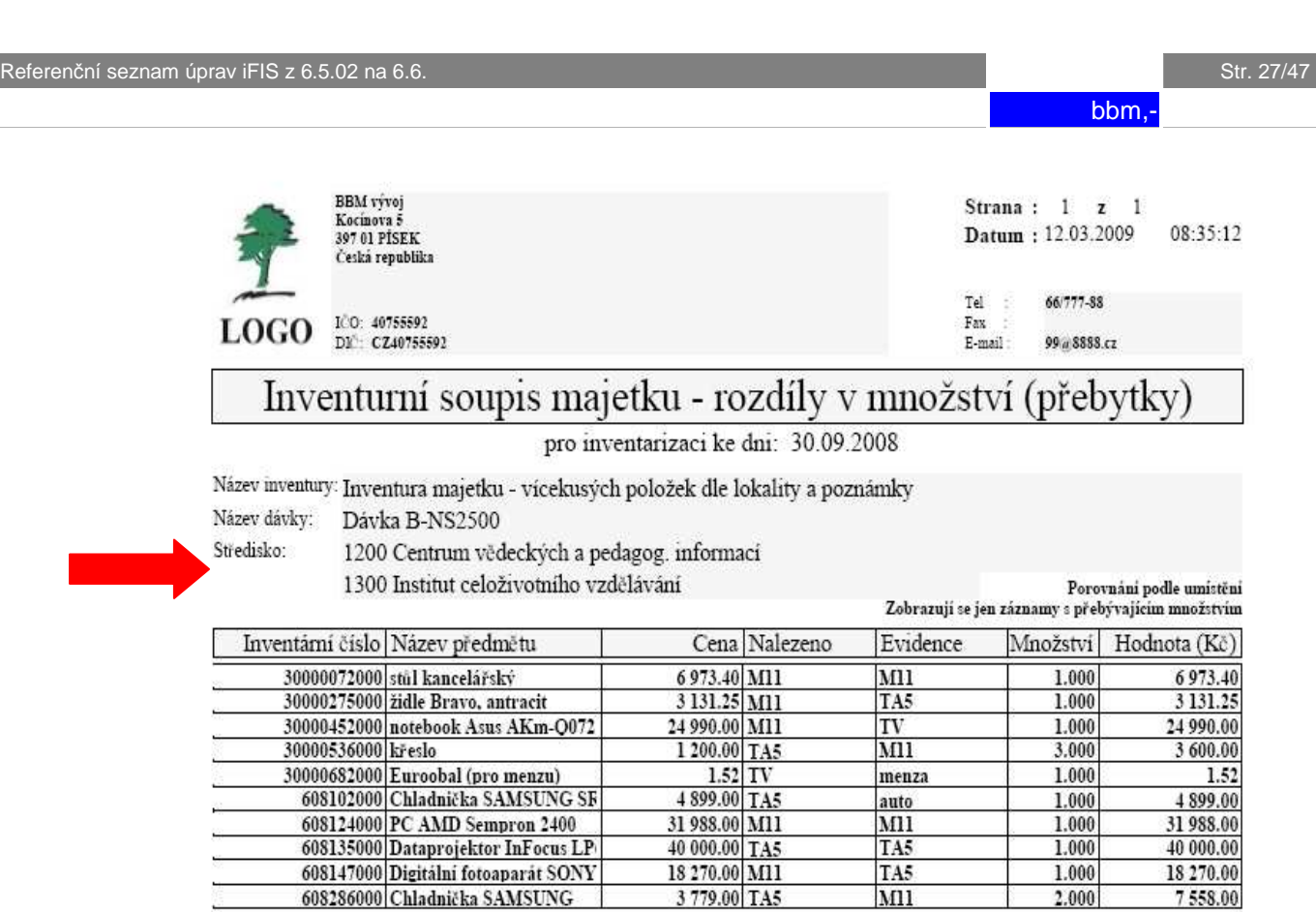

(Calkova hodnota naobiahuje ceny předmětů, které nabyly součastí vstupních $\mathrm{d}z()$ Zadané výběrové podminky použité v sestavě:

10 položek

Číslo položky (společné)  $\%0\%$ 

Celkem za sestavu:

# **INV 2. Nový formulá**ř **pro sb**ě**r a vyhodnocování inventariza**č**ních dat**

Modul "Inventarizace" byl rozšířen o nový formulář 09207 "Pořízení dat snímačem". Formulář simuluje funkci přenosného datového terminálu – slouží k pořízení inventurních dat majetku pomocí snímače čárového kódu v režimu simulace klávesnice, propojeného s přenosným počítačem (on-line připojeným k aplikaci iFIS\*). Zároveň umožňuje průběžně porovnávat data skutečnosti s evidenčním stavem na dané lokalitě.

 $(Kc)$ 

141 411.17

13.000

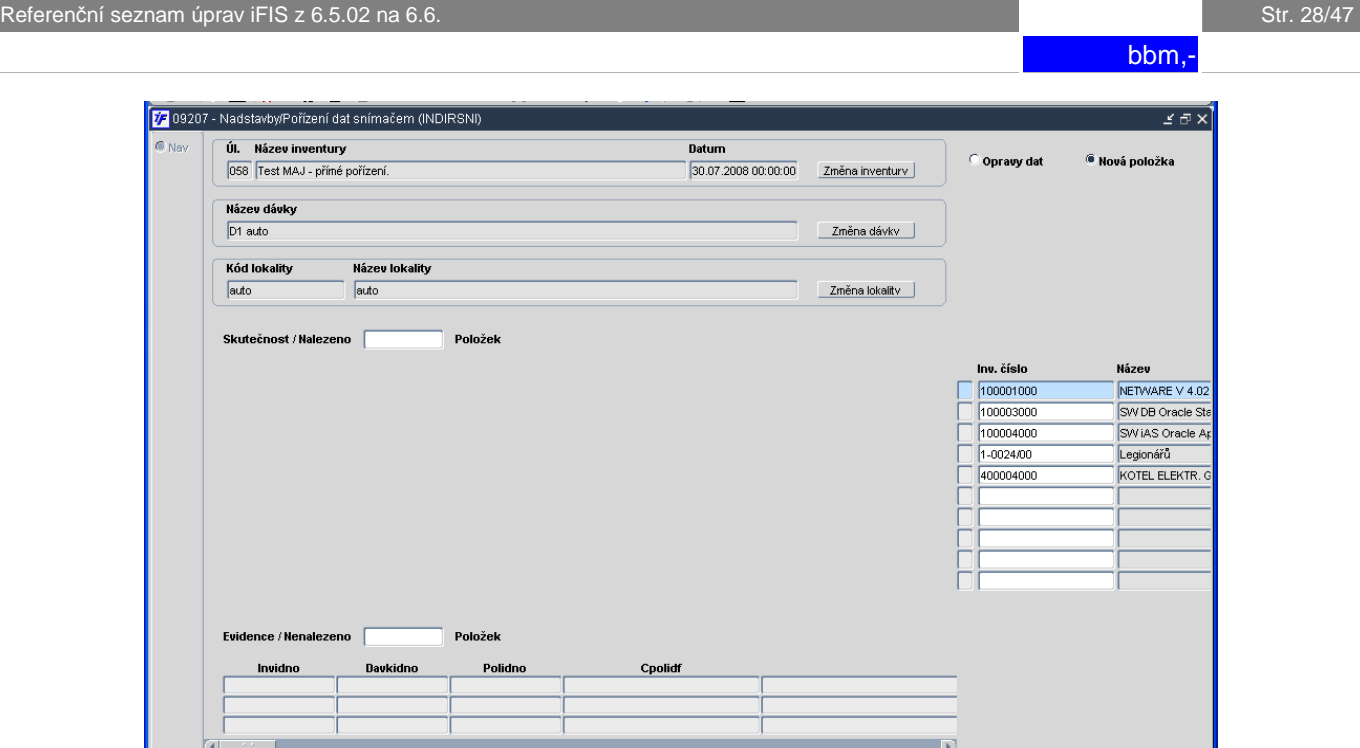

# **INV 3. Navazující úpravy související s funk**č**ností nového formulá**ř**e**

Formulář 09203 "Příprava dat" byl upraven tak, aby bylo možno ukládat nasnímaná data do databáze buďto z výstupního souboru datového terminálu přeneseného do PC nebo nově také z funkce 09207 "Pořízení dat snímačem".

Položky ve formuláři 09201 "Inventurní rozdíly" byly na straně evidence i skutečnosti přizpůsobeny požadavkům a možnosti využít funkce 09207 "Pořízení dat snímačem". Do položek "Umístění" (Kód lokality) a "Poznámka" se dotahují data k porovnání až na základě zatrhávátka. Současně došlo také ke změně formátu – formulář je nyní plně podporován pouze na monitorech s rozlišením **1024x768** pro běžný režim provozu iFIS a **1280x1024** pro režim provozu iFIS XL.

V návaznosti na úpravy ve formuláři 09201 "Inventurní rozdíly" byly uvedeným změnám přizpůsobeny také tiskové sestavy včetně využití funkčnosti předformuláře.

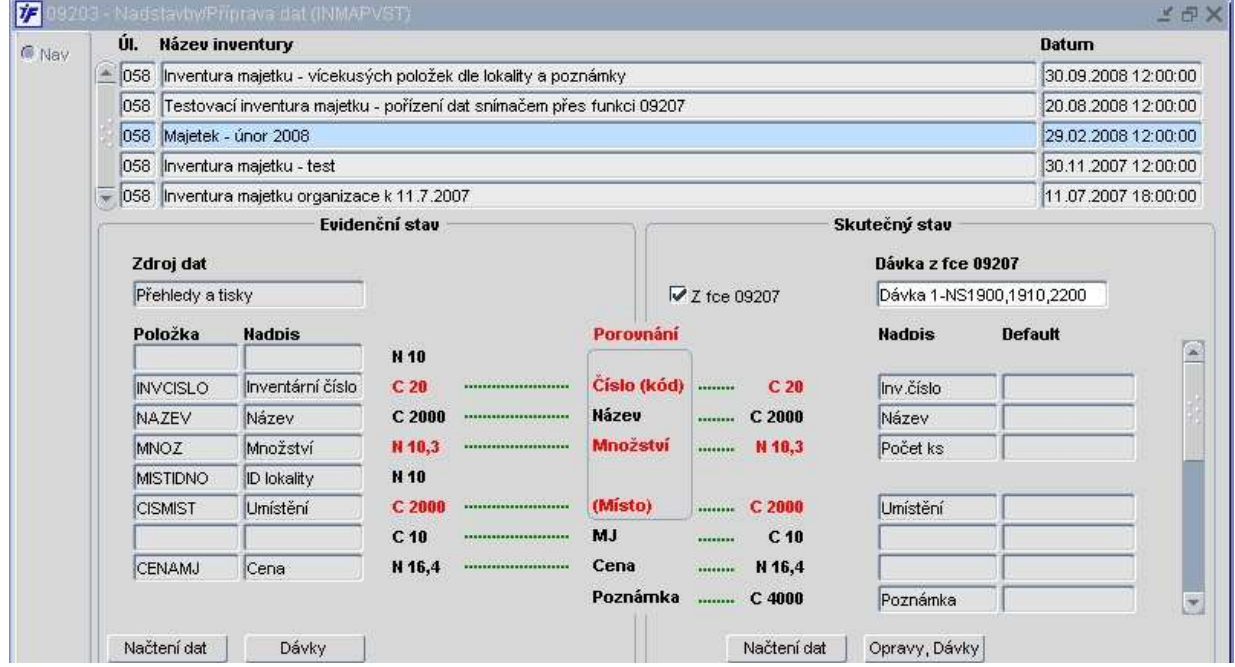

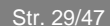

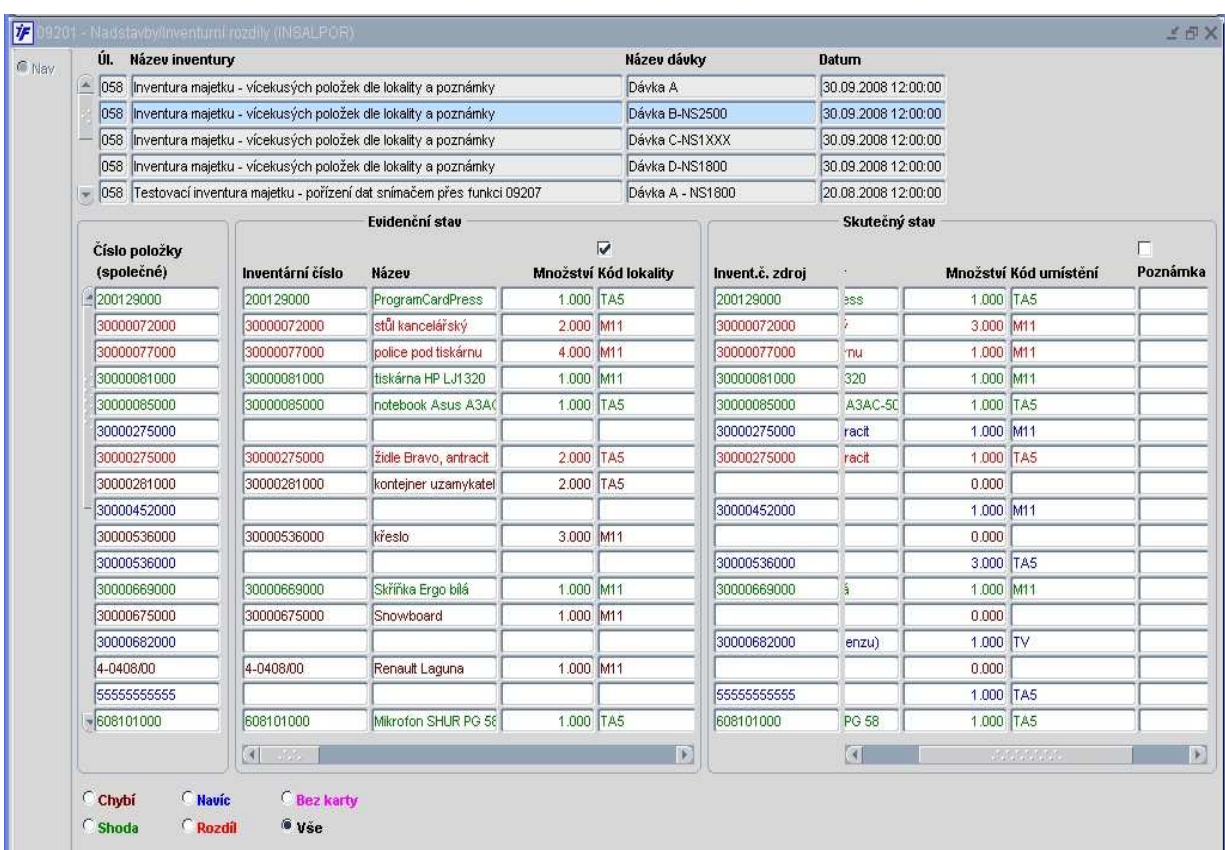

# **INV 4. Formulá**ř **09201 Inventurní rozdíly**

Změna formátu formuláře – formulář je plně podporován pouze na monitorech s rozlišením **1024x768** pro běžný režim provozu iFIS a **1280x1024** pro režim provozu iFIS XL.

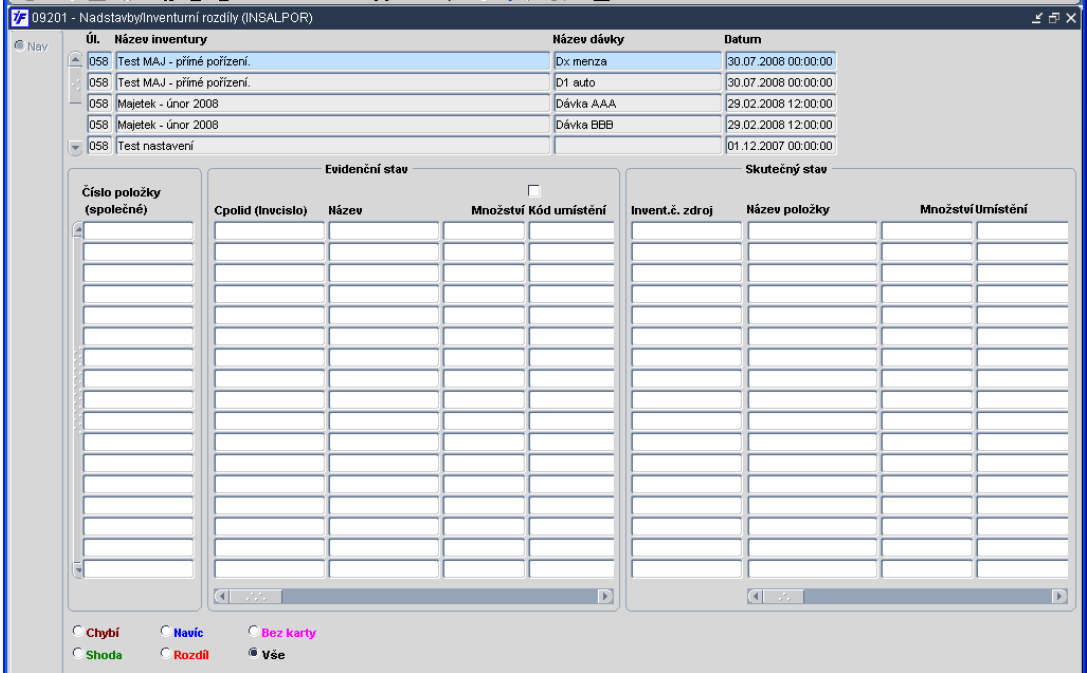

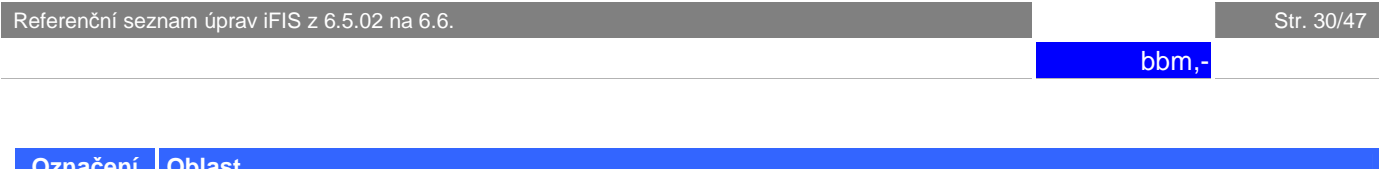

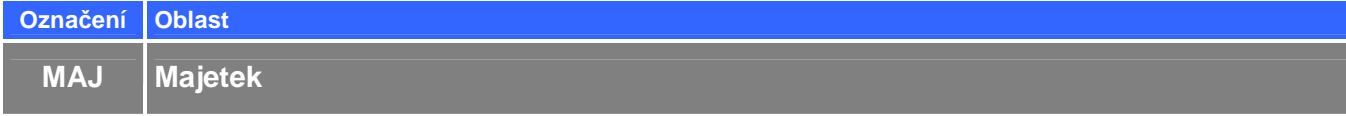

# **MAJ 1. P**ř**edformulá**ř **sestavy 5317/05803**

Před sestavu 5317/05803 Seznam majetku dle osob a druhu byl vsazen formulář pro volbu zda se bude tisknout na sestavě "Druh" nebo "Datum zařazení"

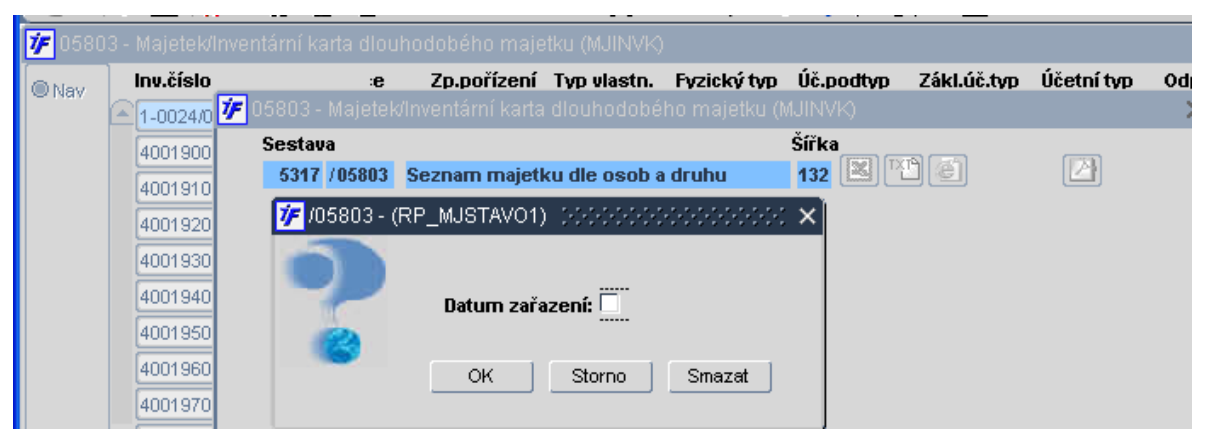

# **MAJ 2. Plánované ú**č**etní odpisy**

K sestavě 5268/05807 Plánované účetní odpisy-položkově byl doplněn předformulář, kde je umožněno vytisknout sestavu za "Sumarizaci" nebo "Odpisy podle skutečnosti"

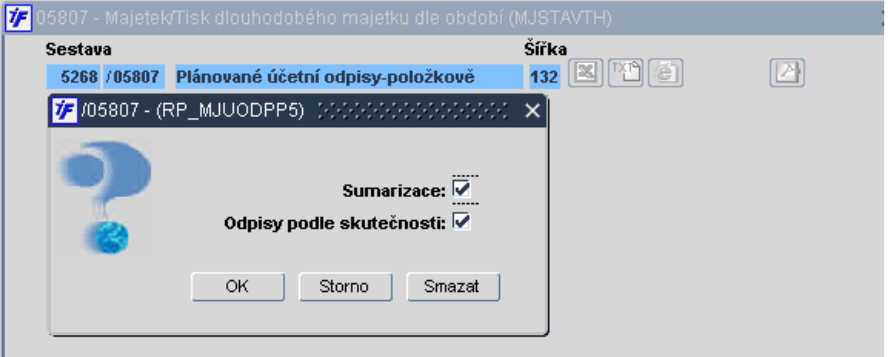

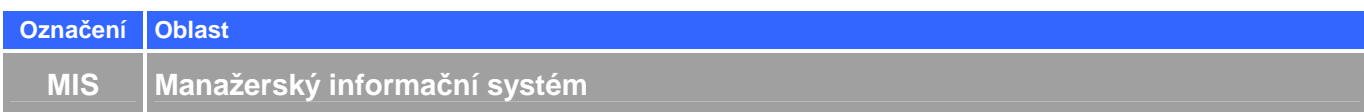

#### **MIS 1. Rozší**ř**ení MIS**

Ve formuláři 40102 Manažerský informační systém (MIS) přibylo zobrazení ukazatelů drobného majetku v OE, generované pohledávky za zaměstnanci, stavy jednotlivých skladů

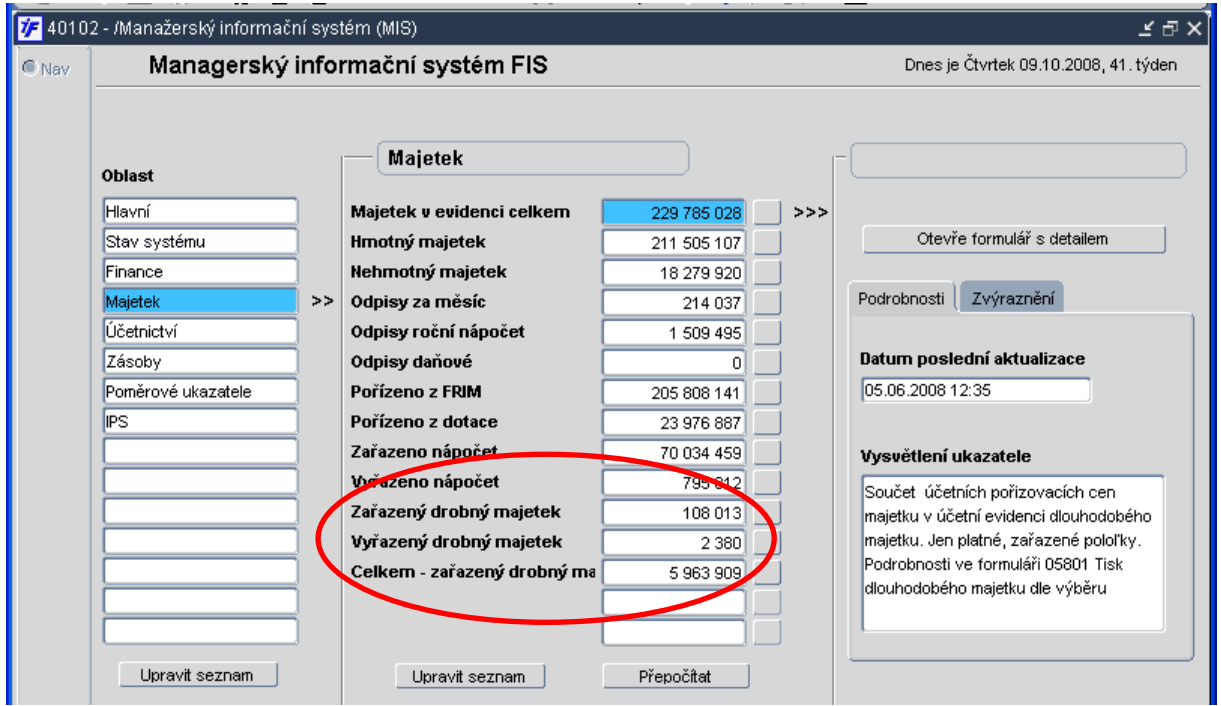

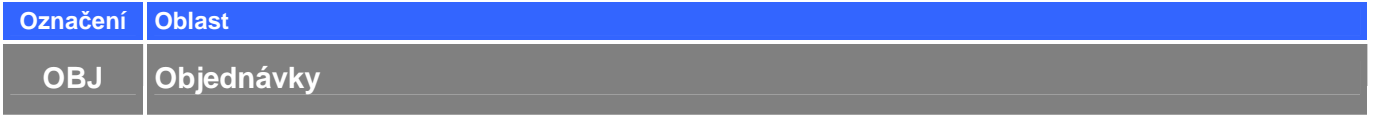

# **OBJ 1. Nastavení bankovního ú**č**tu pro objednávky**

T\_CISUCT číslo účtu nastavením tohoto lokálního parametru se přenáší bankovní účet do objednávek

**T\_CISUCT** 35-7751590277/0100 Číslo účtu

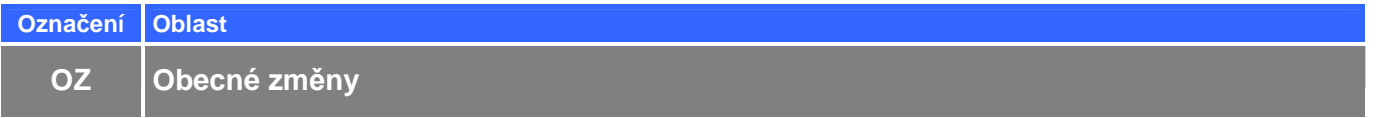

# **OZ 1. Automatické otevírání druhého ú**č**etního období v úlohách**

AUOT2OBD - vázáno na úlohu s defaultní hodnotou A (neexistuje-li nebo je prázdný – chová se, jakoby byla vyplněna hodnota A). Hodnota N způsobí, že se neprovede automatické otevření druhého období úlohy, přestože je nastaveno v plánovači.

**AUOT2OBD A** – automatické otevření druhého účetního období

**N** – neprovede se automatické otevření druhého účetního období

#### **OZ 2. Uživatelské filtry**

Ve verzi FIS 6.5.03, FAES 4.02.06 byla funkce složené třídění volaná klávesovou zkratkou nebo tlačítkem z horní lišty přístupná u formulářů, ve kterých má smysl, rozšířena o možnost zavedení tzv. uživatelských filtrů. Jejich funkčnost je spojena s formulářem a uživatelem, který jej vytvořil nebo kterému byl přidělen.

Zároveň došlo ke změně vzhledu tohoto tlačítka:

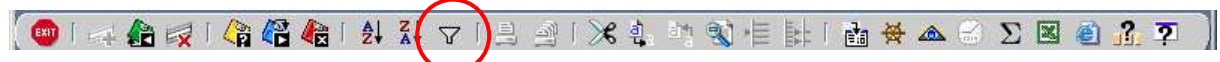

Vzhled tlačítka se mění v závislosti na využití funkčnosti složeného třídění nebo uživatelských filtrů při vstupu na formulář takto:

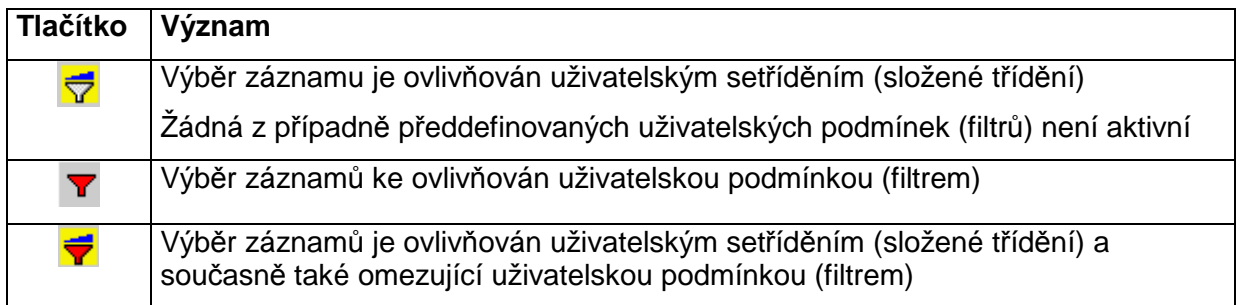

Tab 1. Význam tlačítek

Využití uživatelských omezujících podmínek (filtrů) by mělo pokrýt velkou většinu požadavků týkajících se zobrazení pouze určité množiny zobrazovaných záznamů, např. jen některé deníky, jen některé sestavy, případně omezení na prohlížení jen některých účtů apod.

# **a. Funk**č**nost uživatelských filtr**ů **je p**ř**ístupná na základ**ě **nastavení globálních parametr**ů**:**

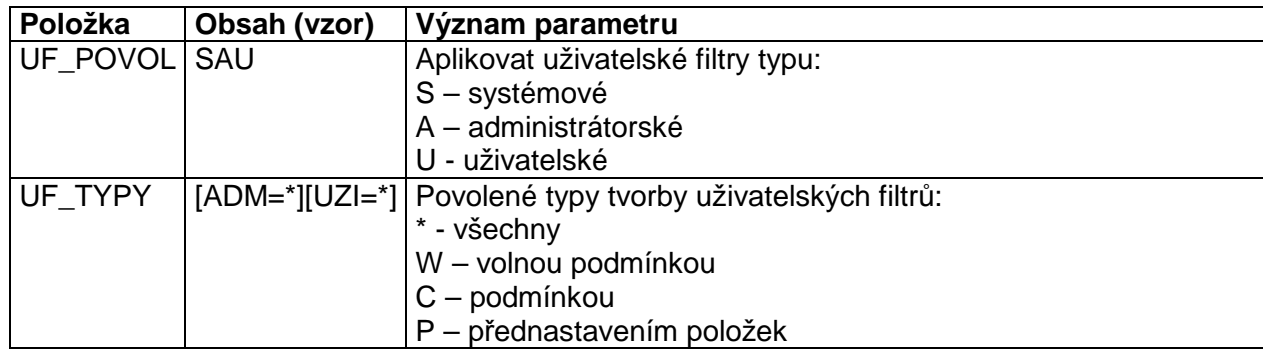

Tab 2. Globální parametry

#### **b. Význam hodnot nastavení:**

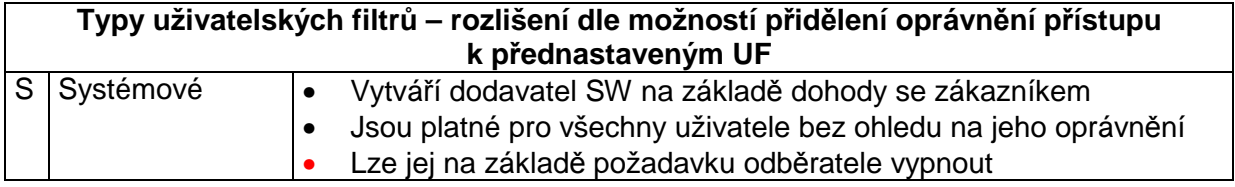

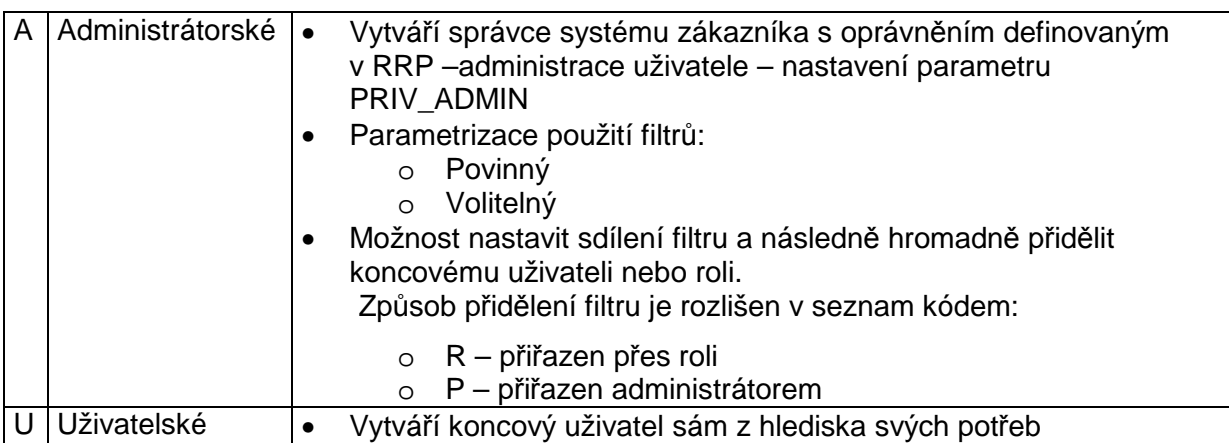

Tab 3. Typy uživatelských filtrů

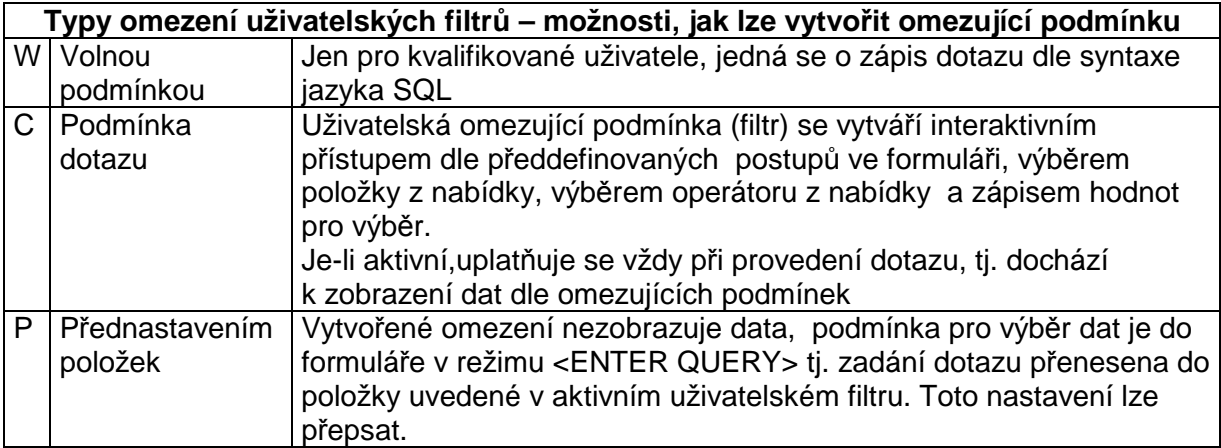

Tab 4. Typ omezení

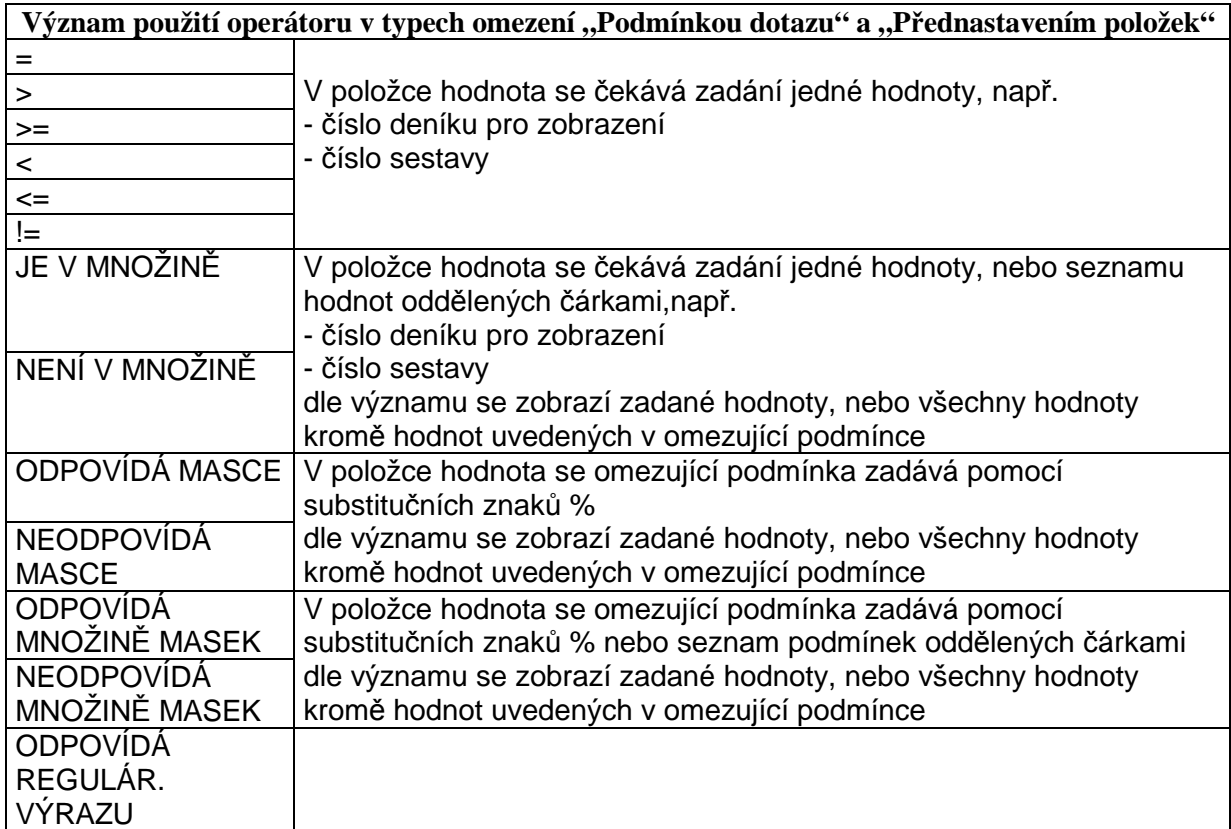

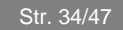

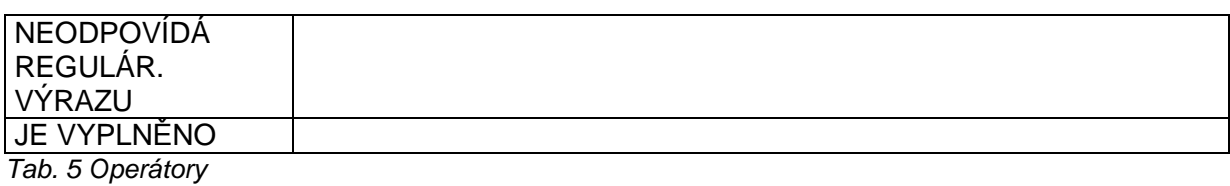

#### **c. Vytvo**ř**ení uživatelského filtru:**

Funkce ve volaném formuláři jsou rozděleny do záložek:

- **Složené t**ř**íd**ě**ní**  umožňuje nastavit třídění dat, funkčnost odpovídá předchozím verzím
- **Filtry**  umožňuje vytvoření uživatelského omezení výběru dat
- **Administrace filtr**ů záložka je zobrazena uživateli s příslušnými oprávněním pro tvorbu administrátorských filtrů (Tab.3), umožňuje přidělit vytvořený filtr dalším uživatelům/roli

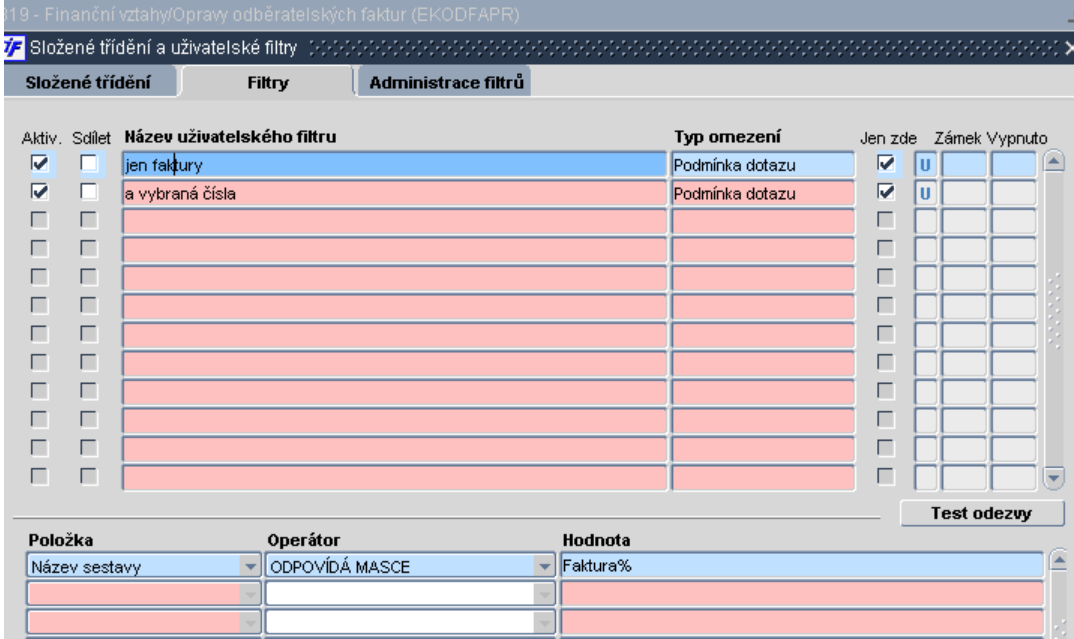

#### **d. Význam jednotlivých polí**:

#### **Hlavi**č**ka:**

**Aktiv** - je-li zaškrtnuto je omezující podmínka aktivní

- položka je viditelná v případě, že uživatel má příslušný přístup pro správce, umožňuje v záložce "Administrace filtrů" přidělit vytvořený filtr uživateli nebo roli – viz. Obr.č. 2
- **Sdíle**t položka je zobrazena uživateli s příslušným oprávněním pro tvorbu administrátorských filtru (Tab 3, je-li zaškrtnuta, je možno přiřadit vytvořený filtr uživateli, roli

**Název uživatelského filtru –** volitelný text

**Typ omezení** – dle tabulky Tab. č.4

- **Jen zde** zaškrtnutí znamená, že se uživatelský filtr uplatní pouze v tomto místě aplikace, při volání z jiného místa se omezení jím definované neuplatní
- **Zámek** informace o tom, zda je/není znemožněna aktualizace filtru správcem

**Vypnuto** – informace o tom, zda je/není filtr dočasně vypnut správcem

#### Ř**ádky:**

**Položka** - výběr z nabídky hodnot vztažených k formuláři, ze kterého byl uživatelský filtr vyvolán

**Operátor** – výběr z hodnot nastavených dodavatelem s významem dle Tab. 5

**Hodnota** – uživatelská podmínka pro výběr dat vytvořená s vazbou na zvolenou hodnotu **Operátor –** Tab 5

Tlačítko **Test odezvy** slouží pro ověření správnosti vytvořených podmínek pro zobrazení dat, je platné pouze pro aktivní filtry

Počet aktivních uživatelských filtrů není omezen , je-li počet větší než jedna, platí všechny aktivní uživatelské filtry současně. Je tedy nezbytně nutné věnovat pozornost při sestavení, aby se jednotlivé podmínky vzájemně nevylučovaly a tím by mohlo dojít k tomu, že nebudou zobrazovat žádná data.

Vytvoření uživatelských filtru je uživatelské nastavení, které není snadno přístupné ani privilegovaným uživatelům . V případě problému se zobrazením dat, je třeba zaslat kopii obrazovky, ze které je možno zjistit zda jsou uživatelské filtry využívány.

### **e. P**ř**i**ř**azení uživatelského filtru uživateli/roli**

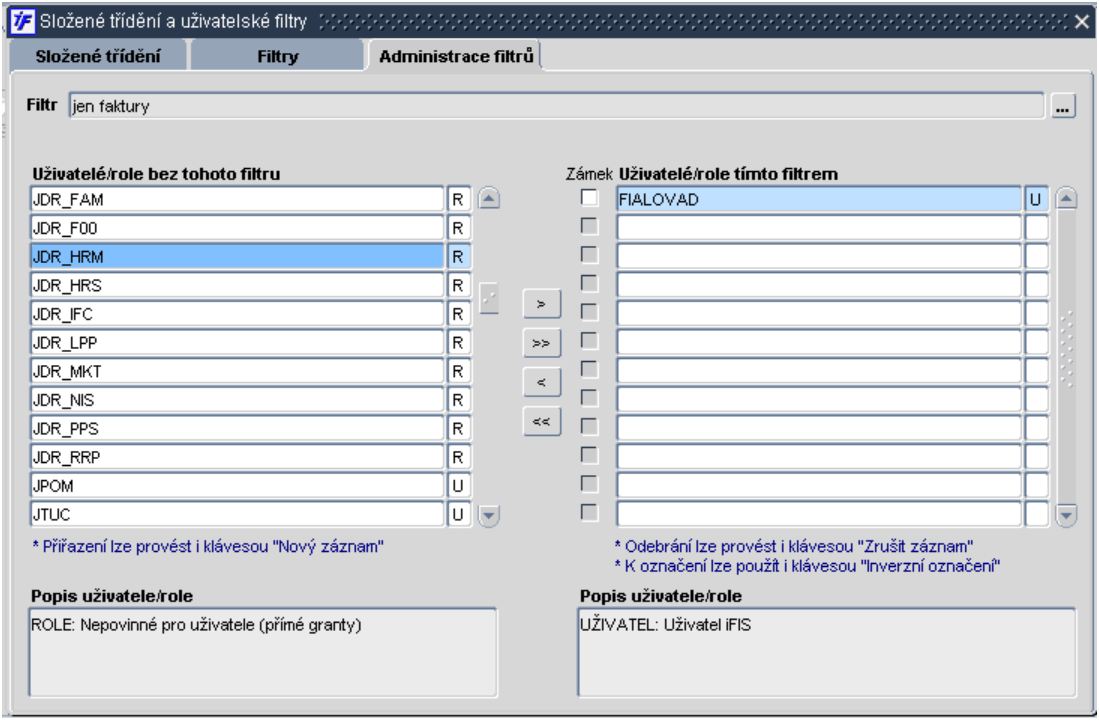

Tlačítka pro přesun uživatele/role bez filtru uvedeného v záhlaví jsou aktivní v případě, že vybraný filtr je označen v záložce **Filtry** jako "**Sdílet**". Pro znemožnění aktualizace filtru slouží položka **Zámek.** 

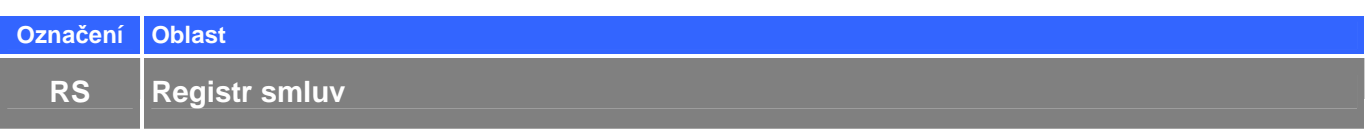

# **RS 1. Nejsou realizovány zm**ě**ny**

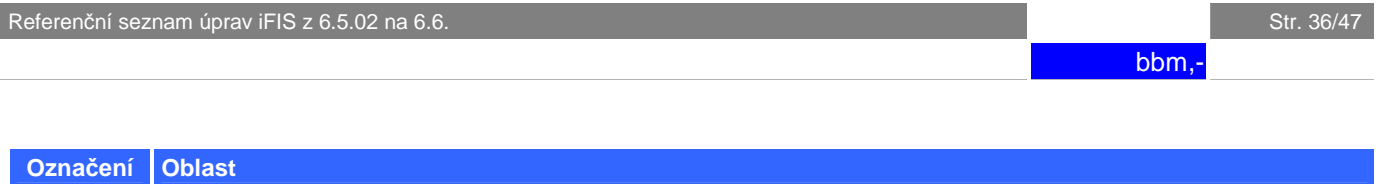

# RZP 1. Nastavení funkčních "zatrhávátek"

**RZP Rozpo**č**ty** 

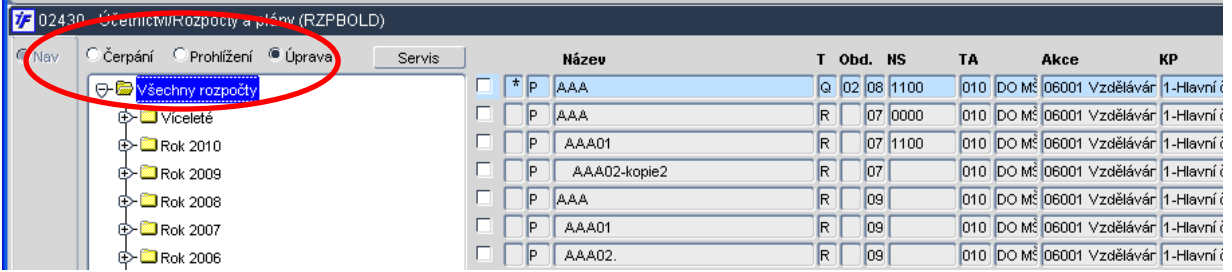

Po otevření formuláře 02430 Rozpočty a plány jsou funkční tlačítka v takovém nastavení, v jakém byl formulář při posledním použití uzavřen.

# **RZP 2. Rozpo**č**tové zm**ě**ny a** č**asový údaj**

Do evidence rozpočtových změn přibyl časový údaj a kód změny byl rozšířen na 25 znaků

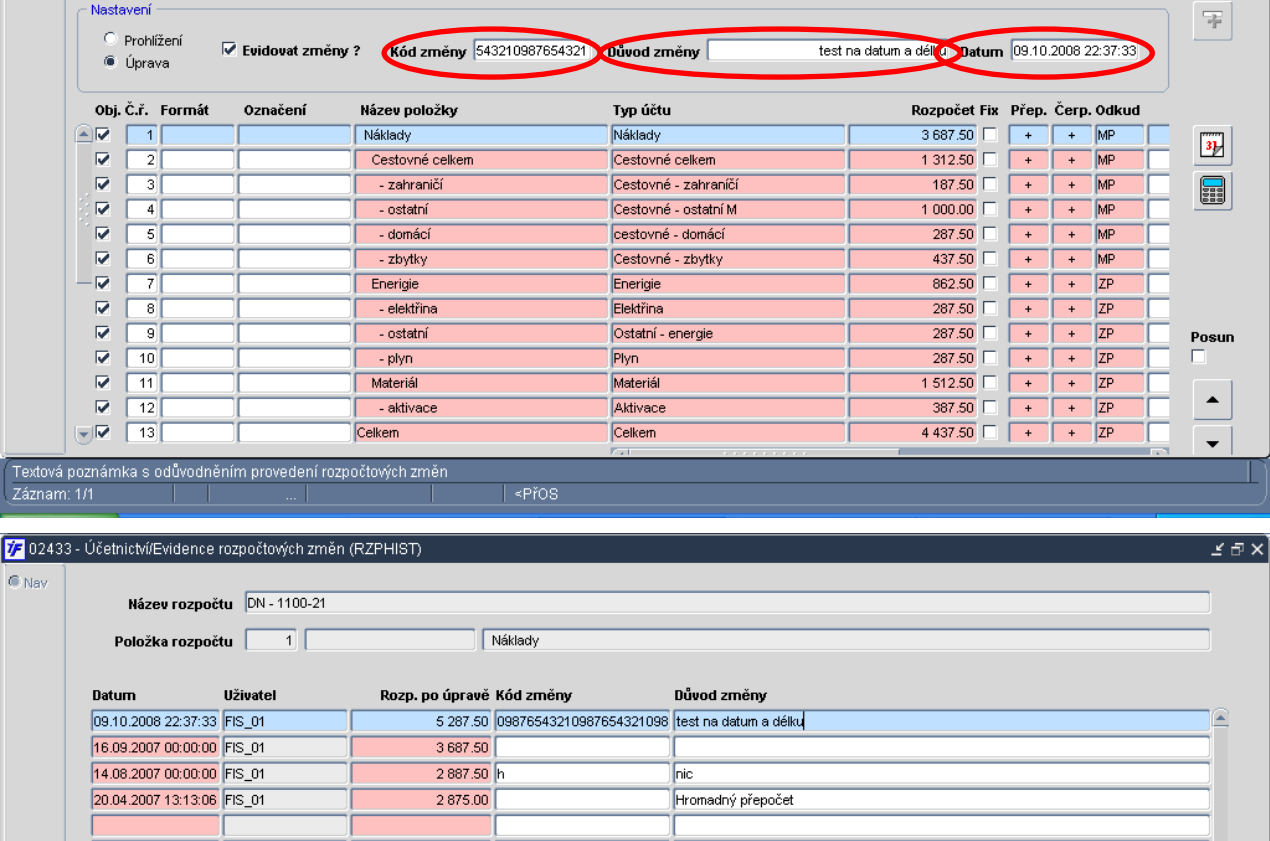

#### **RZP 3. Moje rozpo**č**ty**

U formuláře 02430 umožněna administrace "zatrhávátka" moje rozpočty

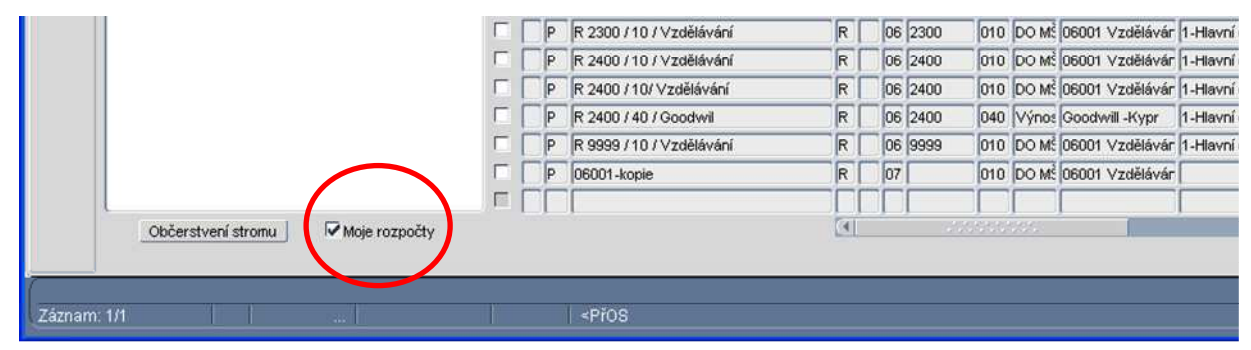

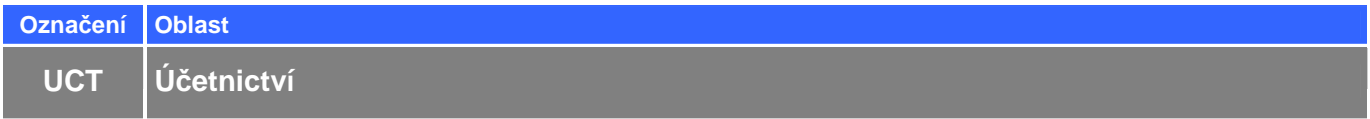

# **UCT 1. Párování na hlavní knize**

Pro párování se nabízí pouze záznamy z otevřeného období. Umožněno ruční párování záznamu bez párovacího symbolu k záznamu s párovacím symbolem (párovací symbol je přitom doplněn). Do spárovaných záznamů je uloženo období spárování., které je zobrazeno při rozpárování. Pro rozpárování jsou nabízeny pouze záznamy z otevřeného roku. Je uplatněn kontextový přístup na nákladová střediska pro úlohu 022 – rozsvíceno upozornění "Pouze přístupné řádky".

V číselníku párovacích účtů je možno nastavit různé párovací symboly pro jednotlivé úlohy. Též lze hromadně doplňovat párovací symboly v řádcích účetních dokladů. Další kritérium pro zobrazení pohybu v dolním bloku je, že účetní zápis je proveden na opačné straně MD nebo DAL než je zápis aktuálního účetního pohybu.

Vždy je důležitá aktuální pozice kurzoru v horním i dolním bloku formuláře. Pokud se částky označených účetních pohybů na stejném analytickém účtu shodují a pokud jsou párovací symboly účetního případu shodné nebo není párovací symbol vyplněn, je možné zvolit volbu Spárování. Stav účetního pohybu se mění do stavu Spárováno a při obnově dat je pohyb vyřazen ze seznamu nespárovaných účetních pohybů

Párovací symboly slouží k identifikaci účetního případu a k identifikaci pohybu na účtu.Tyto párovací symboly jsou povinně uváděny na každém jednotlivém řádku kontace u párovacího účtu.

Ručním účtováním na párovacích účtech vznikají v průběhu účetního období účetní rozdíly (rozdílnost účetního zápisu na straně MD a DAL). Formulář slouží pro párování souvisejících účetních zápisů (dále pohybů) do tzv. účetních případů. U nevypárovaných účetních případů je následně možné dohledat ty účetní pohyby, které rozdíly na párovacím účtu způsobily.

Párovacími účty se rozumí ty účty, které jsou pořízeny v číselníku párovacích účtů. Formulář pracuje pouze s účetními pohyby na párovacích účtech z účetního období 1- 12 a pouze se zaúčtovanými účetními pohyby. Samotné párování pohybů do účetních případů je prováděno podle jednotlivých párovacích symbolů

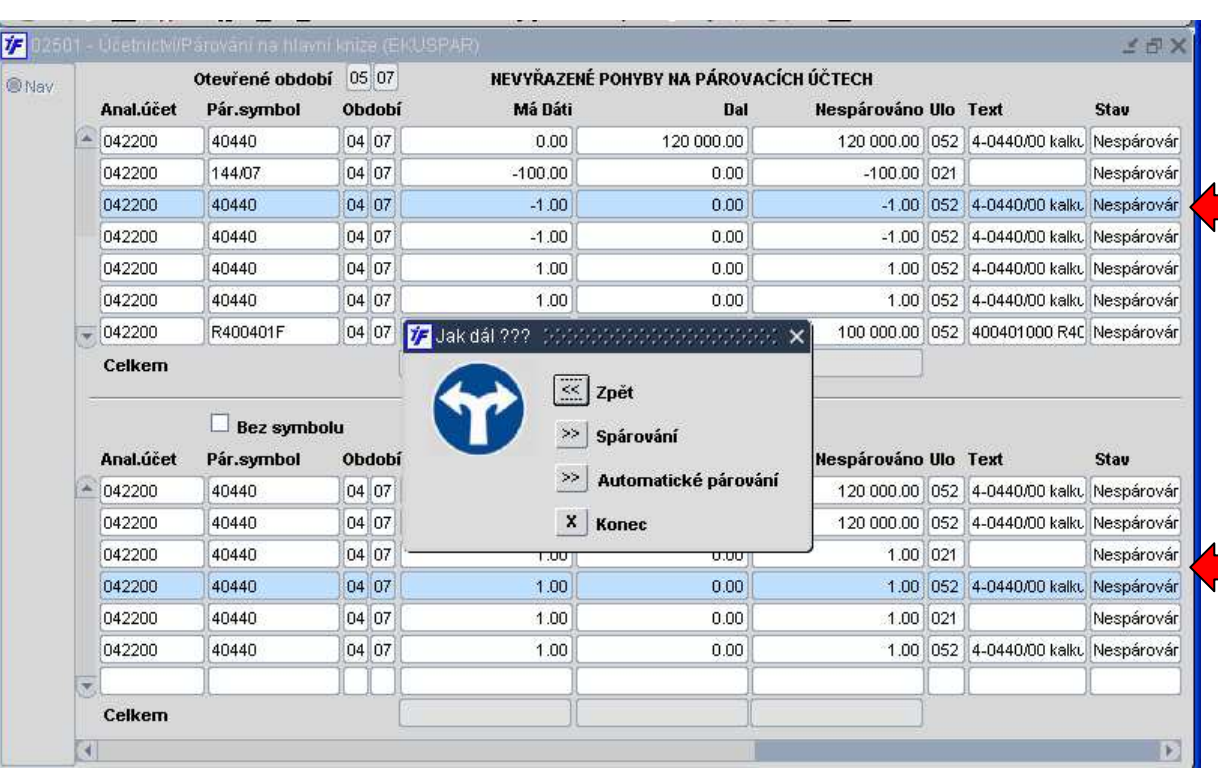

Forms MARAMANAMANAMANAMAN X

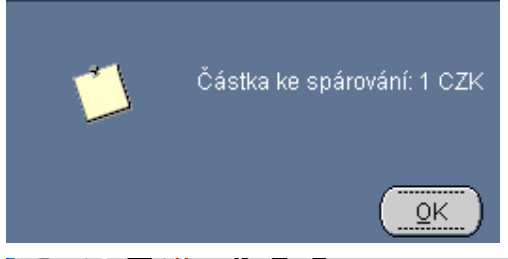

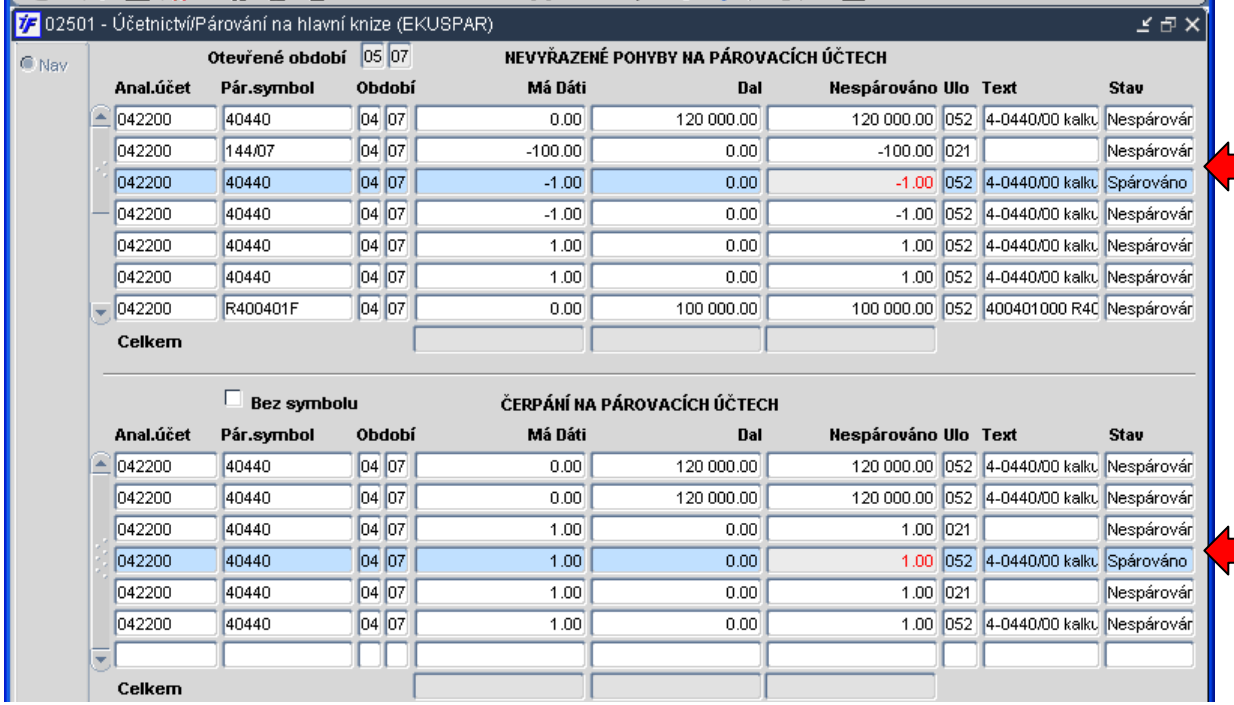

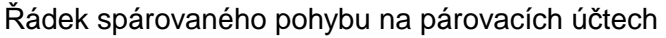

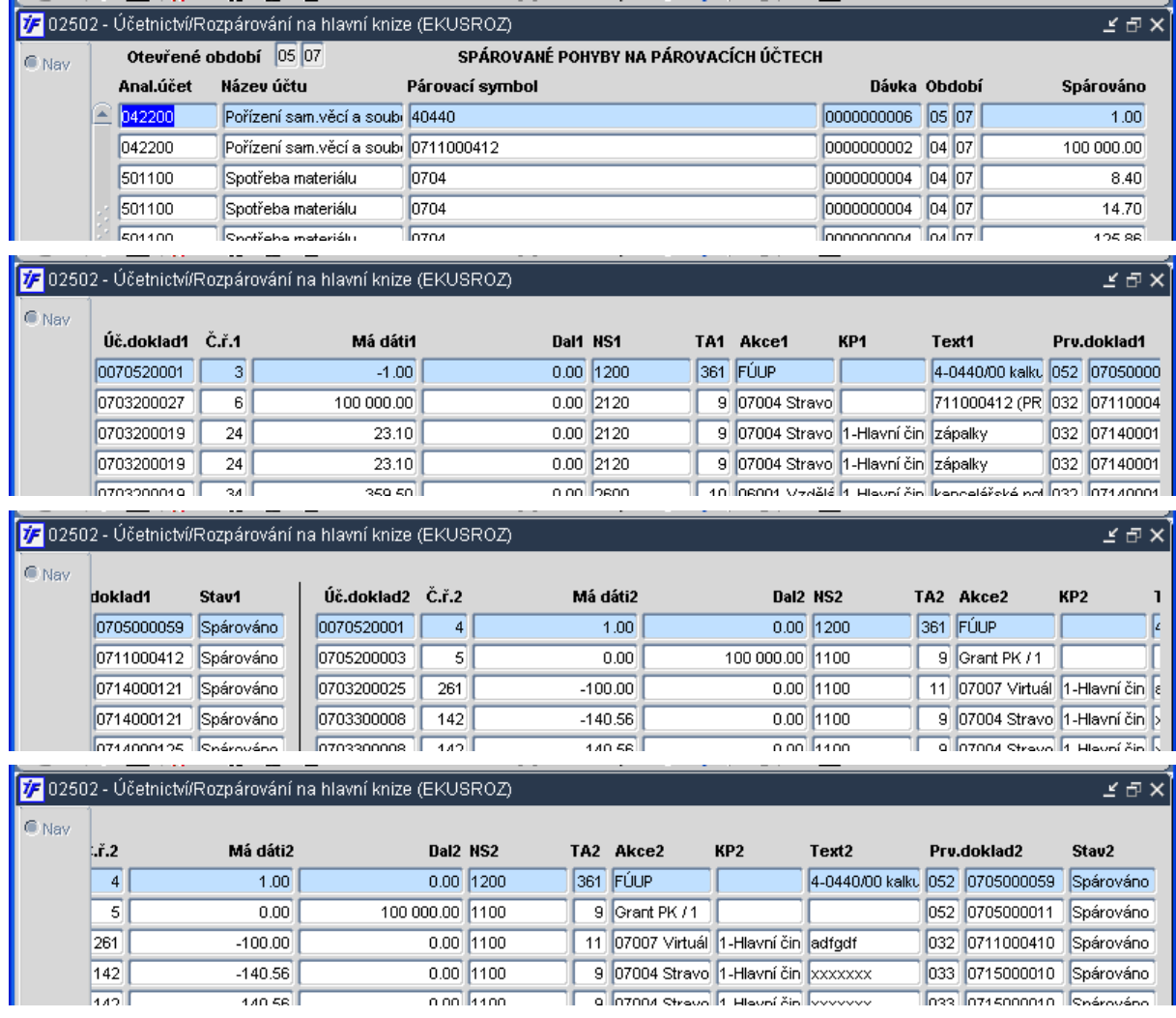

Automatické párování hromadně prohledává podle analytického účtu a párovacího symbolu všechny související účetní pohyby. Výsledky automatického párování jsou zobrazeny v informačním okně. Výsledky je možno uložit a tím provést hromadné spárování a nebo je úplně odvolat.

Stavy všech automaticky spárovaných účetních pohybů se mění do stavu Spárováno a nebo Částečně spárováno. Při obnově dat jsou všechny celkově spárované pohyby vyřazeny ze seznamu nespárovaných účetních pohybů

Rozpárování na hlavní knize slouží pro rozpárování účetních případů. Účetní pohyby se stejným párovacím symbolem, které byly chybně spárovány do jednoho účetního případu lze dodatečně rozpárovat

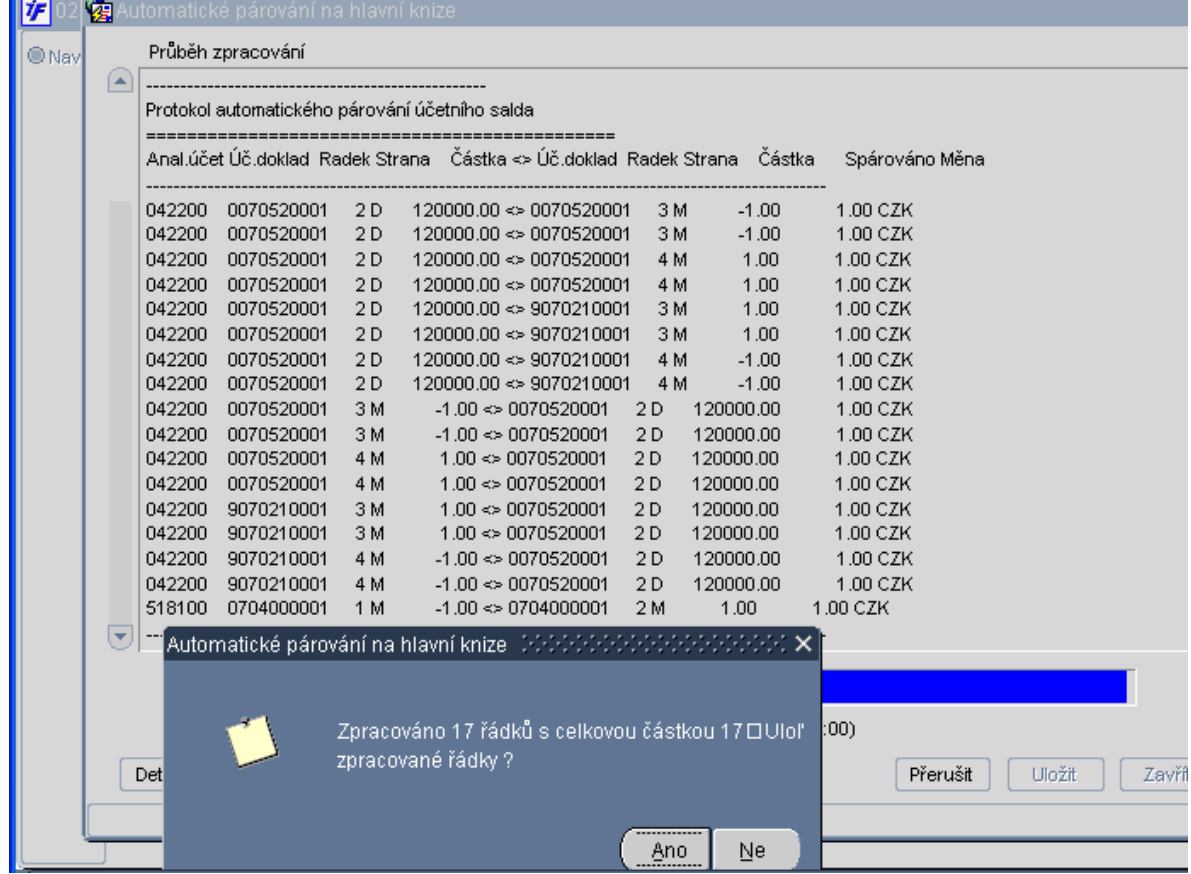

# **UCT 2. Tisk ú**č**etního dokladu nebo párovacího symbolu**

V sestavě 012/02212 Náběhy na akce po účtech doplněn rozhodovací předformulář, kde se uživatel rozhoduje jaké sloupce se boudou v sestavě tisknout, zda číslo účetního dokladu nebo párovací symbol

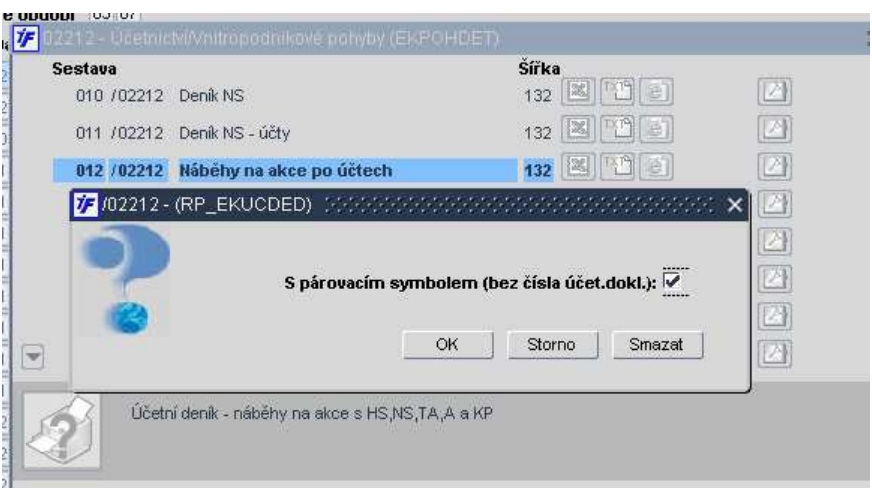

 NÁBĚHY NA AKCE PO ÚČTECH \*\*\*\*\*\*\*\*\*\*\*\*\*\*\*\*\*\*\*\*\*\*\*\*

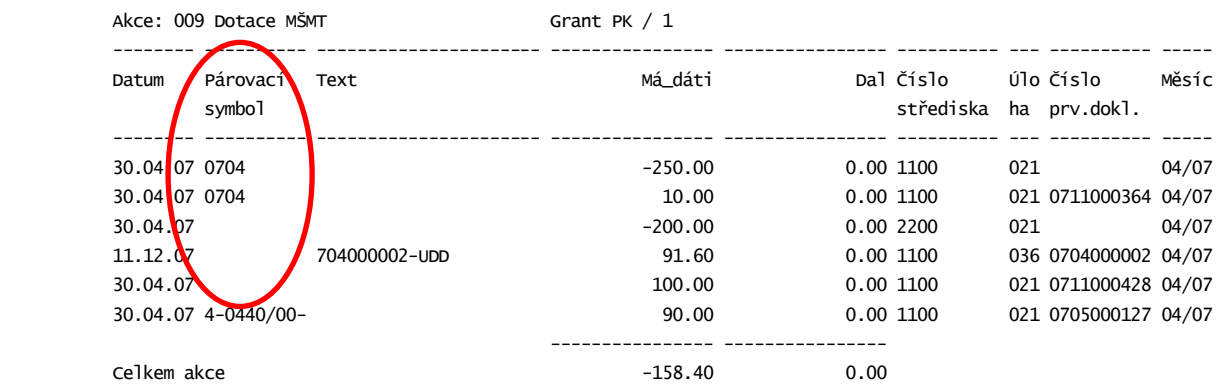

 NÁBĚHY NA AKCE PO ÚČTECH \*\*\*\*\*\*\*\*\*\*\*\*\*\*\*\*\*\*\*\*\*\*\*\*

Akce: 009 Dotace MŠMT Grant PK / 1

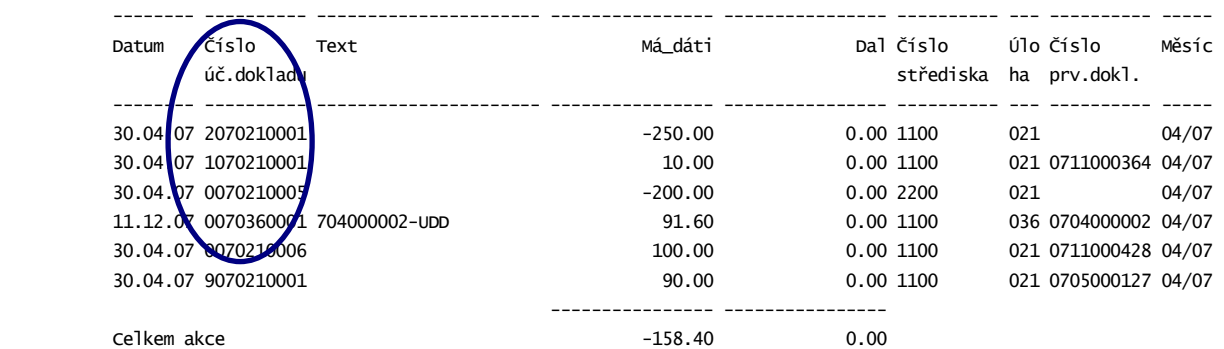

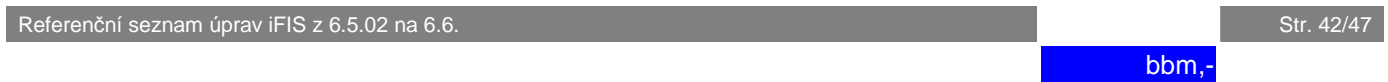

# **UCT 3. Vnitropodnikové** č**erpání rozpo**č**tu**

Do sestavy 315/02276 Vnitropodnikové čerpání rozpočtu nově přidaná možnost výběru tisku rozpočtu (Podle evidence změn/Plánovaný rozpočet/Původní rozpočet)

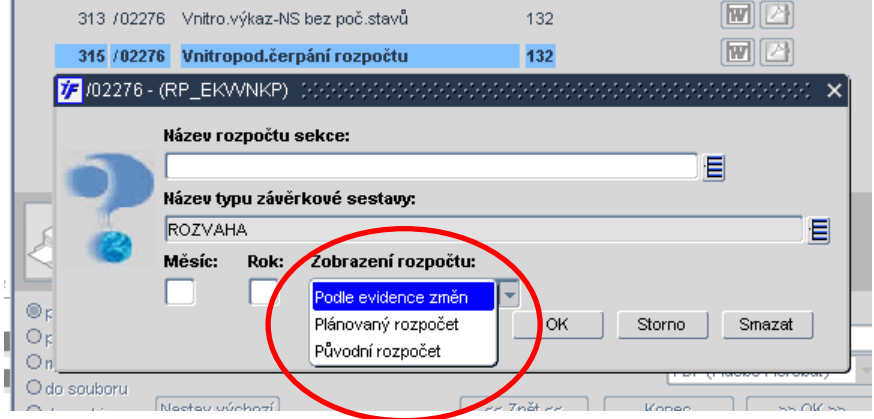

# **UCT 4. Kurzové rozdíly**

Nová sestava 280/02280 Vyčíslení kurzovních rozdílů

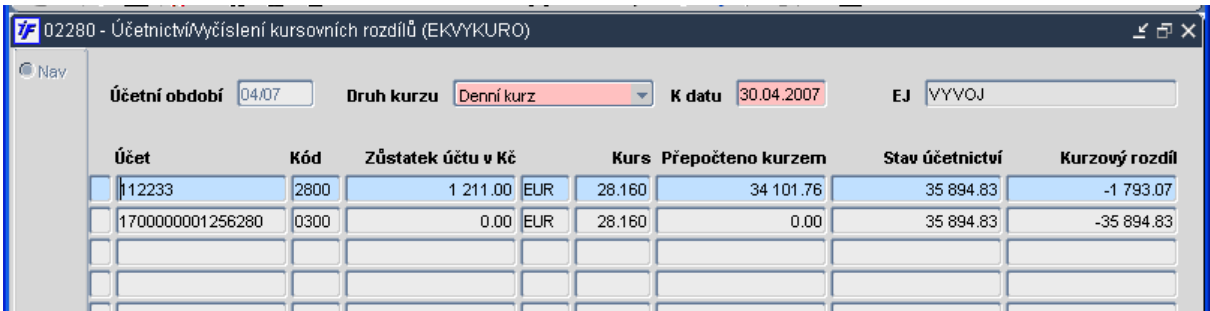

#### Vyčíslení kursovních rozdílů \*\*\*\*\*\*\*\*\*\*\*\*\*\*\*\*\*\*\*\*\*\*\*\*\*\*\*\*

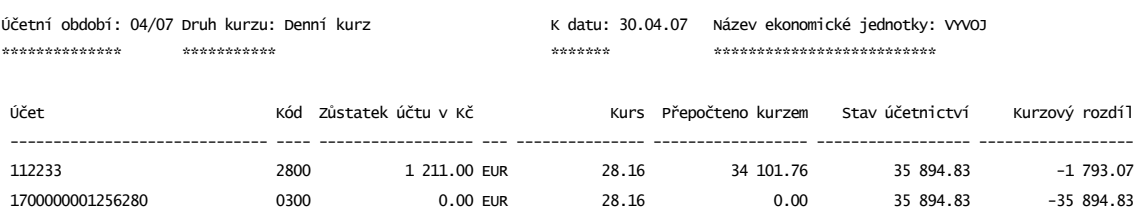

Konec tiskové sestavy: 280/02280(EKVYKURO) - Uživatel:FIS\_01

# **UCT 5. Výkaz NAR**

Pro Kancelář AV vznikla nová sestava 180/02182 Výkaz NAR

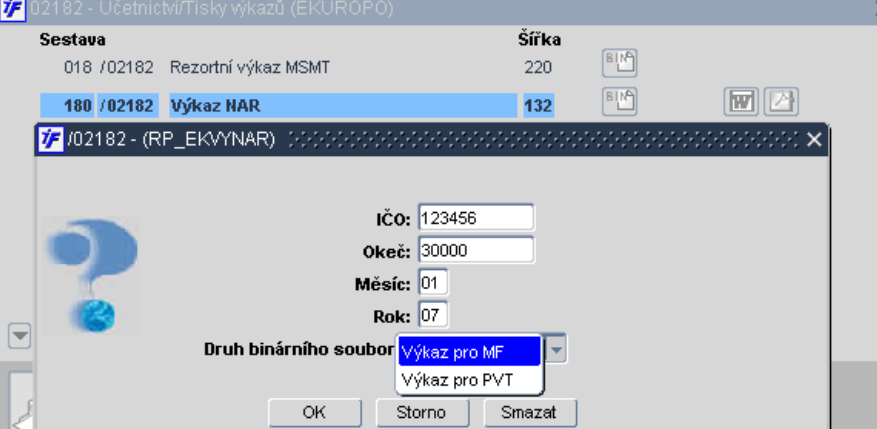

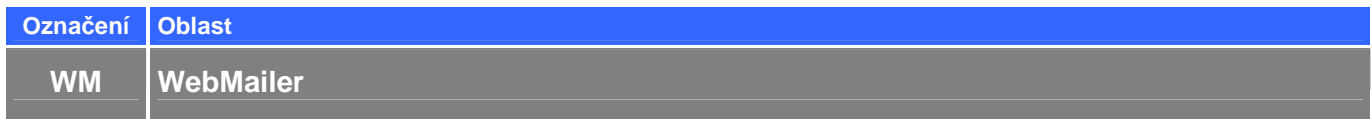

**WM 1. Nejsou realizovány zm**ě**ny** 

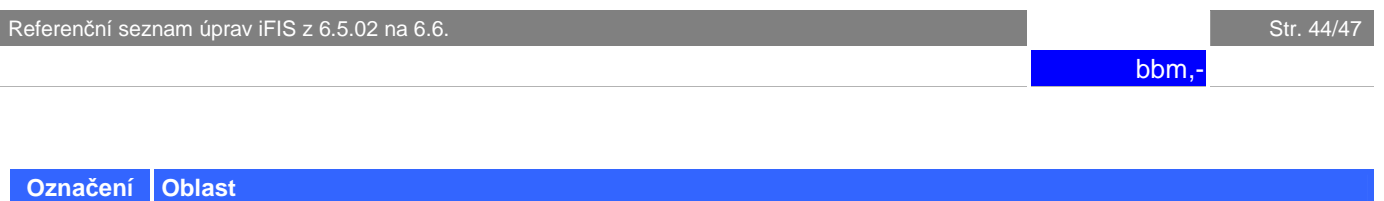

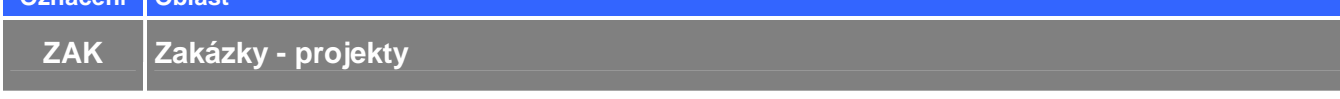

# **ZAK 1. Kontrola platnosti NS a KP podle platnosti zakázky**

Do agendy Zakázek-projektů přibyla kontrola na platnost zadávaného nákladového střediska a komplexní položky. Kontrola se potlačit lokálním parametrem ZAK\_PLA - upozornění na platnosti NS, KP.

**ZAK\_PLA** [A/N]  $A - f$ ormulář upozorňuje na neplatnost NS nebo KP

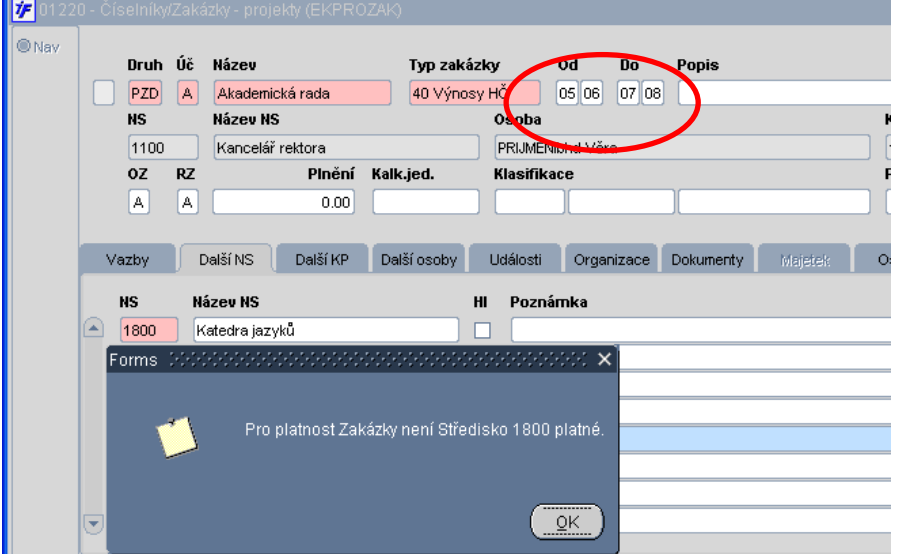

 **N** – formulář neupozorňuje na neplatnost NS nebo KP

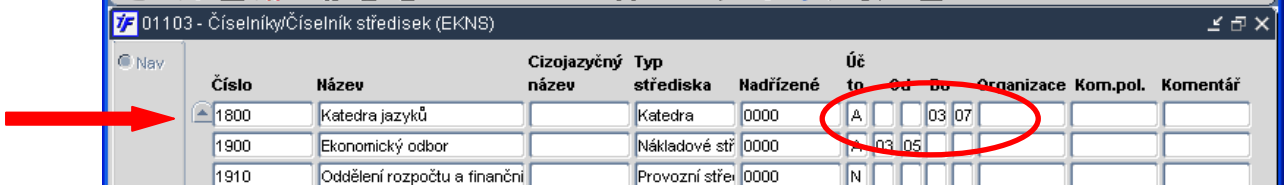

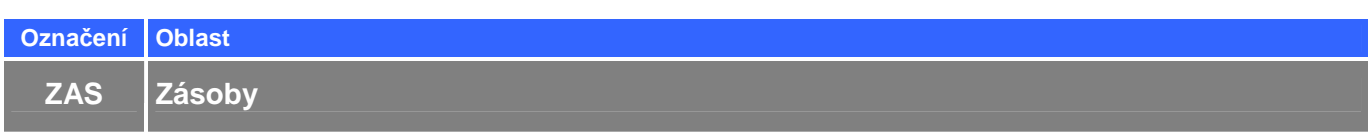

# **ZAS 1. Vazba p**ř**íjemky na závazky**

Při pořizování příjemky lze propojit závazek s danou příjemkou. Číslo závazku je možné zapsat "z ruky", nebo pomocí F3 připárovat přes formulář 03237 – Přehled závazků (platí pouze má-li vazba hodnotu **Z**). Má-li vazba hodnotu **N**, lze do čísla pro závazky zapsat .<br>"z ruky". Shoduje-li se zapsané číslo s číslem závazku lze si jej dále i prohlédnout.

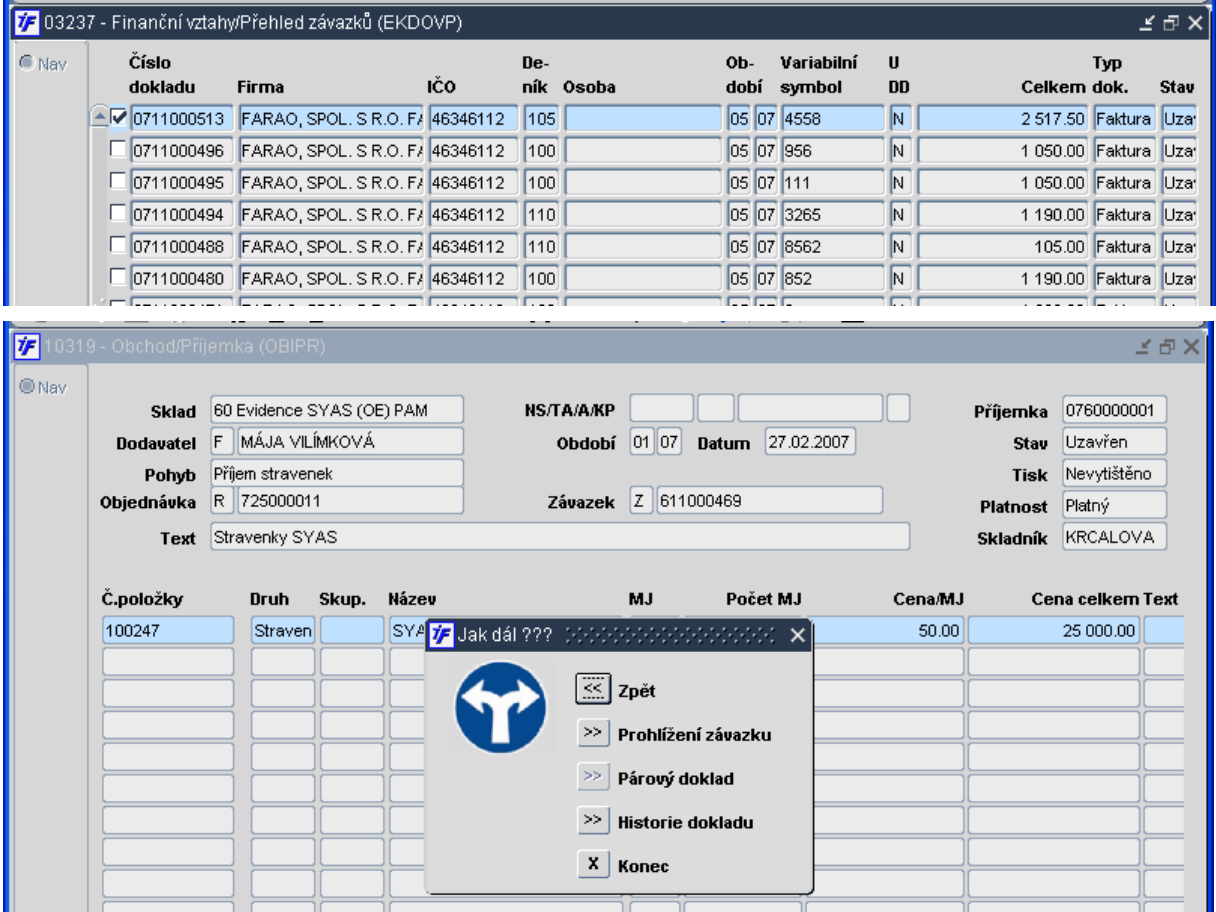

# **ZAS 2. Tisk "Záp**ů**j**č**ek"**

Pro tisk sestavy 10001/10512 Zápůjčky možnost volby (pomocí zaškrtávátka) tisku jednotlivých záznamů

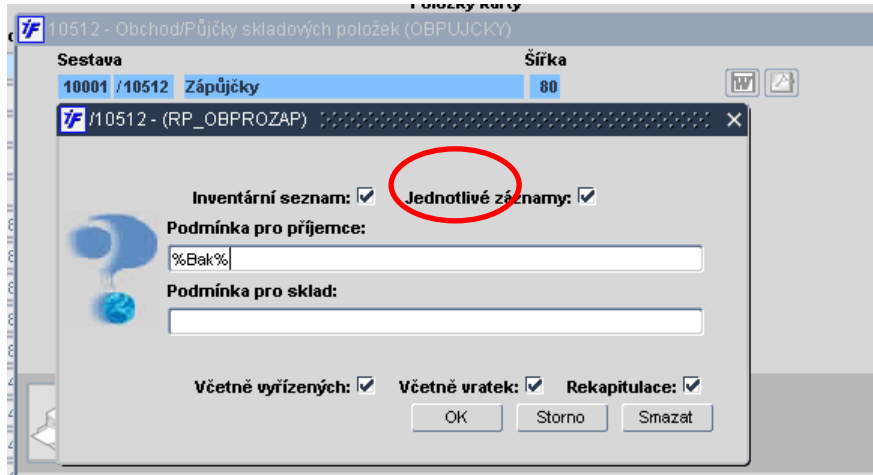

# **ZAS 3. Zm**ě**na skladového pohybu**

Ve formuláři 10427 Opravy uzavřených výdejek a 10347 Opravy uzavřených příjemek lze opravit skladový pohyb. Toto lze pouze u dokladů, které ještě nejsou přenesené do účetnictví. Současně se změnou pohybu jsou vymazány všechny konotační řádky, které k danému dokladu již existují.

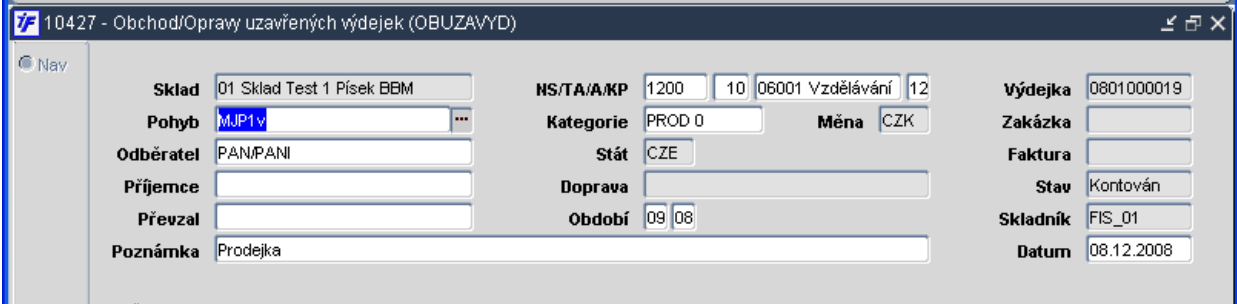

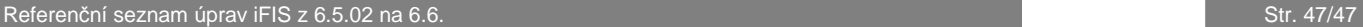

# **ZAS 4. Nulová cena na p**ř**íjemce a výdejce a jejich kontace**

Umožněna kontace příjemky s nulovou skladovou cenou. U výdejek se negeneruje řádek účetní likvidace, který má současně nulový obrat a prázdný analytický účet.

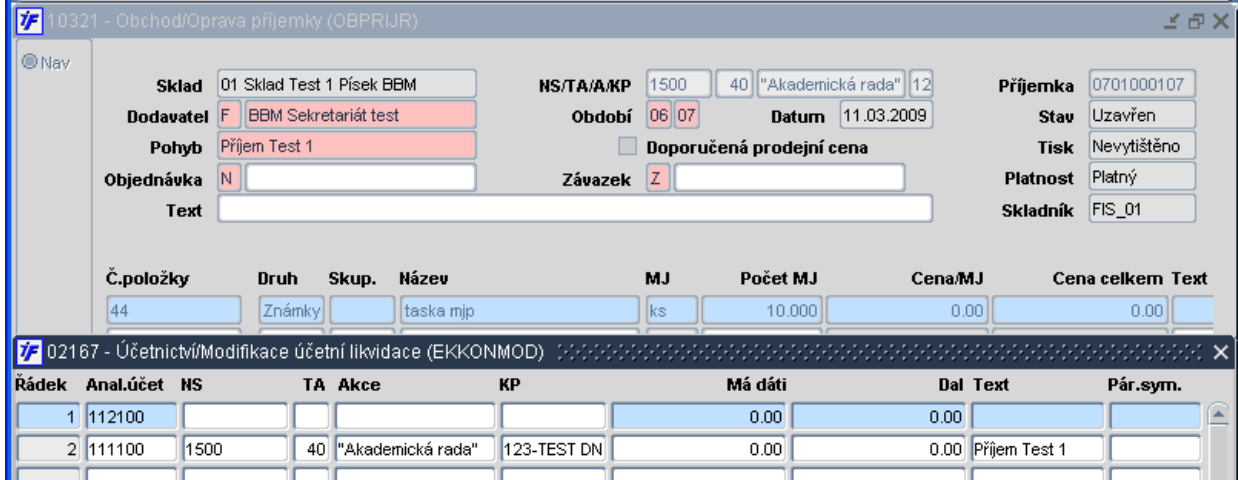

Dílčí změny v rozsahu verze jsou vyhrazeny. (c) BBM s.r.o., březen 2009